Register your product and get support at

## www.philips.com/welcome

32PFL76x5H 42PFL76x5H 46PFL76x5H 32PFL76x5K 42PFL76x5K 46PFL76x5K

LT Naudotojo vadovas

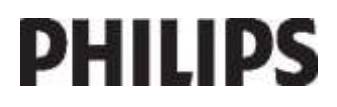

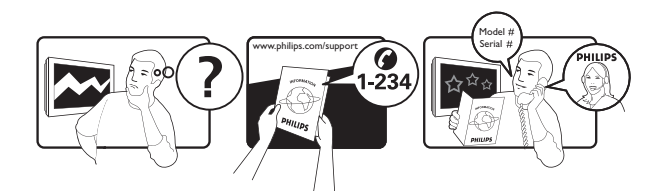

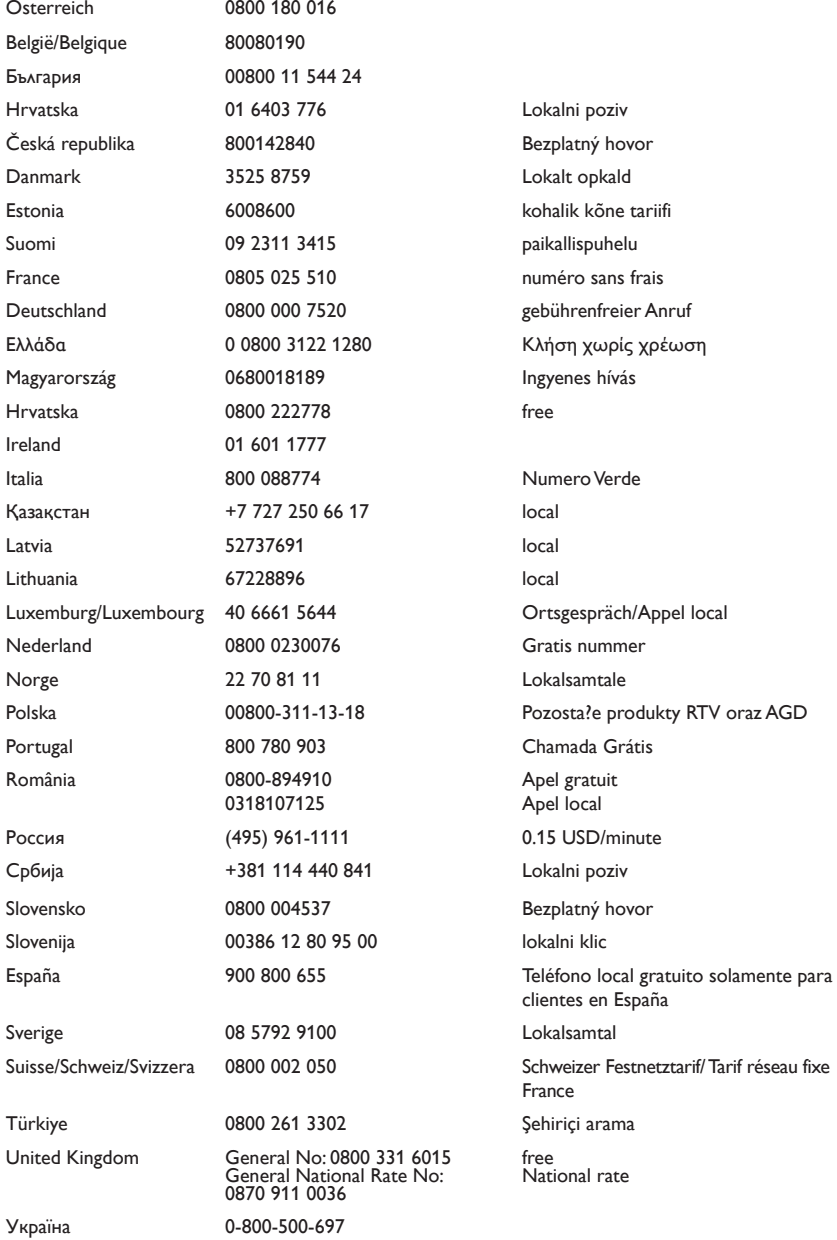

# Turinys

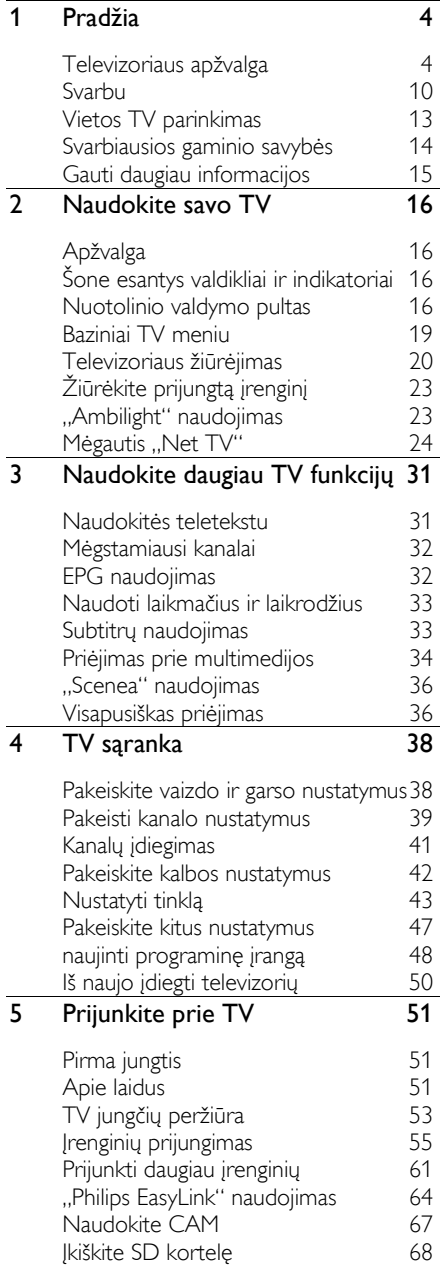

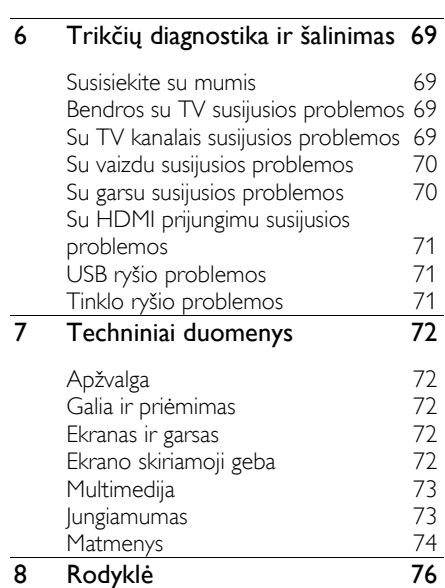

Lietuviškai

# 1 Pradžia

### Televizoriaus apžvalga

Nuotolinio valdymo pultas

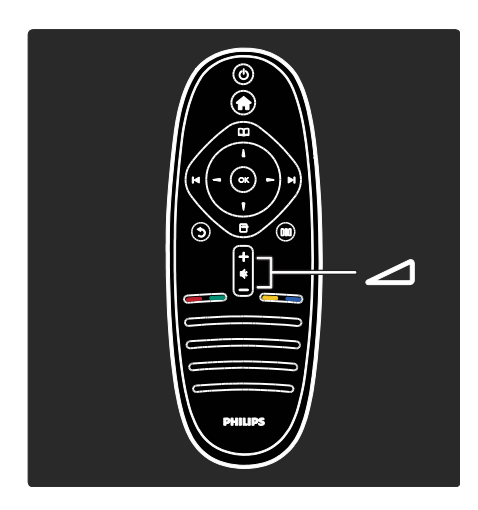

Reguliuoti garsumą.

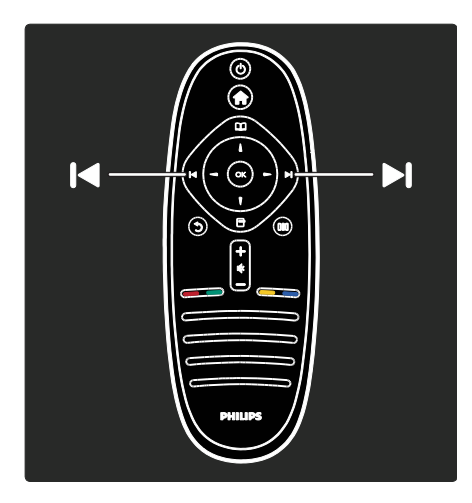

Perjungiami TV kanalai.

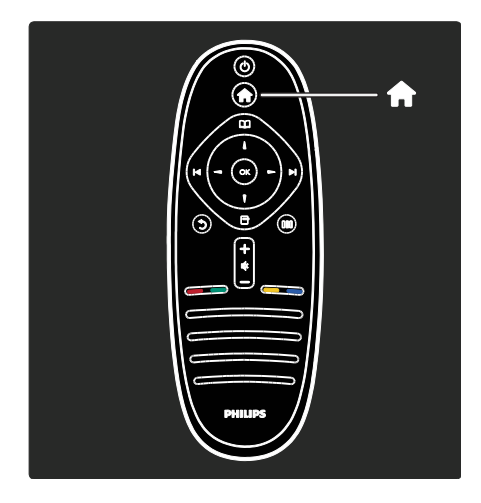

#### Atidaryti arba uždaryti Pradžios meniu 1.

Naudodamiesi pradžios meniu galite lengvai prieiti prie prijungtų įrenginių, vaizdo ir garso nustatymų ir kitų naudingų funkcijų.

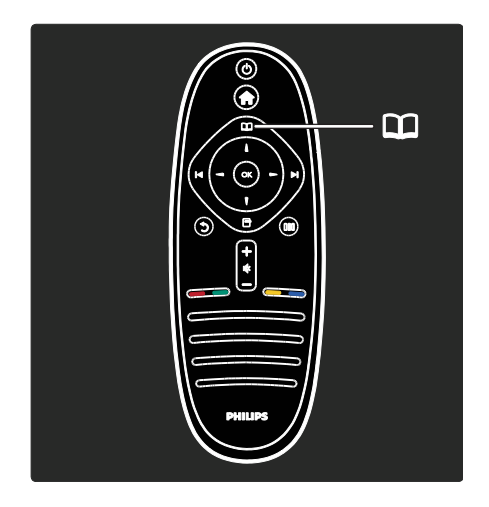

#### Atidaryti arba uždaryti Naršymo meniu  $\Box$ .

Naršymo meniu galite prieiti prie Teleteksto, TV kanalų sąrašo arba Elektroninio programų vadovo (EPG)\*.

\*EPG galimas ne visose šalyse.

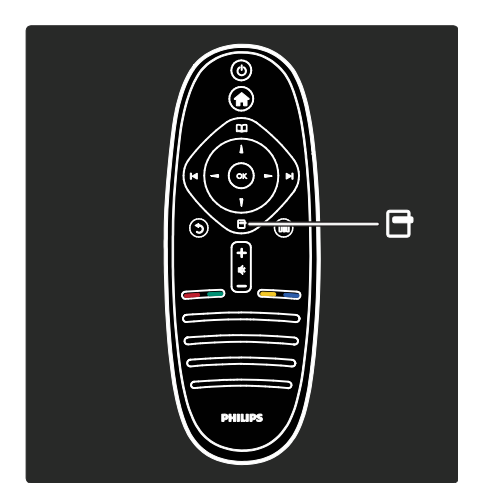

Atidaryti arba uždaryti Parinkčių meniu ... Parinkčių meniu galima patogiai keisti nustatymus pagal ekrane matomą vaizdą.

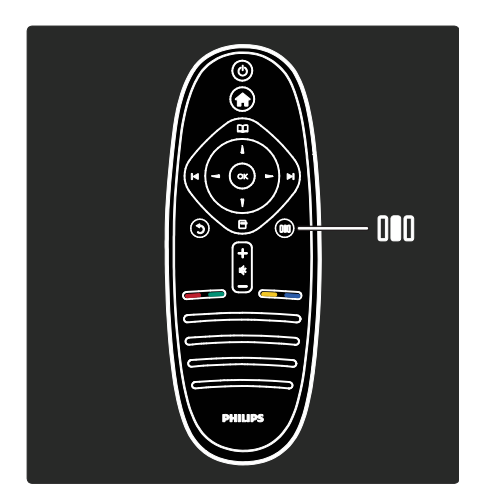

#### Atidaryti arba uždaryti Patirties meniu III.

Patirties meniu galite prieiti prie dažnai naudojamų nustatymų rinkinio.

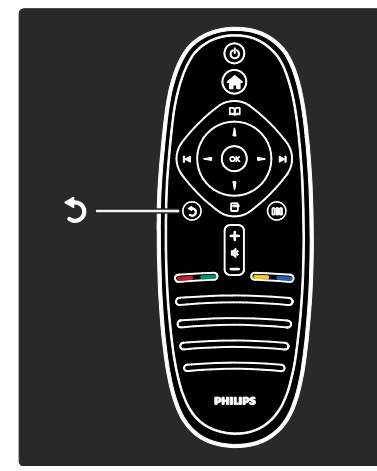

#### Atgal  $\Im$

Grįžti į ankstesnį TV kanalą arba meniu. Paspauskite ir laikykite, kad galėtumėte toliau žiūrėti TV.

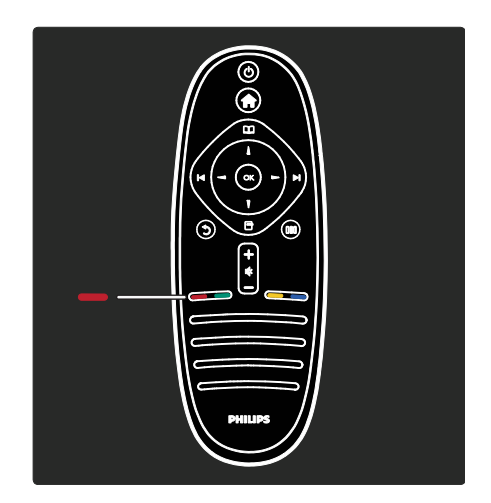

#### Raudonas

Norėdami pasirinkti raudoną parinktį, naudokitės Interaktyviosios TV paslaugomis\* arba pažiūrėkite TV demonstracinius klipus.

\*Taikoma tik tam tikriems modeliams.

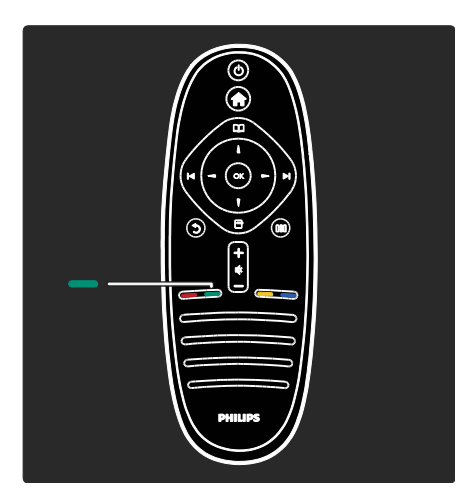

#### Žalias

Norėdami pasirinkti žalią parinktį arba energiją taupančius nustatymus.

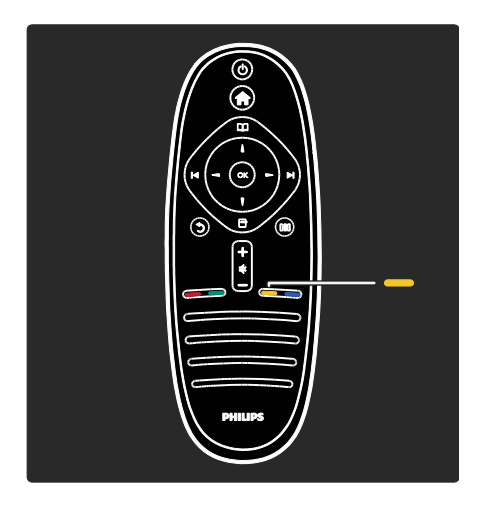

#### **Geltonas**

Norėdami pasirinkti geltoną parinktį.

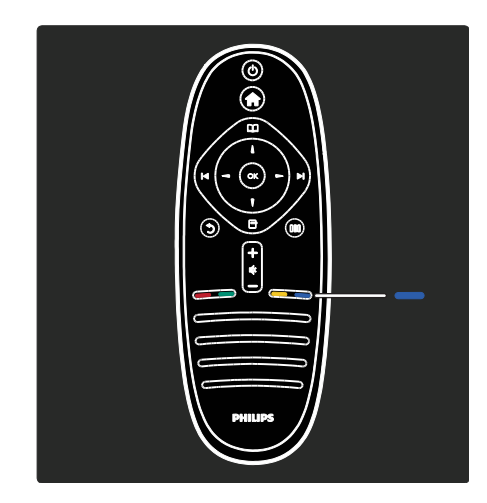

#### Mėlynas

Norėdami pasirinkti mėlyną parinktį arba atidaryti Įskiepius\*.

\*Taikoma tik tam tikriems modeliams.

Apie nuotolinio valdymo pultą skaitykite  $m$ eniu Žinynas > TV naudojimas > Nuotolinio valdymo pultas > Apžvalga (Puslapi[s 16\)](#page-15-0).

Antraip informacijos galite rasti meniu Ieškoti...

Paspauskite ..., norėdami pasirinkti kitą Televizoriaus apžvalga.

#### Televizoriaus meniu

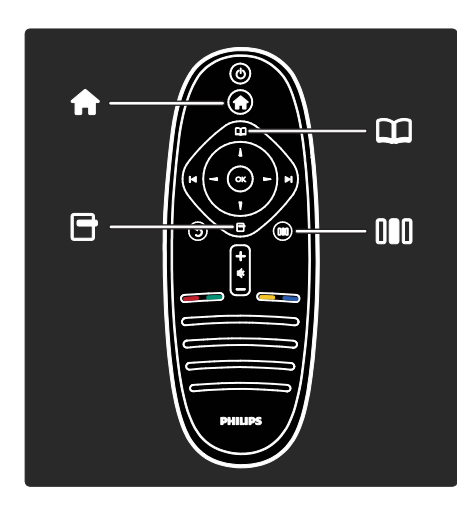

Sužinokite daugiau apie šiuos dažnai naudojamus meniu:

- Pradžios meniu
- Naršymo meniu
- Parinkčių meniu
- Patirties meniu

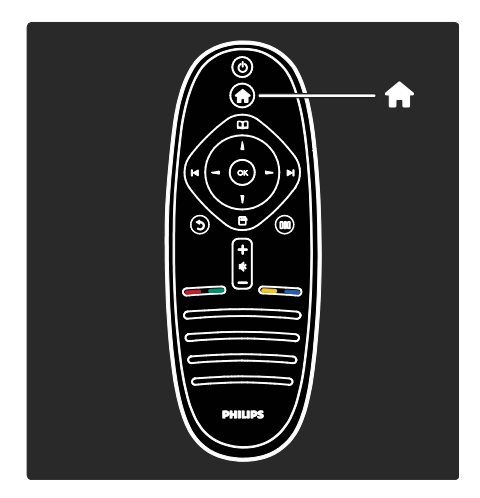

Pradžios meniu il galite pasirinkti vaizdo šaltinį, pvz., TV kanalą arba filmus iš prijungto DVD grotuvo ar USB atmintinės. Taip pat galite pridėti naują įrenginį arba [Sąranka] meniu pagalba atlikti daugiau nustatymų.

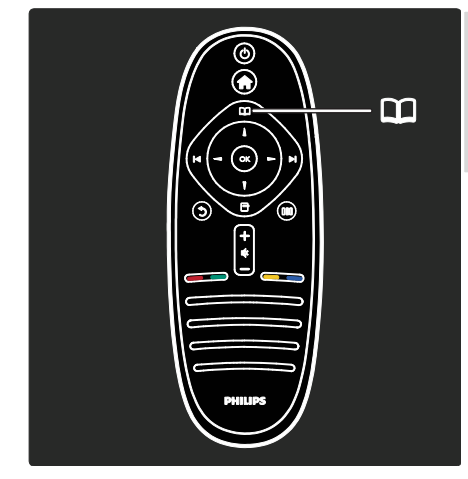

Naršymo meniu **II** galite prieiti prie Teleteksto, kanalų sąrašo arba Elektroninio programų vadovo (EPG)\*. \*EPG galimas ne visose šalyse.

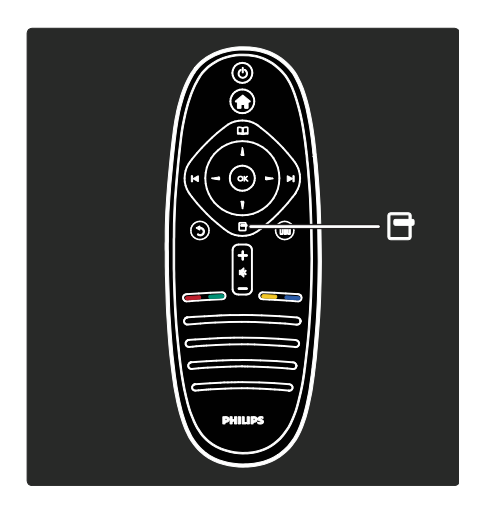

Parinkčių meniu *v* galite pasirinkti nustatymus, susijusius su ekrano rodiniu. Pavyzdžiui, žiūrėdami kanalą, galite pažymėti jį kaip mėgstamą.

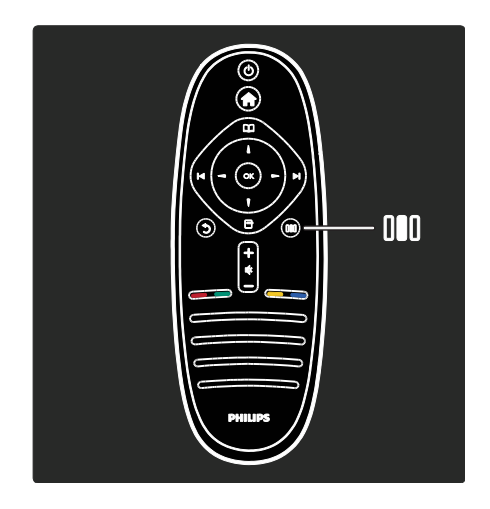

Patirties meniu **III** galite greitai pakoreguoti "Ambilight"\*, vaizdo ir garso nustatymus.

Galite pasirinkti tinkamiausius vaizdo nustatymus filmams, žaidimams arba muzikai. Arba galite pakeiti ekrane rodomo vaizdo formatą. Jūs net galite pakeisti garsiakalbių erdvinio garso nustatymus.

\*Taikoma tik tam tikriems modeliams.

Informacijos dar galite rasti leškoti...

Paspauskite " norėdami pasirinkti kitą Televizoriaus apžvalga.

#### Įrenginių prijungimas

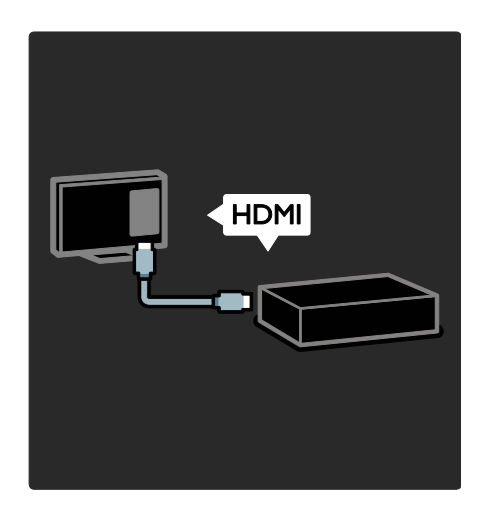

Prijunkite DVD grotuvus, "Blu-ray" diskų grotuvus arba žaidimų konsoles per HDMI. HDMI jungtis užtikrina geriausią vaizdo ir garso kokybę.

Jei prie televizoriaus prijungiate įrenginį, įjunkite pagrindinį meniu, kad jį pridėtumėte.

Paspauskite  $\mathbf{r} >$  [Pridėkite savo prietaisa] ir laikykitės ekrane pateikiamų nurodymų. Įsitikinkite, kad pasirinkote teisingą televizoriaus jungtį, prie kurio prijungtas įrenginys. Daugiau informacijos žr. Žinynas > TV naudojimas > Pagrindiniai TV meniu > Įrenginių pridėjimas (Puslapis [20\)](#page-19-0).

Jeigu prie TV prijungiate "EasyLink" (HDMI-CEC) palaikantį įrenginį, jis automatiškai įtraukiamas į Pagrindinį meniu.

Įjunkite Pagrindinį meniu ir pasirinkite naujai prijungto įrenginio piktogramą. Daugiau  $informacijos \Sigma r$ . Žinynas > TV prijungimas > Nudojimasis "Philips EasyLink" (Puslapis 64).

Žinynas > TV prijungimas (Puslapis [51](#page-50-0)) iš paveikslėlių galite sužinoti, kaip prijungti dažniausiai naudojamus įrenginius, pvz.:

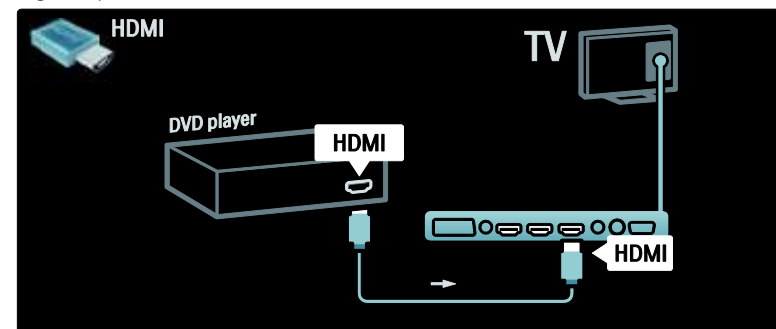

#### Didelės raiškos televizorius

Galite žiūrėti didelės raiškos (HD) programas HD vaizdo kokybe.

Jei žiūrite ne HD programas, vaizdo kokybė bus panaši kaip įprastų TV.

Didelės raiškos vaizdas TV galimas iš:

- "Blu-ray" diskų grotuvo, sujungto HDMI laidu, kuris skaito "Blu-ray" diskus;
- naujesnio DVD grotuvo, sujungto HDMI laidu, kuris skaito DVD diskus;
- didelės raiškos transliuotojo (DVB-T MPEG4);
- skaitmeninio didelės raiškos imtuvo, sujungto HDMI laidu, kuris didelės raiškos vaizdą rodo iš kabelinės ar satelitinės televizijos operatoriaus;
- didelės raiškos kanalo DVB-C tinkle;
- HD žaidimų konsolės (pavyzdžiui, "Xbox 360" / "PlayStation 3"), sujungtos HDMI kabeliu su HD žaidimu.

#### Didelės raiškos vaizdo klipas

Jei norite savo didelės raiškos televizoriuje matyti išskirtinį ryškumą ir vaizdo kokybę, Pradžios meniu galite paleisti didelės raiškos vaizdo įrašą. Paspauskite  $\mathbb{R}$  > [Saranka] >

#### [Ţiūrėti demonstracinius filmukus]

(sąrankos meniu antrame puslapyje).

Daugiau informacijos teiraukitės įrenginio pardavėjo.

Eikite į svetainę [www.philips.com/support](http://www.philips.com/support) ir raskite DUK skyrelį, kuriame nurodomi HD kanalai arba jų teikėjai jūsų šalyje.

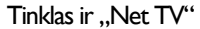

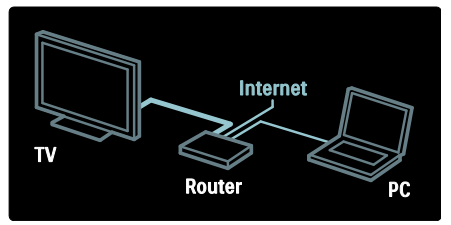

#### Tinklas\*

Kai prijungiate televizorių prie namų tinklo, galite leisti muziką, žiūrėti nuotraukas ir vaizdo įrašus iš savo kompiuterio ar kito daugialypės terpės serverio tame pačiame tinkle.

Skaitykite daugiau Žinynas > TV nustatymas > Tinklo nustatymas (Puslapis [43\)](#page-42-0).

\*Taikoma tik tam tikriems modeliams.

#### ..Net TV"\*

Kai kompiuterio tinklas prijungtas prie interneto, galite prijungti savo televizorių prie "Net TV". "Net TV" jums pasiūlys filmų, vaizdų, muzikos ir daug kitų pramogų. Skaitykite daugiau  $\overline{Z}$ inynas >  $\overline{z}$ televizoriaus naudojimas > Mėgautis "Net TV" (Puslapi[s 24\)](#page-23-0).

\*Taikoma tik tam tikriems modeliams.

### Svarbu

#### Sveikiname

Sveikiname įsigijus "Philips" gaminį ir sveiki atvykę! Norėdami pasinaudoti visa "Philips" siūloma pagalba, užregistruokite savo TV adresu [www.philips.com/welcome](http://www.philips.com/welcome).

#### <span id="page-9-0"></span>Saugumas

Prieš naudodami TV perskaitykite ir išsiaiškinkite visas instrukcijas. Jei pažeidimas atsiranda dėl netinkamo instrukcijų laikymosi, garantija netaikoma.

#### Elektros šoko ar gaisro pavojus!

Saugokite TV nuo lietaus ir drėgmės. Prie TV nedėkite jokių indų, pvz., vazų su vandeniu. Jei ant TV paviršiaus arba į vidų pateko skysčio, tuoj pat atjunkite TV nuo elektros srovės šaltinio. Iškvieskite "Philips" klientų aptarnavimo tarnybos darbuotoją, kad prieš naudojimą patikrintų jūsų TV.

- Nekaišiokite jokių daiktų į ventiliacijos ir kitas TV angas.
- Pasukdami TV, įsitikinkite, kad elektros laidas nėra įtemptas. Prispaudus maitinimo laidą gali atsilaisvinti jungtys ir imti kibirkščiuoti.
- Saugokite TV, nuotolinį pultą ir baterijas nuo atviros liepsnos, kaitinimo šaltinių ir tiesioginių saulės spindulių. Žvakes ir kitus liepsnos šaltinius visada laikykite toliau nuo TV, nuotolinio pulto ir akumuliatorių.

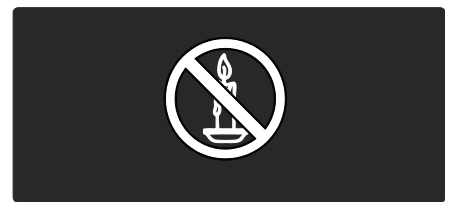

#### Trumpojo sujungimo ar gaisro pavojus!

- Saugokite, kad nuotolinis pultas ar baterijos nebūtų aplyti, nesušlaptų ir neįkaistų.
- Saugokite maitinimo kištuką nuo stiprios išorinės jėgos. Išklibęs maitinimo kištukas gali kibirkščiuoti ar užsidegti.

#### Rizika susižeisti ar sugadinti TV!

- Reikalaujama, kad TV, kuris sveria daugiau nei 25 kg, keltų ir neštų du žmonės.
- Tvirtindami prie TV stovą, naudokite tik stovą, esantį rinkinyje. Tvirtai pritvirtinkite stovą prie TV. Padėkite TV ant plokščio, lygaus paviršiaus, kuris gali išlaikyti bendrą TV ir stovo svorį.
- Montuodami TV prie sienos, naudokite tik tokį stovą, kuris gali išlaikyti TV svorį. Tvirtinkite sieninį laikiklį prie sienos, kuri gali išlaikyti bendrą TV ir sieninio laikiklio svorį. "Koninklijke Philips Electronics N.V." neprisiima atsakomybės už netinkamą laikiklio pritvirtinimą prie sienos, dėl kurio įvyksta nelaimingas atsitikimas, susižeidžiama ar patiriama žala
- Prieš įjungdami TV į maitinimo lizdą, įsitikinkite, kad maitinimo įtampa atitinka TV galinėje pusėje išspausdintą vertę. Niekada nejunkite TV į maitinimo lizdą, jei įtampa skiriasi.

#### Pavojus susižeisti vaikams!

Kad TV nenukristų nuo pagrindo ir nesužeistų vaikų, laikykitės šių atsargumo priemonių:

- Nedėkite TV ant staltiese ar kita medžiaga, kurią galima nutempti, apdengto paviršiaus.
- Patikrinkite, ar visas TV korpusas patikimai pastatytas ant pagrindo.
- Nepritvirtinę baldų ir TV prie sienos arba tinkamos atramos, nestatykite TV aukštai (pvz., ant knygų lentynų).
- Neleiskite vaikams lipti ant baldų, kad pasietų TV.

#### Perkaitimo pavojus!

 Nelaikykite TV ankštoje patalpoje. Palikite bent 4 colių tarpą tarp sienų ir TV ventiliacijai. Saugokite, kad užuolaidos ar kitos medžiagos neuždengtų TV ventiliavimo angų.

#### Sužeidimo, gaisro ar elektros laido pažeidimo pavojus!

 Nedėkite TV ir kitų daiktų ant elektros laido.

- Užtikrinkite laisvą priėjimą prie elektros lizdo, kad galėtumėte lengvai atjungti TV nuo elektros.
- Kai atjungiate maitinimo laidą, visada traukite kištuką, o ne kabelį.
- Prieš žaibavimą išjunkite TV maitinimą ir atiunkite antena. Jeigu žaibuoja, nelieskite nei TV, nei elektros laido, nei antenos kabelio.

#### Klausos pažeidimo pavojus!

Klausydamiesi per ausines nesiklausykite per garsiai arba per ilgai.

#### Žemos temperatūros

Jei TV buvo atvežtas esant žemesnei nei 5 °C temperatūrai, išpakuokite ir, prieš įjungdami TV į elektros lizdą, palaukite, kol TV temperatūra susilygins su kambario temperatūra.

#### Ekrano priežiūra

- Atsargiai, nepažeiskite TV ekrano ! Niekada nelieskite, nespauskite, netrinkite ir netrenkite į ekraną su jokiu daiktu.
- Prieš valymą išjunkite TV.
- TV ir jo korpusą valykite švelniu, drėgnu audiniu. Spiritu, cheminėmis medžiagomis ir buitiniais valikliais TV nevalykite.
- Norėdami išvengti deformavimo ir spalvų blukimo, vandens lašus nuvalykite kaip įmanoma greičiau.
- Kiek įmanoma, venkite statiškų vaizdų. Statiški vaizdai yra tokie vaizdai, kurie ekrane rodomi ilgą laiką. Statiški vaizdai apima ekrane rodomus meniu, juodas juostas, laiko rodymą ir t.t. Jei reikia naudoti statišką vaizdą, sumažinkite ekrano kontrastingumą ir šviesumą, kad nepažeistumėte ekrano.

#### Eksploatacijos pabaiga

<span id="page-10-0"></span>Produktas sukurtas ir pagamintas naudojant aukštos kokybės medžiagas ir komponentus, kuriuos galima perdirbti ir naudoti pakartotinai.

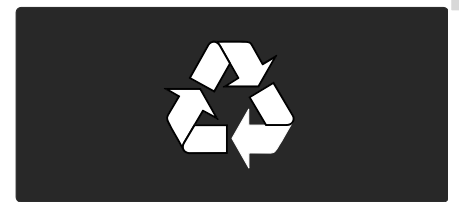

Jei matote perbrauktos šiukšlių dėžės su ratukais simbolį, pritvirtintą prie produkto, tai reiškia, kad produktui galioja Europos direktyva 2002/96/EB. Sužinokite, kokia vietinė sistema taikoma atskiram elektros ir elektroninių produktų surinkimui.

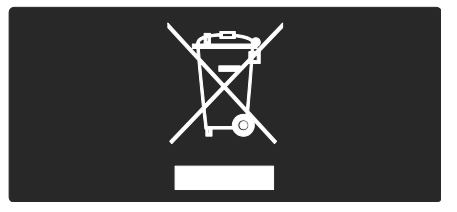

Laikykitės nustatytų vietinių taisyklių ir neišmeskite senų produktų su kitomis buitinėmis atliekomis. Tinkamas seno produkto išmetimas padeda išvengti galimų neigiamų pasekmių aplinkai ir žmonių sveikatai.

Produkte yra elementai, kuriems galioja Europos direktyva 2006/66/EB, ir jų negalima išmesti su įprastomis buitinėmis atliekomis. Sužinokite, kokios vietinės taisyklės taikomos atskiram baterijų surinkimui, nes tinkamas išmetimas padeda išvengti neigiamų pasekmių aplinkai ir žmonių sveikatai.

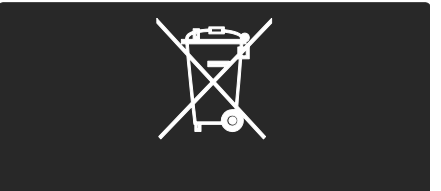

#### Aplinkosauga

Šis televizorius gavo Europos Sąjungos "Ecolabel" apdovanojimą už aplinką tausojančias savo savybes.

..Ecolabel" apdovanojimas skiriamas TV, kuris turi energijos taupymo savybių:

Norėdami prieiti prie energijos taupymo nustatymų žiūrėdami TV, paspauskite **žalia** nuotolinio valdymo pulto mygtuką.

Šie energijos taupymo nustatymai apima:

- Energijos taupymo vaizdo nustatymai: norėdami įjungti energijos vartojimą mažinantį vaizdo nustatymų derinį, paspauskite **žalia** mygtuką ir pasirinkite [Energ. taup.] išmanųjį nustatymą
- Aplinkos šviesos jutiklis: kad energija būtų taupoma, įmontuotas aplinkos šviesos jutiklis sumažina TV ekrano ryškumą, kai supanti šviesa patamsėja.
- Išjungti ekraną: išjungia TV ekraną. Kitos funkcijos, įskaitant garsą, veikia įprastai. Energija taupoma išjungus ekraną, jei jūs norite įjungę TV norite tik klausytis muzikos.

Daugiau informacijos žr. TV sąranka > kitų nustatymų pakeitimas > Energijos taupymo nustatymai (Puslapis [47\)](#page-46-0).

Išankstiniai energijos taupymo nustatymai

- Nedidelis energijos kiekio suvartojimas parengties metu: aukščiausios klasės pažangiausios energijos schemos leidžia TV suvartoti labai nedidelį kiekį energijos, neprarandant pastovios parengties funkcijos.
- Paskirtas energijos įjungimas: visiškai atiunkite TV nuo energijos šaltinio paskirtojo energijos įjungimo jungtuku įrenginio apačioje.
- Pažangus energijos valdymas: pažangus TV energijos valdymas užtikrina efektyviausią energijos suvartojimą. Norėdami pamatyti, kokį poveikį pakeisti TV nustatymai turi santykiniam televizoriaus energijos suvartojimui, paspauskite **in** ir pasirinkite [Saranka] > [Žiūrėti demonstracinius filmukus] > [Active Control].

Mes nuolat siekiame sumažinti naujovišku vartotojams skirtų gaminių poveikį aplinkai. Gamybos metu siekiame švarinti aplinką, mažindami kenksmingų medžiagų kiekį. skatindami taupyti energiją, pateikdami utilizavimo instrukcijas bei perdirbdami produktus.

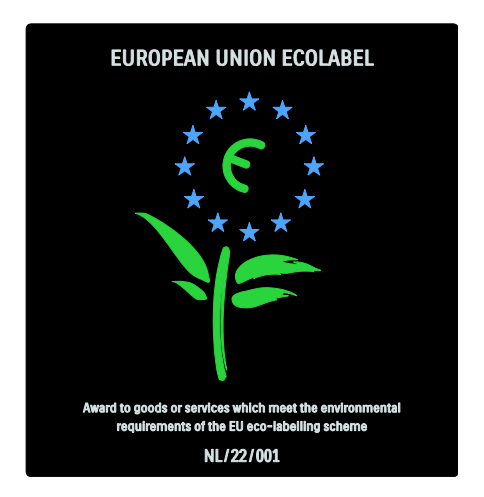

Dėl mūsų pastangų aplinkosaugos gerovei, šis televizorius gavo Europos "Ecolabel" apdovanojimą.

Daugiau informacijos apie energijos suvartojimą parengties funkcijos metu, garantijos liudijimą, atsargines dalis ir šio TV perdirbimą savo šalyje galite rasti "Philips" internetiniame puslapyje, adresu [www.philips.com](http://www.philips.com/).

#### Informacija baigus eksploatuoti

Norėdami sužinoti apie tinkamą TV ir maitinimo elementų pašalinimą, žr. Get started (darbo pradžia)> Important (svarbu)> End of use (eksploatacijos pabaiga) (Puslapis [11\)](#page-10-0).

# Lietuviškai

#### Naudokite "Kensington" užrakta

Jūsų TV turi "Kensington" apsauginę angą apačioje.

Nusipirkite "Kensington" užraktą nuo vagysčių (nepridedamas), kad apsaugotumėte TV.

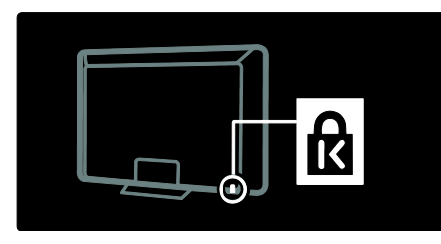

### Vietos TV parinkimas

#### Sieninis laikiklis

Televizoriui montuoti įsigykite "Philips" arba kitą tinkamą TV laikiklį. Patikrinkite savo TV ekrano dydį ir raskite atitinkamą sąraše, kad galėtumėte nusipirkti sieninio tvirtinimo laikiklį:

32 col. /81 cm: 200 mm x 300 mm, M6 37 col. /94 cm: 200 mm × 200 mm, M6 40 col. /102 cm: 200 mm x 200 mm, M6 42 col. /107 cm: 200 mm x 200 mm, M6 46 col. /117 cm: 300 mm x 300 mm, M8

Įspėjimas: laikykitės visų TV laikiklio pritvirtinimo nurodymų. "Koninklijke Philips Electronics N.V." neprisiima atsakomybės už netinkamą TV pritvirtinimą, dėl kurio įvyksta nelaimingas atsitikimas, susižeidžiama ar patiriama žala.

Kad kabelius ir jungtis apsaugotumėte nuo pažeidimo, tvirtindami TV palikite nors 5,5 cm / 2,2 colių tarpą iki sienos.

#### 32-42 col. įstrižainės TV:

Prieš tvirtindami TV prie sienos, pasirinkite tinkamą varžto ilgi.

Varžto ilgį galite nustatyti prie paveikslėlyje pavaizduoto varžto ilgio pridėdami sieninio laikiklio storį.

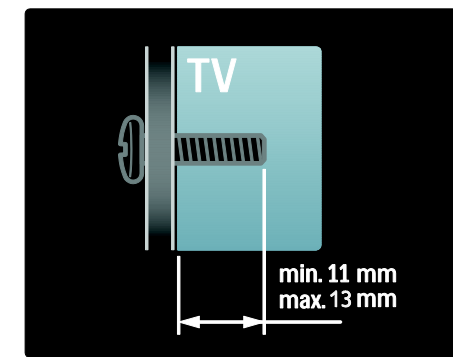

#### 46 col. įstrižainės TV:

Prieš tvirtindami TV prie sienos, pasirinkite tinkamą varžto ilgi.

Varžto ilgį galite nustatyti prie paveikslėlyje pavaizduoto varžto ilgio pridėdami sieninio laikiklio storį.

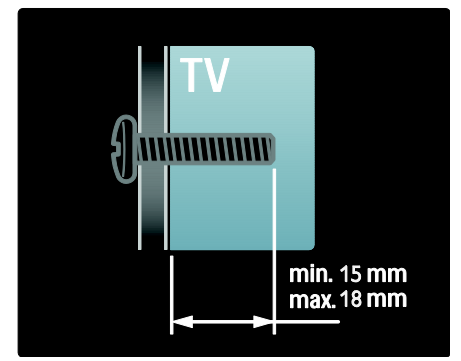

#### Vietos parinkimas

- Prieš parinkdami vietą TV, perskaitykite visus perspėjimus dėl saugumo. Žr. Darbo pradžia > Svarbu > Sauga (Puslapi[s 10\)](#page-9-0).
- TV statykite taip, kad šviesa į ekraną nešviestų tiesiogiai.
- Idealiausias atstumas žiūrėti TV yra tris kartus didesnis už ekrano įstrižaine. Pavyzdžiui, jei TV ekrano įstrižainė yra 116 cm / 46 coliai, idealus žiūrėjimo atstumas yra  $\sim$  3.5 m / 138 coliai nuo ekrano.
- Sėdint jūsų akys turi būti lygiagrečiai ekrano centrui.
- Kad "Ambilight" būtų veiksmingiausias, TV turi būti 25 cm atstumu nuo sienos.

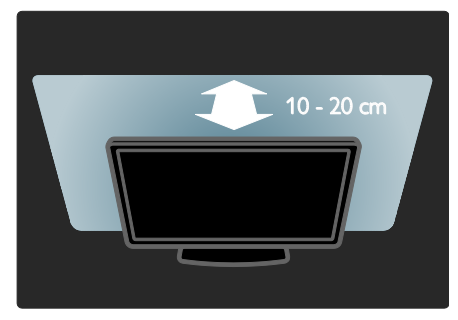

### Svarbiausios gaminio savybės

#### "Full HD" LCD ekranas

Šis TV turi visos aukštosios raiškos (full HD) LCD ekraną, kuris palaiko didžiausiąją 1920 x 1080 taškų aukštosios raiškos skiriamają gebą. Šis ekranas užtikrina nuostabų progresinės skleistinės vaizdą be mirgėjimo optimaliu ryškumu ir puikiomis spalvomis.

Ekrano šviesos diodų foninis apšvietimas užtikrina išskirtinį vaizdo kontrasta išskirtinai veiksmingai taupant energiją.

#### "Ambilight"

"Ambilight" – tai apšvietimo technologija, kai šviesa iš televizoriaus nugarėlės apšviečia sieną. Ši pažangi technologija automatiškai reguliuoja šviesos spalvą ir ryškumą pagal TV rodomą vaizdą.

Taip pagerinami žiūrėjimo potyriai. Šis apšvietimas taip pat sumažina akių įtampą ir todėl žiūrėjimas labiau atpalaiduoja.

 $\zeta$ r. Naudojimasis TV > Naudojimasis "Ambilight" (Puslapis [23\)](#page-22-0).

#### Skaitmeninė TV

Kartu su įprastomis analoginės TV transliacijomis, jūsų TV gali transliuoti skaitmeninius antžeminius (DVB-T) signalus. Kur įmanoma, jūsų TV gali priimti skaitmeninius kabelinės (DVB-C), skaitmeninius satelitinės (DVB-S: palaiko ne visi modeliai) ir skaitmeninius radijo signalus.

Skaitmeninė vaizdo transliacija (DVB) užtikrina geresne vaizdo ir garso kokybe. Kai kurie DVB skaitmeniniai transliuotojai transliuoja keliomis garso (kalbos) ir / arba teleteksto kalbomis.

#### Programų gidas (EPG)

Elektroninis programų vedlys (EPG) yra ekrano vedlys skaitmeniniams kanalams. EPG leidžia:

- peržiūrėti transliuojamų skaitmeninių programų sąrašą,
- peržiūrėti būsimas programas,
- grupuoti programas pagal žanrą,
- nustatyti programų pradžios priminimą,
- nustatyti pageidaujamus EPG kanalus.

Pastabos:

- EPG nėra galimas visose šalyse.
- Daugiau informacijos apie EPG rasite Use more of your TV (Išnaudokite daugiau TV funkcijų) > Use EPG (Naudokite EPG) (Puslapi[s 32\)](#page-31-0).

#### "Net TV"

"Net TV" leidžia jums mėgautis filmais, muzika ir kitomis pramogomis iš interneto tiesiog savo TV ekrane. Žr. Use your TV (Naudotis TV) > Enjoy Net TV (Mėgautis "Net TV") (Puslapi[s 24\)](#page-23-1).

Norėdami mėgautis "Net TV", turite prijungti televizorių prie tinklo. Žr. TV nustatymas > Tinklo nustatymas (Puslapis [43\)](#page-42-1).

#### Vaizdo įrašų parduotuvė

"Philips" vaizdo įrašų parduotuvėje siūlomas platus asortimentas aukštos kokybės filmų, kuriuos galite žiūrėti tiesiog savo televizoriuje.

 $\angle$ r. Naudotis TV > Mėgautis "Net TV" > Vaizdo įrašų parduotuvės (Puslapis [28\)](#page-27-0).

#### **Multimedija**

Peržiūrėti ar paleisti daugialypės terpės rinkmenas (nuotraukas, garso ir vaizdo įrašus) iš USB jungties TV šone arba tiesiai iš jūsų kompiuterio.

 $\zeta$ r. Išnaudokite daugiau TV funkcijų > Priėjimas prie multimedijos (Puslapis [34\)](#page-33-0).

### Gauti daugiau informacijos

#### **Ekrane**

Jūs skaitote vartotojo vadovą ekrane. Šiame vadove yra visa informacija, kurios reikia TV nustatymui ir naudojimui.

Vartotojo vadovą įjungsite pagrindiniame meniu pasirinkę [Žinynas].

Prieš įvykdydami instrukcijas, laikinai uždarykite naudotojo vadovą paspausdami nuotolinio valdymo pultelyje. Atverkite tą patį puslapį vartotojo vadove ir pasirinkite [Žinynas] Pagrindinį meniu.

#### Internete

Spausdinama šio vartotojo vadovo PDF versija yra internete. Ten yra naujausia informacija ir detalūs savybių paaiškinimai, kurių nėra šiame vartotojo vadove ekrane.

PDF, informaciją apie kitus produktus, DUK ir mikroprogramos atnaujinimus rasite [www.philips.com/support](http://www.philips.com/support).

# 2 Naudokite savo TV

### Apžvalga

Šioje dalyje apžvelgiami dažniausiai naudojami TV valdikliai ir funkcijos.

### Šone esantys valdikliai ir indikatoriai

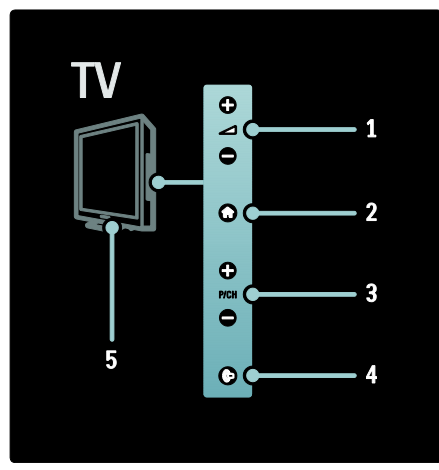

1.  $+/-$ : garsina arba tildo. Pagrindiniame meniu šie mygtukai leidžia judėti horizontaliai. 2. **:** jjungia pagrindinį meniu. Paspauskite dar kartą, kad pagrindiniame meniu pradėtumėte veiklą.

3. P/CH +/- : perjungia į kitą arba ankstesnį kanalą. Pagrindiniame meniu šie mygtukai leidžia judėti vertikaliai.

4. (Ambilight) : įjungia arba išjungia "Ambilight". TV parengties režimu įjungiamas arba išjungiamas foninis apšvietimas.

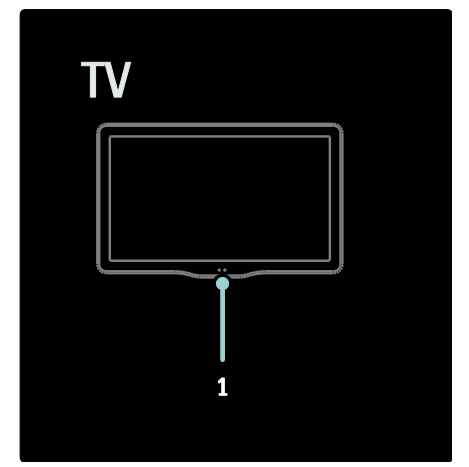

1. Aplinkos jutiklis / valdymo pulto jutiklis / "LightGuide"\*.

"LightGuide" yra tik tam tikruose modeliuose. Pasirinkite [Saranka] >[Nuostatos] >[Indikacinės lemputės ryškumas] "LightGuide" ryškumui reguliuoti.

### Nuotolinio valdymo pultas

<span id="page-15-0"></span>Apžvalga

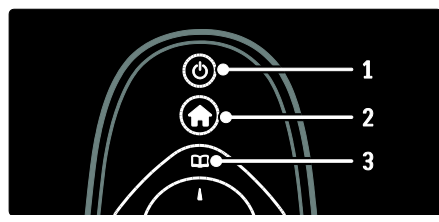

1. **(Parengties režimas)**: jei TV jjungtas, perjungia jį į parengties režimą. Įjungia televizorių, jei jis yra budėjimo režime. 2. **(Pradžia**): jiungia pagrindinį meniu.

3. <sup>[1]</sup> (Naršymas): jjungia naršymo meniu, kad būtų galima pasirinkti TV kanalų sąrašą, Elektroninį programų vedlį ir teletekstą.

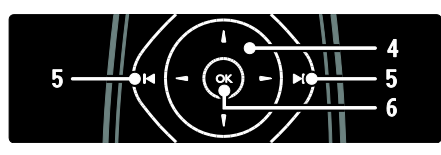

4. **THE (Naršymo mygtukai**): naršo meniu ir parenka elementus.

5. IHH (Ankstesnis / kitas): perjungia kanalus. Taip pat varto meniu puslapius, parenka įrašą, albumą arba aplanką.

6. OK: patvirtina įrašą arba pasirinkimą.

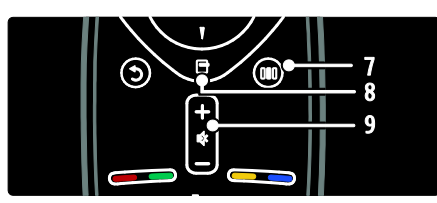

7. **III** (Patirtis): jjungia patirties meniu. 8. <sup>(Options): jjungia parinktis esamai</sup> veiklai ar pasirinkimui.

9. +/- (Garsumas) ir <a>(Nutildyti): garsina arba tildo, išjungia ar įjungia garsą.

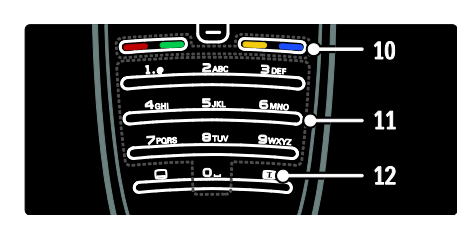

10. Spalvoti mygtukai: parenkamos užduotys arba parinktys. Nepalaikoma MHEG režimu. 11. 0-9 (Skaičių mygtukai): pasirenkamas kanalas arba nustatymas.

12. (Paveikslėlio formatas): pasirenkamas vaizdo formatas.

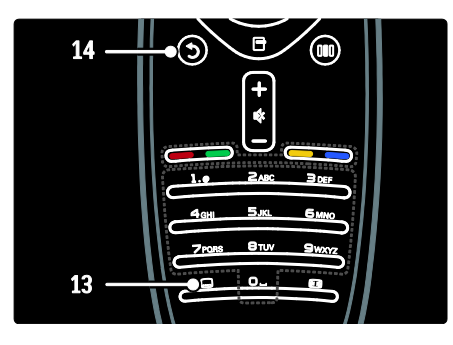

13. **(Subtitrai**): \*jjungiami arba išjungiami subtitrai.

14. <sup>(Galas</sup>): \*gražinamas ankstesnis meniu rodinys. Paspauskite ir laikykite, kad galėtumėte toliau žiūrėti TV. \*Nepalaikoma MHEG režimu.

#### Maitinimo elementai

Atidarykite nuotolinio pulto maitinimo elementų dangtelį ir įdėkite maitinimo elementus (tipas: AAA-LR03-1,5V arba tipas CR2032-3V).

Žiūrėkite, kad elementu + ir - galai būtu tinkamoje pusėje (+ ir - pažymėta skyrelio viduje).

Ištraukite maitinimo elementus, jei nuotolinio valdymo pulto nenaudojate ilgą laiką. Maitinimo elementus išmeskite pagal taikomas direktyvas. Žr. Darbo pradžia > Svarbu > Eksploatacijos pabaiga (Puslapis [11\)](#page-10-0).

Skirtingų maitinimo elementų skyrių vieta:

Nuotolinio valdymo pultui su AAA maitinimo elementais (galas prie galo):

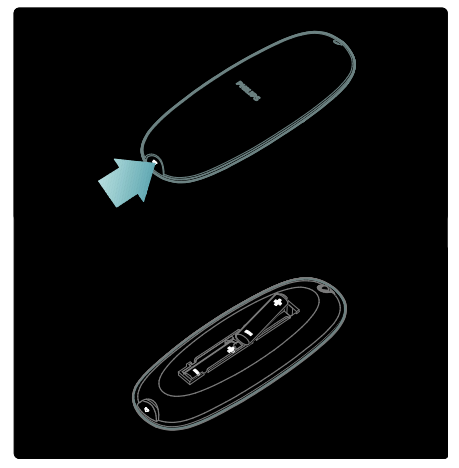

Nuotolinio valdymo pultui su AAA maitinimo elementais (greta):

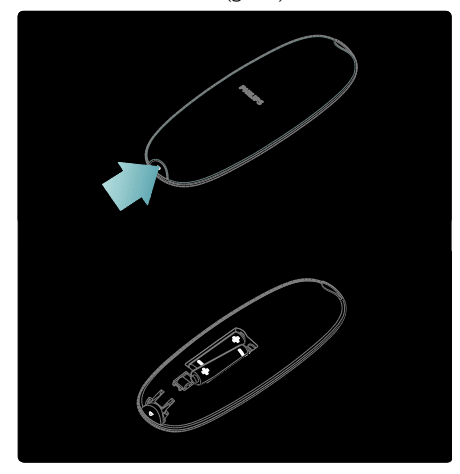

Nuotolinio valdymo pultui su apvaliais maitinimo elementais:

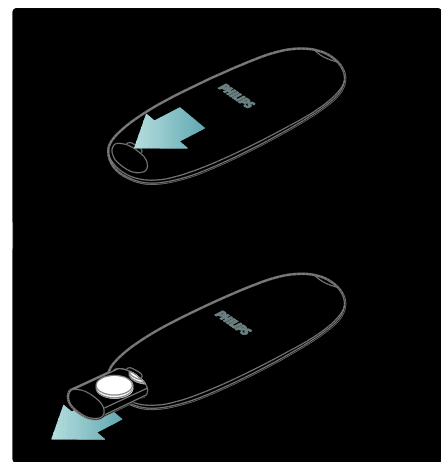

#### **Naudojimas**

Naudodami nuotolinio valdymo pultelį laikykite jį arti televizoriaus ir jis turi būti nukreiptas į nuotolinio pultelio jutiklį. Įsitikinkite, ar erdvės tarp nuotolinio valdymo pultelio ir televizoriaus neužstoja baldai, sienos arba kiti objektai. Toliau pateiktas paveikslėlis yra tik pavyzdys. Nuotolinio pultelio jutiklis jūsų televizoriuje gali būti kitoje vietoje:

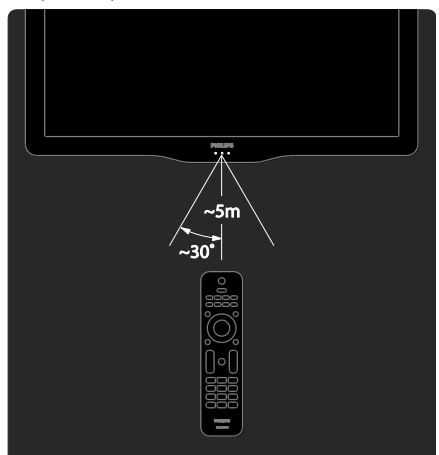

#### Ekrano nuotolinis valdymas

Pastaba: funkcija galima, jei įrenginys palaiko HDMI-CEC.

Nuotolinio valdymo pultu ekrane (OSRC) galite lengvai prieiti prie dažniausiai naudojamų funkcijų. Mygtukai ekrane mygtukai gali būti skirtingi, priklausomai nuo TV sąrankos ir prijungto HDMI-CEC įrenginio funkcijų.

#### Norėdami naudoti OSRC

1. Kai žiūrite TV arba naudojate prijungtą įrenginį, paspauskite  $\blacksquare$ .

2. Pasirinkite [Parodyti įrenginio mygtukus], tada paspauskite OK.

3. Naršymo mygtukai ir OK pasirinkite ir spauskite mygtukus ekrane.

### Baziniai TV meniu

#### Pradžia

Naudojantis pagrindiniu meniu galima lengvai prieiti prie prijungtų įrenginių, vaizdo ir garso nustatymų ir kitų naudingų ypatybių.

1. Paspauskite **R**.

2. Pagrindiniame meniu pasirinkite elementą, tada paspauskite OK, kad galėtumėte atidaryti meniu.

3. Norėdami išeiti iš pagrindinio meniu, paspauskite  $\biguparrow$  arba  $\bigtriangledown$ .

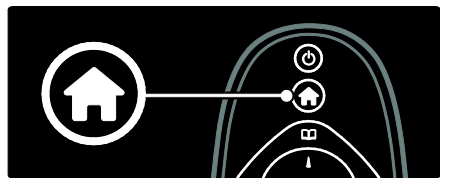

#### Paspauskite Naršymo mygtukai, kad

pasirinktumėte pradžios meniu elementą ir paskui spauskite OK:

- [Žinynas] Pateikiamas elektroninis naudotojo vadovas.
- [Žiūrėti TV] Vėl perjungiama į antenos šaltinį, jei pasirenkamas kitas šaltinis.
- [Žiūrėti palydovinę progr.] Perjungiama į palydovinius kanalus, priimamus iš palydovinio (DVB-S) šaltinio.
- [Pasirinkite USB] Jei prijungta USB atmintinė, patenkama į turinio naršyklę.
- [Naršyti kompiuter.] Patenkama į prijungto kompiuterių tinklo turinio naršyklę.
- **[Naršyti Net TVI** Patenkama į "Net TV".
- [Scenea] Parenka ekrano užsklanda "Scenea".
- [Parodyti įskiepius] Prieinami interneto paslaugų tiekėjų įskiepiai (tik tuomet, jei prisijungta prie interneto).
- [Pridėkite savo prietaisą] Prie pagrindinio meniu prideda naujų įrenginių.
- [Sąranka] Prieigos meniu, kuriuose galima keisti vaizdo, garso ir kitus TV nustatymus.

#### Naršymas

Naršymo meniu leidžia lengvai prieiti prie:

- Elektroninio programų vedlio
- TV kanalų sąrašo
- Teletekstas

Norėdami prieiti prie naršymo meniu kol žiūrite TV, paspauskite  $\Box$ .

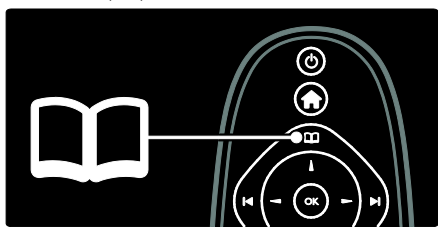

1. Paspauskite Naršymo mygtukai ir pasirinkite elementą:

- [Programų vadovas]: priėjimas prie Elektroninio programų vedlio.
- [Kanalų sąrašas]: priėjimas prie TV kanalų sąrašo.
- [Teletekstas]: priėjimas prie teleteksto.

2. lei norite patvirtinti savo pasirinkima, paspauskite OK.

#### Patirtis

Paspauskite III , kad patektumėte į patirties meniu, kuriame yra dažnai naudojamu nustatymų rinkinys.

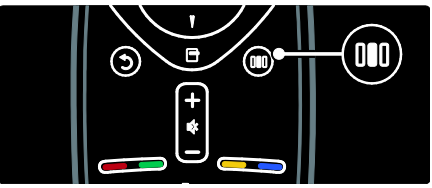

Patirties meniu galima lengvai prieiti prie šių funkcijų:

- [Ambilight]: įjungia arba išjungia "Ambilight".
- [Dinaminė "Ambilight"]: reguliuoja "Ambilight" reakcijos spartą.
- [Paveikslėlio formatas]: pakeičiamas vaizdo formatas.
- [Sumanusis paveikslėlis]: dažnai naudojamų vaizdo nustatymų.
- [Sumanusis garsas]: dažnai naudojamų garso nustatymų.
- [Garsiakalbiai]: konfigūruoti TV garsiakalbius "Philips EasyLink" funkcijai.
- [Paveikslėlio pastūmimas]: sureguliuoja vaizdo padėtį.

#### Kanalų sąrašas

Kanalų sąraše rodomi TV kanalai ir galimos TV įdiegtos radijo stotys.

- 1. Žiūrėdami TV, paspauskite **II**.
- 2. Pasirinkite **[Kanalu sarašas]**, tada paspauskite OK.

3. Pasirinkite kanalą, tada paspauskite OK, kad prieitumėte prie kanalo.

4. Paspauskite D, kad išeitumėte iš kanalų sąrašo be kanalo keitimo.

#### <span id="page-19-0"></span>Pridėti įrenginius

Kai prijungiate įrenginį prie televizoriaus, įtraukite jį į pagrindinį meniu. Tai padės jums lengvai jį valdyti.

Pagrindiniame meniu pasirinkite **[Pridėkite**] savo prietaisą], tada paspauskite OK. Laikykitės ekrane pateiktų instrukcijų ir pridėkite įrenginį prie pagrindinio meniu.

Norėdami pašalinti įrenginį iš pagrindinio meniu, pasirinkite elementa, paspauskite  $\Box$  ir pasirinkite [Pašalinti šį prietaisą]. Paspauskite OK.

#### **Nustatyti**

[Sąranka] pagrindiniame meniu galite keisti daugelį TV nustatymų, įskaitant:

- vaizdo ar garso nustatymus
- TV kanalų nustatymą ar atnaujinimą
- TV programinės įrangos atnaujinimą
- kitas specifines ypatybes

1. Pagrindiniame meniu pasirinkite [Sąranka], tada paspauskite OK.

2. Pasirinkite elementą su Naršymo mygtukai, tada paspauskite OK:

- [Greitas vaizdo ir garso nust.]: vedžioja jus po vaizdo ir garso nustatymus.
- [TV nustatymų]: sudėtingesni vaizdo ir garso nustatymai.
- [Ieškoti kanalų] arba [Ieškoti palydovų]: vedžioja jus po antenos ar palydovinių (jei yra) kanalų įvedimo funkcijas.
- [Kanalų nustat.] Sudėtingesni kanalų nustatymai.
- [Jungtis prie tinklo]: Padeda užmegzti ryšį su kompiuterių tinklu.
- [Tinklo nustat.]: Sudėtingesni tinklo nustatymai.
- [Programinės įrangos naujinimas]: vedžioja jus po TV programinės įrangos atnaujinimo funkcijas.
- [Progr. įr. nust.]: sudėtingesni TV atnaujinimo nustatymai.
- $\textsf{T}$ Žiūrėti demonstracinius filmukus]:  $\textsf{T} \lor$ turimų specialiųjų funkcijų demonstracijos.

#### **Parinktys**

Parinkčių meniu leidžia patogiai keisti nustatymus pagal ekrane matomą vaizdą. 1. Paspauskite **D**, kad pamatytumėte įmanomas parinktis. 2. Norėdami išeiti, dar karta paspauskite  $\blacksquare$ .

⊚

### Televizoriaus žiūrėjimas

Įjungti / išjungti arba nustatyti parengties režima

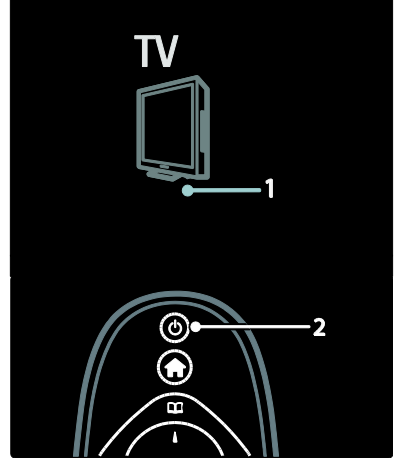

lei norite jiungti

- Jei priekinis LED indikatorius nedega, perjunkite TV apačioje esantį maitinimo jungiklį (1) į padėtį ' | '.
- Jei priekinis LED indikatorius šviečia raudonai, nuotolinio valdymo pulte (2) paspauskite mygtuką. Arba įjunkite televizorių iš parengties režimo, paspausdami bet kurį mygtuką jo šone.

#### Pastabos:

- Kai TV įjungiamas, LED indikatorius neužsidega.
- Televizoriui isijungti reikia tam tikro laiko. Šiuo momentu televizorius nereaguos į nuotolinio valdymo pultelį ar šone esančius valdiklius. Tai įprasta.

#### Jei norite įjungti budėjimo režimą

Nuotolinio valdymo pulte paspauskite . Priekinis LED indikatorius pradeda šviesti raudonai.

#### Jei norite įjungti

Perjunkite TV apačioje esantį maitinimo jungiklį į padėtį 'o'. Televizorius išsijungia.

Veikdamas parengties režimu, televizorius eikvoja elektros energiją, nors ir labai nedaug. Kai TV nenaudojate ilgą laiką, išjunkite jį įjungimo / išjungimo jungtuku įrenginio apačioje.

Patarimas: jei nerandate nuotolinio valdymo pulto ir norite įjungti televizorių parengties režime, paspauskite P/CH +/- mygtuką TV šone.

#### Kanalų perjungimas

Nuotoliniame pulte paspauskite I arba televizoriaus šone paspauskite P/CH +/-.

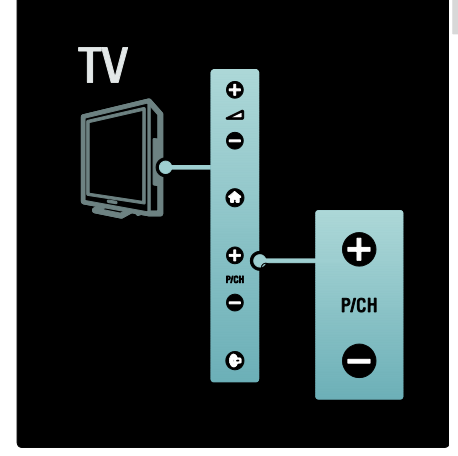

- Paspauskite **III**, tada pasirinkite **[Kanalu**] sarašas], kad prieitumėte prie kanalų sąrašo.
- Paspauskite <sup>1</sup>, kad grįžtumėte į anksčiau žiūrėtą kanalą.
- Su Skaičių mygtukai įveskite kanalo numerį.

#### Peržiūrėti tik analoginius ar skaitmeninius kanalus

Filtruokite kanalų sąrašą, kad prieitumėte tik prie analoginių ar skaitmeninių kanalų.

1. Kanalų sąraše paspauskite .

### 2. Pasirinkite [Pasirinkti sąrašą] >

[Analoginė] arba [Skaitmeninis], tada paspauskite OK.

Priklausomai nuo pasirinkimo, prieinami yra tik skaitmeniniai arba analoginiai kanalai.

#### Sureguliuokite garsumą

#### Garsumo didinimas arba mažinimas

 Nuotolinio valdymo pulte paspauskite  $+/-$ .

Paspauskite televizoriaus šone esantį +/-.

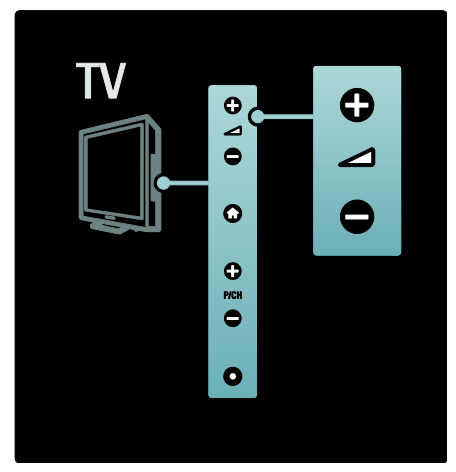

#### Garso išjungimas arba įjungimas

- Paspauskite **\*\***, jei norite išjungti garsą.
- Dar kartą paspauskite .; jei norite išjungti garsą.

Jei norite sureguliuoti ausinių garsumą, naudokite [Garsas] meniu. Daugiau informacijos rasite Setup the TV (TV nustatymas) > Change picture and sound settings (Vaizdo ir garso nustatymų keitimas) > More sound settings (Daugiau garso nustatymų) (Puslapis [39\)](#page-38-0).

#### Naudokite Sumaniuosius vaizdo nustatymus

Naudokite [Sumanusis paveikslėlis] patirties meniu, kad prieitumėte prie dažnai naudojamų vaizdo nustatymų.

1. Žiūrėdami TV, paspauskite III.

2. Pasirinkite [Sumanusis paveikslėlis], tada pasirinkite vieną iš šių nustatymų:

- [Asmeninis]: televizorius nustatomas pagal jūsų asmenines nuostatas, nustatytas [Paveikslėlis] meniu, kuris yra [Sąranka].
- [Raiškus]: išsamūs ir dinamiški nustatymai puikiai tinka naudoti dienos šviesoje.
- [Natūralus]: natūralaus vaizdo nustatymas.
- [Kinas]; geriausi nustatymai filmams žiūrėti.
- [Zaidimas]: geriausi nustatymai žaisti.
- [Energijos taupymas]: daugiausia energijos sunaudojantys nustatymai.
- [Iprastas]: reguliuoja vaizdo nustatymus, kad jie tiktų daugeliui vaizdo įrašų aplinkų ir tipų. Numatytieji gamykliniai nustatymai.
- [Nuotrauka]: geriausi nustatymai nuotraukų peržiūrai.
- [Tinkinamas]: leidžia keisti ir išsaugoti asmeninius vaizdo nustatymus.

3. lei norite patvirtinti savo pasirinkima, paspauskite OK.

4. Paspauskite D, kad išeitumėte.

#### Naudokite Sumaniuosius garso nustatymus

Naudokite [Sumanusis garsas] patirties meniu, kad prieitumėte prie dažnai naudojamų garso nustatymų.

- 1. Žiūrėdami TV, paspauskite **III**.
- 2. Pasirinkite *[Sumanusis garsas]*, tada pasirinkite vieną iš šių nustatymų:
- **[Asmeninis]**: televizorius nustatomas pagal jūsų asmenines nuostatas, nustatytas [Garsas] meniu, kuris yra [Sąranka].
- [Įprastas]: reguliuoja garso nustatymus, kad jie tiktų daugeliui garso aplinkų ir tipų.
- [Žinios]: taiko garso nustatymus, puikiai tinkančius šnekamajam garsui, pvz., žinioms.
- [Filmas]: taiko garso nustatymus, puikiai tinkančius filmams.
- [Žaidimas]: geriausi nustatymai žaisti.
- [Drama]: taiko garso nustatymus, puikiai tinkančius dramoms.
- [Sportas]: taiko garso nustatymus, puikiai tinkančius sportui.

3. Jei norite patvirtinti savo pasirinkimą, paspauskite OK.

4. Paspauskite D, kad išeitumėte.

#### Pakeiskite vaizdo formatą

Pakeiskite vaizdo formatą, kad jis atitiktų žiūrėjimo poreikius.

1. Paspauskite .

2. Pasirinkite vaizdo formatą, tada paspauskite OK, kad patvirtintumėte pasirinkimą.

Pastaba: prie vaizdo formatų galite prieiti per patirties meniu **III** ir [Saranka] meniu.

Galima pasirinkti toliau nurodytus vaizdo formatus:

- [Automatinis užpildymas]: koreguoja vaizdą, kad užpildytų ekraną (subtitrai lieka matomi). Rekomenduojama, kad ekranas kuo mažiau iškraipytų vaizdą (bet neskirtas HD ir kompiuteriui).
- [Automatinis padidinimas]: didina vaizdą, kad užpildytų ekraną. Rekomenduojama, kad ekranas kuo mažiau iškraipytų vaizdą (bet neskirtas HD ir kompiuteriui).
- [Ypatingas padidinimas]: pašalina juodas juostas 4:3 transliacijų šonuose. Nerekomenduojama HD ir kompiuteriui.
- [Filmo padidinimas 16:9]: sumažina klasikinį 4:3 formatą į 16:9. Nerekomenduojama HD ir kompiuteriui.
- [Plačiaekranis]: ištempia klasikinį 4:3 formatą į 16:9.
- [Nepakeisto dydžio]: pateikia daugiausia detalių kompiuteriui. Galimas tik tada, kai **[AK režimas]** yra jiungtas [Paveikslėlis] meniu.

#### Pastabos:

Atsižvelgiant į vaizdo šaltinį kai kurie vaizdo formatai neteikiami ir nebus matomi ekrane.

### Žiūrėkite prijungtą įrenginį

#### Pridėti naują įrenginį

#### Pastabos:

- Pastaba: prieš žiūrėdami vaizdą per pridėtą įrenginį, turite pridėti tą įrenginį prie pagrindinio meniu.
- Prie pagrindinio meniu automatiškai pridedami HDMI ARC palaikantys įrenginiai, prijungti prie TV jungties HDMI ARC
- 1. Prijunkite įrenginį ir jį jiunkite.
- 2. Paspauskite

3. Pasirinkite [Pridėkite savo prietaisą], tada paspauskite OK. Laikykitės ekrane pateikiamų nurodymų.

#### Žiūrėti per prijungtą įrenginį

- 1. Paspauskite **R**.
- 2. Pasirinkite įrenginį iš pagrindinio meniu.

3. Paspauskite OK, kad patvirtintumėte pasirinkimą.

### "Ambilight" naudojimas

#### ljungti "Ambilight"

<span id="page-22-0"></span>Mėgaukitės atpalaiduojančiais žiūrėjimo potyriais ir tobulesne vaizdo kokybe. Kad "Ambilight" efektas būtų geresnis, sumažinkite kambario apšvietimą.

#### Įspėjimas

Kad nuotolinių pultų infraraudonųjų spindulių signalas nebūtų trikdomas, padėkite įtaisus ten, kur "Ambilight" apšvietimas nepasiekia.

- 1. Paspauskite IIII (Patirtis).
- 2. Pasirinkite [Ambilight], tada paspauskite OK.

3. Norėdami ijungti arba išiungti "Ambilight". pasirinkite **[liungta]** arba *[Išiungta]*.

"Ambilight" jjungti ir išjungti galite ir televizoriaus mygtuku

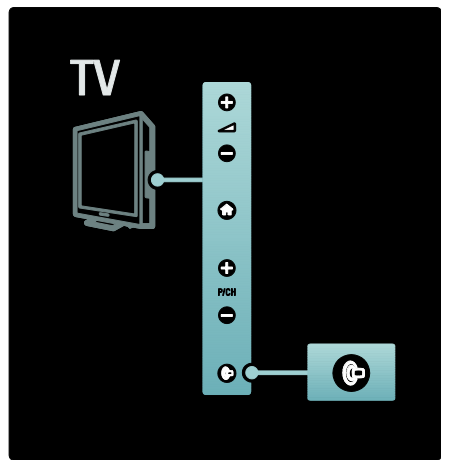

#### Nustatyti "Ambilight"

<span id="page-23-2"></span>..Ambilight" meniu galite pasirinkti daugiau "Ambilight" nustatymų.

 $\check{Z}$ iūrėdami TV paspauskite  $\bigcap$  > [Saranka] > [TV nustatymų] > [Ambilight].

Pasirinkite reguliuojamą nustatymą:

- [Dinamiškas]: Nustato "Ambilight" nuo laisvojo iki dinaminio lygių. Tik tuomet, jei "Ambilight" [Spalva] nustatytas ties [Dinamiškas].
- [Ryškumas]: reguliuojamas "Ambilight" ryškumas.
- [Spalva]: parenkama iš anksto nustatyta spalva.
- [Tinkinama spalva]: nustatykite norimą "Ambilight" spalvą. Kad pasiektumėte šią funkciją, paspauskite [Ambilight] > [Spalva] > [Tinkinamas].
- [Atskyrimas]: reguliuojamas spalvų lygio skirtumas tarp abiejų TV šonų. Išjunkite šią funkciją dinamiškai ir tolygiai "Ambilight" spalvai gauti.
- [Televizoriaus išjungimas]: pasirinkite, kaip "Ambilight" išsijungia išjungus TV.
- **[Lounge light]**: parenkamas poilsinio apšvietimo režimas. Šis nustatymas taikomas, kai poilsinis apšvietimas jjungtas parengties režimu.
- [Scenea lounge light]: įjungiamas arba išjungiamas "Scenea" poilsinis apšvietimas, kai jiungtas "Scenea" režimas.
- [Sienos spalva]: parenkama spalva, atitinkanti sienos spalva. "Ambilight" pakoreguoja savo spalvas, kad geriausiai derėtų prie už TV esančios sienos spalvos.

#### Nustatyti "Ambilight" reakciją

Prieš nustatant "Ambilight" greitį, turite  $p$ aspausti $\mathbf{r} >$  [Saranka]  $>$  [TV nustatymu]  $>$  [Ambilight]  $>$  [Spalva]  $>$  [Dinam.].

Nustatykite spartą, kuria "Ambilight" reaguoja į vaizdus ekrane.

1. Paspauskite **III** (Patirtis).

2. Pasirinkite [Dinaminė "Ambilight"], tada paspauskite OK.

3. Paslinkite slankiklį kad nustatytumėte "Ambilight" reakciją.

4. Paspauskite  $\Box$ , jei norite užbaigti.

5. Paspauskite OK, kad patvirtintumėte pasirinkimą.

#### Naudokite poilsinį apšvietimą

(Galima tik tam tikruose modeliuose). Kai TV veikia parengties režimu, galite jiungti "Ambilight" ir kambaryje sukurti poilsinio apšvietimo efektą.

Kai TV veikia budėjimo režimu, paspauskite <sup>te</sup> televizoriaus šone.

Pastaba: poilsiniam apšvietimui įsijungti gali prireikti daugiau kaip 5 s.

Kitai poilsinio apšvietimo spalvų gamai pasirinkti žr. TV naudojimas > "Ambilight" naudojimas > "Ambilight" nustatymas (Puslapi[s 24\)](#page-23-2).

### <span id="page-23-0"></span>Mėgautis "Net TV"

#### Kas yra "Net TV"?

<span id="page-23-1"></span>"Koninklijke Philips Electronics N.V." neprisiima atsakomybės už "Net TV" paslaugos teikėjų pateiktą turinį.

"Net TV" siūlo jūsų TV pritaikytas interneto paslaugas ir tinklalapius. Galite apsilankyti populiariose tinklavietėse, pasižiūrėti pramoginę informaciją, išsinuomoti filmą iš vaizdo įrašų parduotuvės, pažiūrėti praleista TV laidą arba pasinaudoti įskiepiais TV ekrane.

#### "Net TV" puslapiai

Populiariausios jūsų šalies tinklavietės pritaikė savo svetainių puslapius žiūrėti per televizorių. Perskaitykite laikraščių antraštes, pažiūrėkite naujausią vaizdo klipą arba pasidomėkite orų prognoze.

#### "Net TV" programų gidas

Kai prisijungiate prie "Net TV", TV programų gidas susirenka informaciją iš interneto.

#### Praleidote programą?

Jei transliuotojas siūlo šią paslaugą, galite pasižiūrėti savo mėgstamą laidą, kurią praleidote. Laidą galite žiūrėti sau tinkamu metu.

# Lietuviškai

#### Vaizdo įrašų parduotuvės

Naudodamiesi "Net TV" galite išsinuomoti mėgstamą filmą internetinėje vaizdo įrašų parduotuvėje.

#### Naujos paslaugos

Reguliariai atsiranda naujų paslaugų. Reguliariai lankykitės "Net TV" puslapiuose ir atraskite naujas paslaugas.

#### Pastabos:

- "Net TV" paslaugos skiriasi kiekvienoje šalyje.
- Naudodamiesi "Net TV" galite prisijungti prie interneto arba peržiūrėti bet kurią tinklavietę. Tačiau kai kurios interneto svetainės nėra pritaikytos žiūrėti televizoriaus ekrane ir jūsu TV nėra kai kurių įskiepių (pvz.: skirtų žiūrėti puslapius ar vaizdo įrašus).
- "Net TV" paslaugų skaičius gali keistis. Paslaugų funkcinės galimybės taip pat gali keistis. Šie pokyčiai atnaujinami automatiškai. Paslaugas, kurios buvo pridėtos arba pakeistos pastaruoju metu, galite peržiūrėti kategorijoje "New" (naujienos).
- "Net TV" puslapiai rodomi per visa ekraną, kaskart po vieną.
- Negalite atsisiųsti ir išsaugoti rinkmenų, diegti įskiepių.

#### Jums reikia:

Norėdami mėgautis "Net TV", prijunkite televizorių prie maršruto parinktuvo, turinčio didelės spartos interneto ryšį. Daugiau skaitykite TV nustatymas > Tinklo nustatymas (Puslapi[s 43\)](#page-42-1).

#### Prisijunge paspauskite in pasirinkite [Naršyti Net TV] , kad ekrane

nustatytumėte "Net TV". Daugiau skaitykiteTV naudojimas > Mėgaukitės "Net TV" > Naudojantis pirmą kartą. (Puslapis [25\)](#page-24-0)

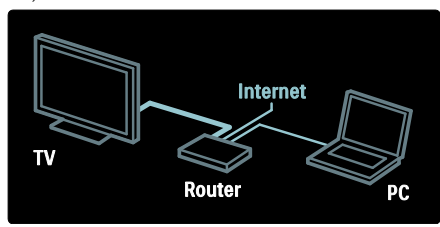

#### Naudojantis pirmą kartą

#### Registracijos privalumai

Prisiregistruodami "Philips" svetainėje, galėsite mėgautis išskirtinėmis privilegijomis ir gauti naują informaciją apie gaminį.

#### Tėvų kontrolės privalumai

Įjungę tėvų kontrolę galite uţblokuoti ir atblokuoti paslaugas ir (arba) paslaugų kategorijas. Taip pat galite atblokuoti kai kurias vaikams netinkamas paslaugas. Šios paslaugos iš pradžių būna užblokuotos.

#### Tėvų kontrolės ypatumai

- Blokuoti galima tik "Net TV" puslapių paslaugas. Reklamos ir interneto tinklaviečių užblokuoti negalima.
- Paslaugos blokuojamos vienai šaliai. Kategorijos blokuojamos visoms šalims.

#### <span id="page-24-0"></span>Pradinis nustatymas

1. Patvirtinkite sutikimą su naudojimosi sąlygomis.

- 2. Užsiregistruokite "Net TV"
- 3. Įjunkite tėvų kontrolę

#### Kaip užsiregistruoti

Norėdami užsiregistruoti turite turėti el. pašto adresą ir prie interneto prijungtą kompiuterį. Jei neužsiregistruojate pradinio nustatymo metu, tai galėsite padaryti vėliau "Net TV" pradžios puslapyje.

Norėdami pradėti "Net TV" registraciją, ekrane įveskite savo el. pašto adresą. Norėdami atidaryti ekrano klaviatūrą, pažymėkite teksto laukelį ir paspauskite OK. Simbolius įvedinėkite po vieną. Pasirinkite [Registruotis] ir paspauskite OK.

Kai registracijos laiškas bus išsiųstas jūsų el. pašto adresu, pasirodys pranešimas. Atsidarykite savo el. pašto dėžutę kompiuteryje ir bakstelėkite registracijos formos nuorodą. Užpildykite formą ir bakstelėkite pateikimo mygtuką.

Televizoriuje pasirinkite OK ir paspauskite OK "Net TV" pradžios puslapiui atverti.

#### Įjungti tėvų kontrolę

Pirmąkart atvertę "Net TV" pradžios puslapį galite įjungti tėvų kontrolę. Jei įjungiate tėvų kontrolę, turite įvesti asmeninį užblokavimo / atblokavimo kodą.

Jveskite 4 skaitmenų "Net TV" užblokavimo / atblokavimo kodą.

Nuotoliniame pulte naudokitės Skaičių mygtukai. Darsyk įveskite tą patį kodą patvirtinti.

..Net TV" paruošta naudoti.

#### "Net TV" naršymas

Patekti į pagrindinį "Net TV" puslapį: 1. Paspauskite **R**.

#### 2. Pasirinkite [Naršyti Net TV], tada paspauskite OK.

TV prisijungia prie "Net TV" ir atverčia pradinį puslapį.

Norėdami išeiti iš "Net TV", paspauskite ir pasirinkite kitą veiksmą.

#### Pradinis puslapis

Pradiniame puslapyje rodomos jūsų mėgstamos ir kai kurios rekomenduojamos paslaugos. Iš šio puslapio galite naršyti po ..Net TV".

Norėdami grįžti į pradinį puslapį paspauskite (Naršymas).

#### Atverti "Net TV" paslaugą

Pasirinkite "Net TV" paslaugą Naršymo mygtukai. Pasirinktai paslaugai atverti paspauskite OK.

Užsirakinančios spynos animacija reiškia, kad atverstas puslapis yra saugusis.

#### Naršyti po "Net TV" paslaugą

Naršymas po skirtingas "Net TV" paslaugas gali skirtis. Naršyti po paslaugą galite mygtukais Naršymo mygtukai ir OK . Kai kuriose paslaugose nurodyta, kaip naršyti.

Norėdami grįžti į ankstesnį puslapį, paspauskite D (Galas).

#### Visos paslaugos

Norėdami pamatyti jūsų šalyje galimas paslaugas, pasirinkite [Services] (Paslaugos) ir paspauskite OK.

Šiame puslapyje galite pamatyti visas paslaugas arba surūšiuotas pagal kategorijas, pvz., naujienos ar pramogos. Norėdami pamatyti paslaugas surūšiuotas pagal kategorijas, skiltyje kairėje pasirinkite kategoriją ir paspauskite OK.

#### **Parinktys**

Paspauskite <sup>(C)</sup> (Options), kad galėtumėte pasirinkti:

- Užblokuoti paslauga
- Pažymėti kaip mėgstamiausia
- Išjungti tėvų kontrolę
- Rodyti nuotolinį pultą
- Perkrauti puslapį
- Padidinti puslapį
- Gauti saugumo informaciją
- Ištrinti "Net TV" atminti

#### Užblokuoti paslaugą

Norėdami užblokuoti "Net TV" paslaugą, pasirinkite jos piktogramą ir paspauskite  $\blacksquare$ (Options). Pasirinkite [Uţrakinti paslaugą] ir paspauskite OK. Paslaugos piktograma bus pažymėta spynos piktograma.

Norėdami atverti užrakintą paslaugą, turite įvesti 4 skaitmenų kodą. Atvėre užrakintą paslaugą galite panaikinti blokavimą.

#### Pažymėti mėgstamiausius

Norėdami pažymėti paslaugą kaip mėgstamą, pasirinkite jos piktogramą ir paspauskite (Options). Pasirinkite [Pažymėti mėgstamiausius] ir paspauskite OK.

Kaip mėgstamiausias galite pažymėti 12 paslaugų. Visos jūsų mėgstamos paslaugos rodomos "Net TV" pradžios puslapyje.

Paslaugų skiltyje mėgstamos paslaugos pažymėtos žvaigždute. Kaip mėgstamiausias galima pažymėti tik ..Net TV" paslaugas. Reklamos ir interneto tinklaviečių pažymėti negalima.

#### Pašalinti žyma nuo mėgstamiausio

Norėdami panaikinti mėgstamiausiojo žymėjimą, pasirinkite mėgstamos paslaugos piktogramą, paspauskite<sup>r</sup> (Options) ir pasirinkite [Pašalinti žymą nuo mėgstamiausio].

#### Išjungti vaikų kontrolės funkciją

Norėdami išjungti tėvų kontrolę, paspauskite (Options) ir pasirinkite [Išjungti vaikų kontrolės funkciją]. Norėdami išjungti tėvų kontrolę įveskite 4 skaitmenų kodą.

#### Rodyti nuotolinį pultą

Tokius mygtukus kaip Leisti , Atsukti + ir Greitai sukti pirmyn ++ galima iškviesti funkcija [Rodyti nuotolinį valdymą]

#### Paspauskite  $\Box$  (Options) ir pasirinkite [Rodyti nuotolinį valdymą]. Ekrane matomais mygtukais galite valdyti prijungtą

garso arba vaizdo grotuvą. Pasirinkite mygtuką ir paspauskite OK , kad

būtų vykdoma atitinkama funkcija. Norėdami paslėpti ekrane rodomus mygtukus, paspauskite<sup>®</sup> (Galas).

#### Perkrauti puslapį

Jei užkraunant puslapį atsirado kokių nors nesklandumų, galite pabandyti jį perkrauti. Paspauskite (Options) ir pasirinkite [Perkrautį puslapį].

#### Priartinti / nutolinti puslapį

Norėdami padidinti ar sumažinti interneto puslapio vaizdą, paspauskite **D** (Options) ir pasirinkite [Priartinti / nutolinti puslapį]. Didinimą pasirinkite slankikliu.

Norėdami slinkti per interneto puslapį, naudokitės Naršymo mygtukai , kuriuo peršokama nuo vieno paryškinto laukelio iki kito.

#### Saugumo informacija

Norėdami pamatyti puslapio saugumo informaciją, paspauskite **(Options**) ir pasirinkite [Saugumo informacija].

#### Išvalyti "Net TV" atminti

Perspėjimas: ši funkcija visus "Net TV" nustatymus gražina į pradinius.

Norėdami visiškai ištrinti "Net TV" atmintį, įskaitant ir savo mėgstamas paslaugas, tėvų kontrolės koda, slaptažodžius, slapukus ir istoriją, paspauskite **(D** (Options) in pasirinkite **[Išvalyti ..Net TV" atminti]**.

#### Kitos šalies "Net TV" paslaugos

Paslaugos gali skirtis kiekvienoje šalyje. Norėdami persijungti prie kitos šalies paslaugų, puslapio apačioje, dešinėje pasirinkite [Šalis : …] ir paspauskite OK. Pasirinkite šalį ir paspauskite OK.

"Koninklijke Philips Electronics N.V." neatsako už paslaugų teikėjų pateikiamą turinį ir jo kokybę.

#### Interneto tinklavietės

Naudodamiesi "Net TV" galite prisijungti prie interneto. Galite patekti į bet kurią norimą tinklavietę, bet atminkite, kad daugelis interneto tinklaviečių nėra skirtos žiūrėti televizoriaus ekrane ir jūsu TV nėra kai kurių įskiepių (pvz., skirtų žiūrėti puslapius ar vaizdo įrašus).

#### Atverti interneto puslapį

Norėdami patekti į interneto puslapį, pasirinkite [Internetas] ir paspauskite OK. Norimam interneto adresui įvesti naudokitės klaviatūra ekrane. Pasirinkite simbolį ir paspauskite OK, kad įvestumėte jį adreso eilutėje ekrano viršuje.

Įvedę adresą, pasirinkite [Go] (Eiti) ir paspauskite OK, kad būtų atvertas interneto puslapis.

Galimas nuorodas interneto puslapyje rinkitės Naršymo mygtukai, o pereiti į nuorodos puslapį paspauskite OK.

#### Interneto istorija

"Net TV" kiekvieną jūsų aplankytą puslapį įrašys į istorijos sąrašą. Vėliau galėsite pasirinkti sąraše puslapio piktogramą ir, paspausdami OK, jį atverti. Po istorijos sąrašą slankiokite Naršymo mygtukai.

#### Ištrinti "Net TV" istorija

Istorijos sąraše pasirinkę puslapio piktogramą galite ištrinti visą sąrašą. Paspauskite (Options) ir pasirinkite [Trinti įrašus].

#### <span id="page-27-0"></span>Vaizdo įrašų parduotuvės

Šiuo televizoriumi galite išsinuomoti vaizdo įrašą internetinėje vaizdo įrašų parduotuvėje. 1. Atverkite vaizdo įrašų parduotuvę. Jums gali prireikti prisiregistruoti arba įvesti registracijos vardą.

- 2. Pasirinkite vaizdo įrašą.
- 3. Sumokėkite internetu.
- 4. Atsisiųskite vaizdo įrašą.
- 5. Pradėkite ji žiūrėti.

#### Jums reikia:

Norėdami išsinuomoti ir atsisiųsti vaizdo įrašą, prie TV turite prijungti spartaus interneto ryšio jungtį. Daugiau apie prisijungimą prie tinklo skaitykite TV nustatymas > Tinklo nustatymas (Puslapis [43\)](#page-42-0).

Be to, į TV SD kortelės lizdą turite įkišti SD atminties kortelę.

#### SD kortelės formatavimas

Norėdami suformatuoti SD atminties kortelę kaip vaizdo įrašams skirtą laikmeną, įkiškite kortelę į SD lizdą. TV ims automatiškai formatuoti SD kortelę. Jei įrašymo spartos nepakanka vaizdo įrašų perkėlimui, SD kortelė bus atmesta. Suformatavę palikite kortelę SD lizde. Perskaitykite Prisijungti prie TV > Įkišti SD kortelę (Puslapi[s 68\)](#page-67-0).

#### Patekti į vaizdo įrašų parduotuvę

Norėdami patekti į vaizdo įrašų parduotuvę, paspauskite  $\mathbf{r}$ , pasirinkite [Net TV] > [Vaizdo įrašų parduotuvės] ir paspauskite OK. Vaizdo įrašų parduotuvių puslapyje rodomos jūsų šalyje galimos parduotuvės. Norėdami patekti į parduotuvę, pasirinkite jos piktogramą ir paspauskite OK.

#### Išsinuomoti vaizdo įrašą

Norėdami išsinuomoti vaizdo įrašą, pasirinkite jo piktogramą vaizdo įrašų parduotuvės puslapyje ir paspauskite OK. Daugeliu atvejų galite išsinuomoti vaizdo įrašą vienai dienai ar keletui dienų arba net vienai valandai. Vaizdo įrašų pasirinkimas ir nuoma įvairiose parduotuvėse skiriasi.

#### Apmokėjimas

Parduotuvėje bus paprašyta prisiregistruoti arba susikurti naują registracijos paskyrą, jei jos neturite. Registracijos vardą gali sudaryti jūsų el. pašto adresas ir asmeninis PIN kodas. Prisiregistravę daugeliu atvejų galite pasirinkti mokėjimo būdą, kredito kortelę arba vertės kodą.

Daugiau informacijos apie mokėjimo sąlygas ieškokite vaizdo įrašų parduotuvės tinklavietėje.

- Skaitinį kodą (PIN) įveskite paspaudę Skaičių mygtukai nuotoliniame pulte.
- El. pašto adresui įvesti puslapyje pasirinkite teksto laukelį ir paspauskite OK. Pasirinkite simbolį klaviatūroje ir paspauskite OK jam įvesti.

#### Atsisiųsti vaizdo įrašą

Sumokėję galite atsisiųsti vaizdo įrašą į vaizdo atmintį. Siuntimosi metu galite toliau žiūrėti TV programą iki televizorius praneš, kad vaizdo įrašą jau galima žiūrėti.

Jei atšaukiate atsisiuntimą, vaizdo įrašą galėsite atsisiųsti, kol nepasibaigs nuomos laikotarpis.

#### Pradėti žiūrėti

Norėdami pradėti žiūrėti atsisiųstą vaizdo  $j$ rašą, paspauskite **n**, pasirinkite [Net TV] > [Vaizdo įrašų parduotuvės] ir paspauskite OK.

Prisiregistravę, įveskite internetinę parduotuvę, kurioje išsinuomojote vaizdo įrašą, ir pasirinkite ji iš atsisiustu įrašų sarašo. Pasirinkite vaizdo įrašą ir paspauskite OK jį paleisti.

#### **Iskiepiai**

Įskiepiai – tai nedideli informacijos laukeliai ekrano apačioje. Juose pateikiama informacija apie įvairius dalykus, pvz., skubios naujienos, filmų anonsas arba oro uosto informacija. Įskiepiai atkeliauja iš interneto ir reguliariai papildomi naujais. Įskiepiai būna be garso ar vaizdo įrašų.

#### Jums reikia:

Kad ekrane matytumėte įskiepius, prie TV turite prijungti spartaus interneto ryšio jungtį. Daugiau apie prisijungimą prie tinklo skaitykite Setup the TV (TV nustatymas) > Setup network (Tinklo nustatymas) (Puslapi[s 43\)](#page-42-0).

#### Parodyti įskiepius

Norėdami jiungti įskiepius, paspauskite $\blacksquare$ , pasirinkite [Parodyti įskiepius] ir paspauskite OK. Be to, įskiepius galite tiesiogiai atverti ir užverti nuotolinio pulto Mėlynu mygtuku. Įskiepiai rodomi ekrano apačioje.

Pradinius įskiepius galite pakeisti kitais.

#### Pasirinkti įskiepį

Norėdami pasirinkti įskiepį, paspauskite arba pasirinkimo žymekliui perkelti. Nors ekrane rodomi tik 4 įskiepiai, jų galima pridėti daugiau.

#### Atverti įskiepį

Norėdami parodyti įskiepį per visą ekraną, pasirinkite jį ir paspauskite OK.

#### **Parinktys**

Įskiepiams esant ekrane paspauskite (Options), kad galėtumėte pasirinkti:

- Nustatyti įskiepį
- Pridėti įskiepį
- Pašalinti įskiepį
- Perkelti įskiepį
- Sukeisti vaizdą

#### Nustatyti įskiepį

Norėdami nustatyti įskiepį, pasirinkite jį, paspauskite (Options) ir pasirinkite

#### [Nustatyti įskiepį].

Norėdami įvesti tekstą, pasirinkite teksto laukelį ir paspauskite OK. Pasirinkite simbolį klaviatūroje ir paspauskite OK jam įvesti.

#### Pridėti įskiepį

Norėdami pridėti įskiepį, paspauskite (Options) ir pasirinkite [Pridėti įskiepį]. Norėdami surasti įskiepį, slinkite po jų sąrašą arba . Norėdami pridėti įskiepį, pasirinkite jį ir paspauskite OK.

#### Pašalinti įskiepi

Norėdami pašalinti įskiepį, paspauskite (Options) ir pasirinkite [Pašalinti įskiepį].

#### Perkelti įskiepi

Norėdami perkelti iskiepi ekrano saraše. paspauskite **(Options**) ir pasirinkite **[Patraukti iskiepi]**. Mygtukais arba perkelkite įskiepį ir paspauskite OK.

#### Sukeisti vaizdą

Jei įskiepiai ekrane užstoja subtitrus ar kitą informaciją, galite paslinkti TV vaizdą aukštyn. Norėdami pasirinkti, ar rodyti įskiepius virš TV vaizdo, ar po juo, paspauskite (Options) ir pasirinkite [Perjungti vaizdą]. Skirtingose šalyse įskiepiai būna skirtingi.

#### TV internete

Kai kurie skaitmeniniai transliuotojai siūlo TV internete paslaugą. Naudodami TV internete galite peržiūrėti programą, kurią praleidote. Prisijunkite prie transliuotojo TV internete puslapio ir pamatysite galimas programas.

#### Jums reikia:

Kad galėtumėte prisijungti prie transliuotojo TV internete, prie TV turite prijungti spartaus interneto ryšio jungtį.

Skaitykite TV nustatymas > Tinklo nustatymas (Puslapi[s 43\)](#page-42-0).

#### Atverti TV internete iš "Net TV"

Norėdami atverti TV internete paslaugą iš ..Net TV", paspauskite **1**. pasirinkite [Naršyti Net TV] ir paspauskite OK. Tarp "Net TV" paslaugų susiraskite jūsų norimą pažiūrėti programą transliuojančio TV kanalo piktogramą. Pasirinkite paslaugą ir paspauskite OK.

#### Atverti TV internete iš kanalo

Norėdami atverti TV internete paslaugą tiesiog iš TV kanalo, paspauskite Raudoną mygtuką. Jei ši paslauga galima, TV atsivers transliuotojo puslapis.

Galimybė naudotis TV internete paslaugomis priklauso nuo šalies

# 3 Naudokite daugiau TV funkcijų

### Naudokitės teletekstu

#### Pasirinkite puslapį

1. Paspauskite **...** 

2. Pasirinkite **[Teletekstas]**, tada paspauskite OK.

- 3. Pasirinkti puslapį pagal:
- Įvesdami puslapio numerį su Skaičių mygtukai.
- Paspauskite **are** arba **H** H, kad peržiūrėtumėte sekanti ar ankstesni puslapį.
- Paspausdami Spalvoti mygtukai, jei norite pasirinkti spalva užkoduotą elementą.

4. Paspauskite D, jei norite išeiti iš teleteksto ekrano.

#### Prieikite prie teleteksto parinkčių

- 1. lei ijungtas teletekstas, paspauskite  $\Box$ .
- 2. Pasirinkite parinktį:
- [Sustabdyti puslapį] / [Panaikinti puslapio fiksavimą]: sustabdo dabartinį puslapį arba jį paleidžia.
- [Dvigubas ekranas] / [Visas ekranas]: jiungia ir išiungia dviguba ekrano teletekstą, žiūrimą kanalą arba šaltinį pateikia kairėje pusėje, o teletekstą – dešinėje ekrano pusėje.
- [T.O.P. apžvalga]: puslapių lentelės (T.O.P.) teleteksto transliacija leidžia peršokti nuo vienos temos prie kitos nesinaudojant puslapių numeriais.
- [Padidinti] / [Įprastas vaizdas]: kad būtų patogiau skaityti, galite padidinti teleteksto puslapį. Paspauskite Naršymo mygtukai, jei norite rinktis padidintame ekrane.
- [Atidengti]: paslepia arba parodo paslėptą informaciją puslapyje, pvz., atsakymus į mįsles ar galvosūkius.
- [Subpuslapių ciklas]: automatiškai parodo papildomus puslapius, jei tokie yra.
- [Kalba]: perjungia kitą kalbų grupę, kad kalba būtų rodoma tinkamai, kai ta kalba naudoja kitų simbolių rinkinį.

3. Jei norite išeiti iš parinkčių meniu, paspauskite  $\blacksquare$ .

#### Pasirinkite teleteksto kalbą

Kai kurie skaitmeninės TV transliuotojai turi keletą galimų teleteksto kalbų. Galite nustatyti pirminę ir antrinę kalbas.

- 1. Paspauskite **R**.
- 2. Pasirinkite [Sąranka] > [Kanalų nustat.], [Palydovų nustat.] > [Kalbos] > [Pirminis teletekstas] arba [Antrinis teletekstas].

3. Pasirinkite pageidaujamas teleteksto kalbas, tada paspauskite OK.

#### Pasirinkite kitus puslapius

Teleteksto puslapyje gali būti keletas papildomų puslapių. Papildomi puslapiai rodomi šalia pagrindinio puslapio numerio esančioje juostoje.

Kai teleteksto puslapyje galima, paspauskite arba , kad pasirinktumėte papildomus puslapius.

#### Ieškokite teleteksto

1. Naudodami teletekstą, paspauskite OK, kad paryškintumėte pirmą žodį arba numerį. 2. Paspauskite Naršymo mygtukai, jei norite, kad būtų pereita prie ieškomo žodžio ar skaičiaus.

3. Jei norite pradėti paiešką, paspauskite OK.

4. Spauskite ", kol nebus pažymėtas nei vienas žodis ar skaičius, kad galėtumėte baigti paiešką.

#### Naudoti skaitmeninį teletekstą

Kai kurie TV transliuotojai siūlo skaitmeninio teksto ar interaktyvias paslaugas skaitmeniniuose TV kanaluose, pvz., BBC1. Naudojant skaitmeninį teletekstą:

Paspauskite Naršymo mygtukai, kad pasirinktumėte arba paryškintumėte elementus.

Mygtuku Spalvoti mygtukai pasirinkite parinktį ir paspauskite OK, kad patvirtintumėte ar suaktyvintumėte.

Pastaba: skaitmeninės teksto paslaugos yra blokuotos kai yra transliuojami subtitrai ir jjungtas [Titrai]. Žr. Use more of your TV (Išnaudokite daugiau TV funkcijų) > Use subtitles (Naudokite subtitrus) (Puslapis [33\)](#page-32-0).

#### 2.5 teleteksto naudojimas

2.5 teletekstas naudoja daugiau spalvų ir geresnę grafiką, nei įprastas teletekstas. Jei 2.5 teletekstą transliuoja kanalas, jis įjungiamas pagal numatytąjį nustatymą.

#### Įjungti arba išjungti 2.5 teletekstą

1. Paspauskite **R**.

2. Pasirinkite [Sąranka] > [TV nustatymų] > [Nuostatos] > [Teletekstas 2,5] > [Įjungta] arba [Išjungta], tada paspauskiteOK.

### Mėgstamiausi kanalai

#### Pridėti arba pašalinti kanalus

- 1. Paspauskite
- 2. Pasirinkite [Kanalų sąrašas:], tada paspauskite OK.
- 3. Paspauskite  $\Box$ .

#### 4. Pasirinkite [Pažymėti kaip mėgstamiausią] arba [Panaikinti mėgstamiausiojo žymėjimą], tada paspauskite OK.

Kanalų tinklelyje pažymimos žvaigždutės šalia prie mėgstamiausių sąrašo pridėtų kanalų. Žvaigždutė neberodoma, jei pašalinate kanalą iš mėgstamiausių sąrašo.

#### Pasirinkite mėgstamiausiu saraša

Žiūrėkite tik kanalus iš mėgstamiausių sarašo arba žiūrėkite visus kanalus, jeigu jau pasirinktas mėgstamiausiųjų sąrašas.

- 1. Kanalų sąraše paspauskite  $\blacksquare$ .
- 2. Pasirinkite [Pasirinkti sąrašą] >

[Mėgstamiausieji], kad kanalai būtų rodomi mėgstamiausių sąraše; arba [Visi], kad būtų rodomi visi kanalai.

3. Paspauskite OK, kad patvirtintumėte pasirinkimą.

### EPG naudojimas

#### Apžvalga

<span id="page-31-0"></span>Elektroninis programų vedlys (EPG) – tai ekrano vedlys skaitmeniniams kanalams. EPG leidžia:

- peržiūrėti transliuojamų skaitmeninių programų sąrašą,
- peržiūrėti būsimas programas,
- grupuoti programas pagal žanrą,
- nustatyti programų pradžios priminimą,
- nustatyti pageidaujamus EPG kanalus,

Pastaba: EPG nėra galimas visose šalyse.

#### įjungti EPG.

1. Paspauskite  $\Box$ .

2. Pasirinkite [Programų vadovas], tada paspauskite OK.

#### EPG parinktys

Jei norite nustatyti aiškius priminimus, pakeisti dieną ir gauti prieigą prie kitų naudingų EPG parinkčių, naudokitės EPG parinkčių meniu. Priklausomai nuo transliavimo paslaugų, šios parinktys yra prieinamos tik septynias arba aštuonias dienas.

1. Jei įjungtas EPG, paspauskite  $\blacksquare$ . 2. Paspauskite Naršymo mygtukai ir OK, jei norite pasirinkti ir sureguliuoti šiuos

nustatymus:

- [Nustatyti priminimą]: nustato programos priminimus.
- [Išvalyti priminimą]: išvalo programų priminimus.
- **[Keisti diena]**: nustato EPG diena. Pasirinkite **[Šiandien], [Kita diena]** ar [Ankstesnė diena].
- [Daugiau informacijos]: parodo programos informaciją.
- [leškoti pagal žanrą]: ieško TV programų pagal žanrą.
- [Suplanuoti priminimai]: programų priminimų sąrašas.
- [Atnaujinti Programų vedlį]: pateikiama naujausia programos informacija.

### Naudoti laikmačius ir laikrodžius

#### Miego režimo laikmatis

<span id="page-32-2"></span>Miego režimo laikmatis perjungia TV į budėjimo režimą praėjus iš anksto nustatytam laikotarpiui. Laiko skaičiavimo atgal metu visada galite anksčiau išjungti TV arba iš naujo nustatyti miego režimo laikmatį.

1. Paspauskite **1.** 

#### 2. Pasirinkite [Sąranka] > [TV nustatymų] > [Nuostatos] > [Išjungimo laikmatis].

3. Paspauskite Naršymo mygtukai, kad nustatytumėte miego režimo laikmatis. Miego režimo laikmatis gali būti nustatytas iki 180 min.; penkių minučių intervalu. Miego režimo laikmatis išjungiamas, jei nustatoma nulis minučių.

4. Jei norite suaktyvinti miego režimo laikmatį, paspauskite OK. Televizorius persijungia į budėjimo režimą praėjus nustatytam laikui.

#### <span id="page-32-1"></span>Apsaugos nuo vaikų užraktas

Kad vaikai negalėtų žiūrėti TV, galite užblokuoti TV arba tam tikro amžiaus reitingo programas.

#### Nustatykite arba pakeiskite apsaugos nuo vaikų kodą

1. Paspauskite **1.** 

2. Pasirinkite [Sąranka] > [Kanalų nustat.] > [Užraktas nuo vaikų].

3. Pasirinkite [Nustatyti kodą] arba [Keisti kodą].

4. įveskite kodą naudodami Skaičių mygtukai.

Patarimas: jei užmiršote savo kodą, įveskite "8888", kad galėtumėte panaikinti visus esančius kodus.

#### Užrakinti arba atrakinti kanalus

1. Apsaugos nuo vaikų užrakto meniu, pasirinkite [Kanalų užraktas].

2. Jveskite apsaugos nuo vaikų užrakto kodą naudodami Skaičių mygtukai. Parodomas [Kanalų užraktas] meniu.

3. Pasirinkite kanalus užblokuoti ar atblokuoti.

#### Tėvų įvertinimas

Kai kurie skaitmeninės televizijos transliuotojai skirsto programas pagal amžių. Televizorių galima nustatyti taip, kad jis rodytų tik tas programas, kurias pagal amžių leidžiama žiūrėti vaikams.

1. Paspauskite **11.** 

2. Pasirinkite [Sąranka] > [Kanalų nustat.] arba [Palydovų nustat.] > [Užraktas nuo vaikų] > [Tėvų kontrolė]. Parodomas pranešimas, kuriame raginama įvesti apsaugos nuo vaikų kodą.

3. Įveskite apsaugos nuo vaikų kodą naudodami Skaičių mygtukai.

4. Pasirinkite amžiaus grupę, tada paspauskite OK. Visos programos, nepatenkančios į pasirinktą amžiaus kategoriją, užblokuotos.

Informaciją apie apsaugos nuo vaikų užrakto kodus rasite Use more of your TV (Išnaudokite daugiau TV funkcijų) > Use timers and locks (Naudokite laikmačius ir užraktus) > Child lock (Apsaugos nuo vaikų užraktas) (Puslapis [33\)](#page-32-1).

### Subtitrų naudojimas

#### Analoginiams kanalams

<span id="page-32-0"></span>1. TV įjunkite analoginį TV kanalą. 2. Paspauskite **II**, tada pasirinkite [Teletekstas] ir paspauskite OK.

3. Įveskite trijų skaitmenų subtitrų puslapių kodą (paprastai "888").

4. Paspauskite D. jei norite išeiti iš teleteksto ekrano. Subtitrų ekranas, jei yra.

#### Skaitmeniniams kanalams

Nepalaikoma MHEG kanalams.

- 1. Paspauskite  $\Box$ .
- 2. Atsiradusiame meniu pasirinkite [Išjungta], [ljungta] arba [ljungti nutildžius], tada paspauskite OK.

Pastaba: su [Jjungti nutildžius], TV rodomi subtitrai tik kai garsas yra nutildytas su

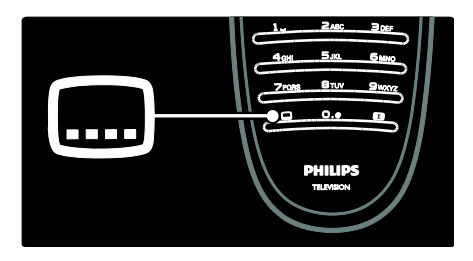

#### Subtitrų kalba

Ši funkcija palaikoma tik parinktuose skaitmeniniuose kanaluose.

- 1. Žiūrėdami TV, paspauskite  $\blacksquare$ .
- 2. Pasirinkite [Titrų kalba].
- 3. Pasirinkite subtitrų kalbą sąraše, tada paspauskite OK.

Pastaba: daugiau informacijos apie kalbos nustatymus rasite TV nustatymas > Kalbos nustatymų keitimas > Garso, subtitrų, teleteksto kalbos (Puslapis [42\)](#page-41-0).

### <span id="page-33-0"></span>Priėjimas prie multimedijos

#### Naršyti USB

Per TV galite žiūrėti nuotraukas arba leisti muzikos ir vaizdo rinkmenas iš USB laikmenos.

Jspėjimas: už nepalaikomą USB įrenginį ir sugadintus arba prarastus jo duomenis "Philips" neatsako.

USB turinį galite naršyti vienu iš šių būdų:

- Kai žiūrite TV, prijunkite USB įrenginį prie USB jungties, esančios televizoriaus šone.
- Paspauskite **11**. Pasirinkite *[Pasirinkite* USB], tada paspauskite OK.

#### Nuotraukų peržiūra

Paspauskite Naršymo mygtukai nuotraukai pasirinkti, o tada paspauskite OK.

- Norėdami įjungti pauzę arba sustabdyti rinkmenos atkūrimą, dar kartą paspauskite OK.
- Norėdami pereiti prie ankstesnės ar paskesnės rinkmenos, paspauskite .<br>arba **.**∎

 Norėdami išeiti iš turinio naršyklės, paspauskite  $\mathfrak{D}$ .

Paspauskite  $\square$ , kad galėtumėte pasinaudoti šiomis funkcijomis:

- [Rodyti informaciją]: rodyti rinkmenos informaciją.
- **[Išjungti]**: sustabdyti peržiūrą.
- [Sukti]: pasukti rinkmeną.
- [Pakartoti]: kartoti peržiūrą.
- [Groti vieną kartą]: vienąsyk paleisti rinkmeną.
- [Maišymas išjungtas] / [Maišymas jiungtas]: jjungti arba išjungti nuotraukų peržiūrą atsitiktine tvarka.
- [Skaidrių demonstravimo greitis]: nustatyti kiekvienos peržiūros nuotraukos rodymo trukmę.
- [Skaidrių perėjimas]: nustatyti perėjimą nuo vienos nuotraukos prie kitos.
- [Nustatyti kaip "Scenea"]: pasirinktą nuotrauką nustatyti kaip TV ekrano užsklanda.

#### Muzikos klausymas

Paspauskite Naršymo mygtukai muzikos įrašui pasirinkti, o tada paspauskite OK.

- Paspauskite ( / , iei norite atsukti įrašą arba jį greitai sukti pirmyn.
- Norėdami išeiti iš turinio naršyklės, paspauskite **D**.

Paspauskite L, kad galėtumėte pasinaudoti šiomis funkcijomis:

- [Išjungti]: sustabdyti grojimą.
- [Pakartoti]: kartoti dainą arba albumą.
- [Groti vieną kartą] vienąsyk paleisti rinkmeną.
- [Maišymas įjungtas] / [Maišymas išiungtas]: jiungti arba išiungti dainų leidimą atsitiktine tvarka.

#### Vaizdo įrašų peržiūra

Paspauskite Naršymo mygtukai vaizdo rinkmenai pasirinkti, o tada paspauskite OK.

- Jei norite atsukti arba greitai sukti pirmyn rinkmeną, paspauskite arba ...
- Jei norite išeiti iš turinio naršyklės, paspauskite **D**.

Kai vaizdo įrašas leidžiamas, paspauskite  $\Box$ . kad galėtumėte pasinaudoti šiomis funkcijomis:

- [lšjungti]: sustabdyti.
- [Pakartoti]: pakartoti vaizdo įrašą.
- [Maišymas įjungtas] / [Maišymas išjungtas]: jjungti arba išjungti vaizdo įrašų leidimą atsitiktine tvarka.

#### Naršyti kompiuterį

Televizoriuje žiūrėkite nuotraukas, leiskite muzikos ir vaizdo rinkmenas iš kompiuterio ar kito namų tinkle esančio duomenų saugojimo įrenginio. Savo kompiuteriniam tinklui naršyti iš pradžių nustatykite tinklo jungtį, žr. TV nustatymas > Tinklo nustatymas (Puslapi[s 43\)](#page-42-1).

Jei pirmąsyk prisijungiant prie [Naršyti kompiuter.] , tinklas neįdiegtas, prasideda jo įdiegimas. Laikykitės ekrane pateikiamų nurodymų.

#### Norėdami naudoti PC tinklą

Pagrindiniame meniu pasirinkite **[Naršyti**] kompiuter.], tada paspauskite OK.

Kai kompiuteris ir maršruto parinktuvas įjungti, TV rodo daugialypės terpės serverio turinį iš jūsų kompiuterio. Ekrane matydami kompiuterio turinį, pasirinkite norimą paleisti rinkmeną ir paspauskite OK.

Paleidžiama daina, nuotraukų peržiūra arba vaizdo įrašas.

#### Nuotraukų peržiūra

Paspauskite Naršymo mygtukai nuotraukai pasirinkti, o tada paspauskite OK.

- Norėdami įjungti pauzę arba sustabdyti rinkmenos atkūrimą, dar kartą paspauskite OK.
- Norėdami pereiti prie ankstesnės ar paskesnės rinkmenos, paspauskite arba  $\blacksquare$
- Norėdami išeiti iš turinio naršyklės, paspauskite  $\Box$ .

Paspauskite  $\Box$ , kad galėtumėte pasinaudoti šiomis funkcijomis:

- [Rodyti informaciją]: rodyti rinkmenos informaciją.
- [Išjungti]: sustabdyti peržiūrą.
- [Sukti]: pasukti rinkmeną.
- [Pakartoti]: kartoja peržiūrą.
- [Groti vieną kartą]: vienąsyk paleisti rinkmeną.
- [Maišymas išjungtas] / [Maišymas ijungtas]: jiungti arba išiungti nuotraukų peržiūra atsitiktine tvarka.
- [Skaidrių demonstravimo greitis]: nustatyti kiekvienos peržiūros nuotraukos rodymo trukmę.
- [Skaidrių perėjimas]: nustato perėjimą nuo vienos nuotraukos prie kitos.
- [Nustatyti kaip "Scenea"]: pasirinktą nuotrauką nustatyti kaip TV ekrano užsklandą.

#### Muzikos klausymas

Paspauskite Naršymo mygtukai muzikos įrašui pasirinkti, o tada paspauskite OK.

- Paspauskite ( / , jei norite atsukti įrašą arba jį greitai sukti pirmyn.
- Norėdami išeiti iš turinio naršyklės, paspauskite **D**.

Paspauskite **b**, kad galėtumėte pasinaudoti šiomis funkcijomis:

- [Išjungti]: sustabdyti grojimą.
- [Pakartoti]: kartojama daina arba albumas.
- [Groti vieną kartą] vienąsyk paleisti rinkmeną.
- [Maišymas įjungtas] / [Maišymas išjungtas]: jjungia arba išjungia dainų leidimą atsitiktine tvarka.

#### Vaizdo įrašų peržiūra

Paspauskite Naršymo mygtukai vaizdo rinkmenai pasirinkti, o tada paspauskite OK.

- Jei norite atsukti arba greitai sukti pirmyn rinkmeną, paspauskite a rba ...
- Jei norite išeiti iš turinio naršyklės, paspauskite  $\Box$ .

Kai vaizdo įrašas leidžiamas, paspauskite  $\blacksquare$ , kad galėtumėte pasinaudoti šiomis funkcijomis:

- [Išjungti]: sustabdyti.
- [Pakartoti]: vaizdo įrašas pakartojamas.
- [Maišymas įjungtas] / [Maišymas išjungtas]: įjungia arba išjungia vaizdo įrašų leidimą atsitiktine tvarka.

#### Skaitmeninių radijo kanalų klausymas

Jei galima skaitmeninė transliacija, įdiegimo metu skaitmeniniai radijo kanalai įdiegiami automatiškai.

1. Žiūrėdami TV paspauskite  $\Box$ 

2. Pasirinkite [Kanalų sąrašas:], tada paspauskite OK.

3. Kanalų sąraše paspauskite  $\Box$ .

4. Pasirinkite [Pasirinkti sąrašą] > [Radijas], tada paspauskite OK.

5. Pasirinkite radijo kanalą, tada paspauskite OK.

Galite klausytis palydovinio radijo transliacijų (jei jų yra).

- 1. Žiūrėdami TV paspauskite
- 2. Pasirinkite [Kanalų sąrašas:], tada paspauskite OK.

3. Kanalų sąraše paspauskite  $\Box$ .

4. Pasirinkite [TV/radijo] > [Radijas], tada paspauskite OK.

### "Scenea" naudojimas

#### Suaktyvinkite "Scenea"

Galite naudoti funkciją "Scenea", norėdami rodyti nuotrauką kaip TV ekrano užsklandą. Įsitikinkite, kad TV vieta yra nustatyta ties [Pradžia] režimu.

1. Paspauskite **R**.

2. Pasirinkite [Scenea], tada paspauskite OK. Rodoma numatytoji arba iš anksto įkelta nuotrauka.

Pastaba: jei miego režimo laikmatis yra išjungtas, ekrano užsklanda yra rodoma 240 minučių. Kitų atvejų, ji rodoma miego režimo laikmačio veikimo metu. Daugiau informacijos apie miego režimo laikmatį rasite Use more of your TV (Išnaudokite daugiau TV funkcijų) > Use timers and locks (Naudokite laikmačius ir užraktus) > Sleeptimer (Miego režimo laikmatis) (Puslapi[s 33\)](#page-32-2).

#### Nustatyti nuotrauka kaip "Scenea"

Pastaba: nuotraukos rinkmenos dydis neturi viršyti 1 MB.

- 1. Prie TV prijunkite USB įrenginį.
- 2. Paspauskite **1.**

3. Pasirinkite [Pasirinkite USB], tada paspauskite OK.

4. Pasirinkite nuotrauką, tada paspauskite  $\Box$ .

5. Pasirinkite [Nustatyti kaip "Scenea"], tada paspauskite OK.

6. Pasirinkite [Taip], tada paspauskite OK.

7. Jei norite išeiti iš "Scenea", paspauskite bet kurį mygtuką.

### Visapusiškas priėjimas

#### Įgalinti visapusišką priėjimą

Jei jūsų skaitmeninis TV transliuotojas įgalina, šis TV leidžia girdėti specialius garsus ir matyti specialius subtitrus turintiems susilpnėjusią klausą, bei girdėti specialius garsus silpnaregiams.

Norėdami įjungti šias savybes, turite įjungti universalią prieigą, kuri yra [Nuostatos] meniu.

1. Paspauskite **R**.

2. Pasirinkite [Sąranka] > [TV nustatymų] > [Nuostatos] > [Universali prieiga] > [Jjungta], tada paspauskite OK.

#### Susilpnėjusi klausa

Kai kurie skaitmeniniai TV kanalai transliuoja specialius garsus ir subtitrus, kurie yra skirti asmenims su susilpnėjusia klausa. Jei norite įjungti garsą ir subtitrus pritaikytus susilpnėjusiai klausai (jei įmanoma)

1. Žiūrėdami TV, paspauskite  $\blacksquare$ . 2. Paspauskite raudoną mygtuką, kad pasirinktumėte [Klausa susilpnėjo].

3. Paspauskite žalią mygtuką, kad įjungtumėte garsą ir subtitrus pritaikytus susilpnėjusiai klausai, paspauskite raudoną mygtuką, norėdami išjungti.

4. Paspauskite D. kad išeitumėte. Patarimas: jei norite patikrinti, ar garso kalba susilpnėjusiai klausai įmanoma, paspauskite  $\Box$ ir pasirinkite [Garso įrašo kalba]. Kalbos su ausies piktograma palaiko funkcijas susilpnėjusiai klausai.
#### **Silpnaregis**

Kai kurie skaitmeniniai kanalai transliuoja specialų garsą, kuris yra pritaikytas silpnaregiams. Įprastas garsas yra maišomas su papildomais komentarais.

#### Norėdami įjungti garsą silpnaregiams (jei yra)

1. Žiūrėdami TV, paspauskite  $\blacksquare$ . 2. Paspauskite žalią mygtuką, kad

pasirinktumėte [Vizualiai sumažintas].

3. Naudodami šiuos mygtukus pasirinkite:

- Raudona [Išjungta]: išjungti garsą silpnaregiams.
- Geltonas [Ausinės]: girdėti garsus silpnaregiams tik iš ausinių.
- Žalias [Garsiakalbiai]: girdėti garsus silpnaregiams tik iš garso kolonėlių.
- Mėlyna [Garsiakalbiai + ausinės]: girdėti garsus silpnaregiams tik iš garso kolonėlių ir ausinių.

4. Jei norite išeiti, paspauskite 5.

Pastaba: žalias ir geltonas mygtukai neveikia, jei įjungtas "EasyLink" nuotolinis valdymas. Daugiau informacijos rasite Connect the TV (Prijunkite TV) > Use Philips EasyLink (Naudokitės "Philips EasyLink") > EasyLink features ("EasyLink" funkcijos) (Puslapis [64\)](#page-63-0).

Patarimas: jei norite patikrinti, ar garsas silpnaregiams įmanomas, paspauskite  $\Box$  ir pasirinkite **[Garso irašo kalba]**. Kalbos su akies piktograma palaiko funkcijas silpnaregiams.

Koreguoti garsumą silpnaregiams

1. Meniu *[Universali prieiga]* paspauskite geltoną mygtuką, kad pasirinktumėte [Mišrus garsumas].

2. Paspauskite Naršymo mygtukai, kad slankiklį paslinktumėte aukštyn arba žemyn, tada paspauskite OK. 3. Paspauskite D, kad išeitumėte.

#### Garso pakartojimas silpnaregiams

Ši savybė leidžia garso pakartojimą paspaudus mygtukus ant nuotolinio valdymo pulto ar TV.

1. Meniu *[Universali prieiga]* paspauskite mėlyną mygtuką ir pasirinkite [Mygtuko garsas].

2. Paspauskite žalia mygtuką, kad ijungtumėte garso pakartojimą arba paspauskite raudoną mygtuką, kad jį išjungtumėte.

3. Paspauskite D, kad išeitumėte.

# 4 TV sąranka

## Pakeiskite vaizdo ir garso nustatymus

#### Nustatymų asistentas

Jei norite parinkti geriausio vaizdo ir garso nustatymus, naudokite nustatymų pagalbą.

1. Žiūrėdami TV paspauskite  $\biguparrow$ 

2. Pasirinkite [Sąranka] > [Greitas vaizdo ir garso nust.], tada paspauskite OK.

3. Pasirinkite [Pradėti], tada paspauskite OK. Jei norite išsirinkti pageidaujamus nustatymus, vadovaukitės ekrane pateikiamais nurodymais.

#### Sumaniojo vaizdo nustatymai

Naudokite [Sumanusis paveikslėlis] patirties meniu, kad prieitumėte prie dažnai naudojamų vaizdo nustatymų.

- 1. Žiūrėdami TV, paspauskite **III**.
- 2. Pasirinkite [Sumanusis paveikslėlis], tada pasirinkite vieną iš šių nustatymų:
- [Asmeninis]: televizorius nustatomas pagal jūsų asmenines nuostatas, nustatytas [Paveikslėlis] meniu, kuris yra [Sąranka].
- [Raiškus]: išsamūs ir dinamiški nustatymai puikiai tinka naudoti dienos šviesoje.
- [Natūralus]: natūralaus vaizdo nustatymas.
- [Kinas]; geriausi nustatymai filmams žiūrėti.
- [Žaidimas]: geriausi nustatymai žaisti.
- [Energijos taupymas]: daugiausia energijos sunaudojantys nustatymai.
- [Jprastas]: reguliuoja vaizdo nustatymus, kad jie tiktų daugeliui vaizdo įrašų aplinkų ir tipų. Numatytieji gamykliniai nustatymai.
- [Nuotrauka]: geriausi nustatymai nuotraukų peržiūrai.
- [Tinkinamas]: leidžia keisti ir išsaugoti asmeninius vaizdo nustatymus.

3. lei norite patvirtinti savo pasirinkima, paspauskite OK.

4. Paspauskite D, kad išeitumėte.

#### Sumaniojo vaizdo nustatymai

1. Paspauskite **R**.

2. Pasirinkite [Sąranka] > [TV nustatymų] > [Paveikslėlis], tada paspauskite OK.

- 3. Pasirinkite koreguojamą nustatymą:
- [Sumanusis paveikslėlis]: leidžia prieiti prie iš anksto nustatytų sumaniojo vaizdo nustatymų.
- [Atstatyti]: atstato gamyklinius numatytuosius nustatymus.
- [Kontrastas]: reguliuoja ryškių sričių intensyvumą nekeičiant tamsių sričių.
- [Ryškumas]: reguliuoja tamsių sričių intensyvumą ir detales.
- [Spalva]: reguliuoja spalvos sodrumą.
- [Atspalvis]: kompensuoja spalvų kitimą NTSC kodinio perdavimo metu.
- [Raiškumas]: reguliuoja vaizdo ryškumą.
- [Triukšmo slopinimas]: filtruoja ir sumažina vaizdo triukšma.
- [Atspalvis]: reguliuoja vaizdo spalvų balansą.
- [Tinkinamas atspalvis]: keičia atspalvio nustatymus.
- [Pixel Precise HD]: Prieiga prie sudėtingesnių nustatymų, įskaitant [HD Natural Motion], [100 Hz Clear LCD], [Patobulintas ryškumas], [Dinaminis kontrastas], [Dinaminis foninis apšvietimas], [MPEG artefaktų slopinimas], [Spalvos paryškinimas], [Gama].
- [AK režimas]: Įjungta pagal numatytus nustatymus, jei pradžios meniu būsite pasirinke [Kompiuteris] . Jei įjungta, galite pasirinkti [Paveikslėlio formatas] > [Nepakeisto dydžio], kuris užtikrina maksimalų detalių skaičių rodomą vaizdą kompiuterio ekrane. Jei kompiuteris prijungtas per HDMI arba VGA, ši parinktis galima numatytuose nustatymuose.
- [Šviesos jutiklis]: Įjungia ekrano rodinio dinaminį nustatymą, kad atitiktų apšvietimo sąlygas.
- [Paveikslėlio formatas]: pakeičiamas vaizdo formatas.
- [Ekrano kraštai]: pakeičiamas vaizdo dydis.
- [Paveikslėlio pastūmimas]: reguliuojama vaizdo padėtis. Netaikoma, jei pasirinktas vaizdo formatas yra [Automatinis padidinimas] arba [Plačiaekranis]

#### Sumanieji garso nustatymai

Naudokite [Sumanusis garsas] patirties meniu, kad prieitumėte prie dažnai naudojamų garso nustatymų.

- 1. Žiūrėdami TV, paspauskite **III.**
- 2. Pasirinkite [Sumanusis garsas], tada

pasirinkite vieną iš šių nustatymų:

- [Asmeninis]: televizorius nustatomas pagal jūsų asmenines nuostatas, nustatytas [Garsas] meniu, kuris yra [Sąranka].
- [Iprastas]: reguliuoja garso nustatymus, kad jie tiktų daugeliui garso aplinkų ir tipų.
- [Žinios]: taiko garso nustatymus, puikiai tinkančius šnekamajam garsui, pvz., žinioms.
- [Filmas]: taiko garso nustatymus, puikiai tinkančius filmams.
- [Žaidimas]: geriausi nustatymai žaisti.
- [Drama]: taiko garso nustatymus, puikiai tinkančius dramoms.
- [Sportas]: taiko garso nustatymus, puikiai tinkančius sportui.

3. Jei norite patvirtinti savo pasirinkimą, paspauskite OK.

4. Paspauskite D, kad išeitumėte.

#### Daugiau garso nustatymų

1. Paspauskite **11.** 

#### 2. Pasirinkite [Sąranka] > [TV nustatymų] >

[Garsas], tada paspauskite OK.

- 3. Pasirinkite koreguojamą nustatymą:
- [Sumanusis garsas]: leidžia prieiti prie iš anksto nustatytų sumaniųjų garso nustatymų.
- [Atstatyti]: atstato gamyklinius numatytuosius nustatymus.
- [Žemieji dažniai]: reguliuoja žemų dažnių lygį.
- [Aukštieji dažniai]: reguliuoja aukštų dažnių lygi.
- [Erdvinis garsas]: įjungia erdvinį garsą.
- [Ausinių garsumas]: reguliuoja ausinių garsumą.
- [Automatinis garsumo reguliavimas]: automatiškai sumažina staigius garsumo pokyčius, pvz., kai perjunginėjate kanalus.
- [Balansas]: reguliuoja kairiojo ir dešiniojo garsiakalbių balansą, kad jis geriausiai atitiktų klausymosi vietą.

#### Atstatyti gamyklinius nustatymus

Atkuriant gamyklinius TV nustatymus atkuriami iš anksto nustatyti vaizdo ir garso nustatymai.

Kanalų diegimo nustatymai nepasikeičia.

1. Žiūrėdami TV paspauskite  $\biguparrow$ .

2. Pasirinkite [Saranka] > [TV nustatymu] > [Gamykliniai nustatymai], tada paspauskite OK.

Atkurti gamykliniai TV nustatymai.

#### Pradėkite TV demonstracinę versiją

Pradėkite demonstracinę versiją, kad daugiau sužinotumėte apie TV savybes.

Pastaba: demonstracinių versijų MHEG kanalai nepalaiko.

- 1. Žiūrėdami TV paspauskite  $\biguparrow$
- 2. Pasirinkite [Saranka] > [Žiūrėti

demonstracinius filmukus], tada paspauskite OK.

3. Pasirinkite demonstracinę versiją, tada paspauskite OK.

4. Jei norite užbaigti demonstracine versiją, paspauskite **D**.

## Pakeisti kanalo nustatymus

#### Kanalų pertvarkymas

Po įdiegimo savo nuožiūra galite pertvarkyti kanalus sąraše.

- 1. Žiūrėdami TV, paspauskite  $\Box$ .
- 2. Pasirinkite [Kanalų sąrašas], tada paspauskite OK.
- 3. Kanalų sąraše paspauskite  $\Box$ .
- 4. Pasirinkite [Keisti tvarką], tada paspauskite OK.

5. Pasirinkite kanalą pertvarkymui, perkelkite jį į norimą vietą, tada paspauskite OK.

6. Pasirinkite [Jdėkite] kanalui įterpti į norimą vieta. **[Sukeisti]** – sukeisti vietomis su kitu kanalu arba **[Atšaukti]** – pergrupavimui atšaukti.

7. Paspauskite OK suaktyvinti.

#### Kanalų pervardinimas

Po idiegimo savo nuožiūra galite pervadinti kanalus.

1. Žiūrėdami TV, paspauskite **II**.

2. Pasirinkite [Kanalų sąrašas], tada paspauskite OK.

3. Kanalų sąraše paspauskite  $\Box$ .

4. Pasirinkite **[Pervardinti]**, tada paspauskite OK.

5. Atsiradusiame įvedimo ekrane paspauskite Naršymo mygtukai arba Skaičių mygtukai,

kad koreguotumėte pavadinimą, tada paspauskite OK.

6. Baigę spauskite Naršymo mygtukai ir pasirinkite[Atlikta].

- Norėdami išvalyti, paspauskite [Išvalyti].
- Norėdami atšaukti pasirinkite [Atšaukti].

7. Jei norite patvirtinti savo pasirinkimą, paspauskite OK.

8. Paspauskite D, kad išeitumėte.

#### Paslėpti arba rodyti kanalus

#### Kanalų paslėpimas

Paslėpkite kanalus kanalų sąraše, kad jų nepasiektų neįgalioti vartotojai.

1. Žiūrėdami TV, paspauskite  $\Box$ .

2. Pasirinkite [Kanalų sąrašas], tada paspauskite OK.

3. Kanalų sąraše pasirinkite kanalą, kurį norite paslėpti ir paspauskite  $\Box$ .

4. Pasirinkite [Slėpti kanalą], tada paspauskite OK.

Kanalas paslėptas.

#### Atšaukti kanalų slėpimą

1. Žiūrėdami TV, paspauskite  $\Box$ 2. Pasirinkite [Kanalu sarašas], tada paspauskite OK.

3. Kanalų sąraše paspauskite  $\Box$ .

4. Pasirinkite [Rodyti paslėptus kanalus], tada paspauskite OK. Paslėpti kanalai rodomi kanalų sąraše, tačiau kanalų informacija

nepateikiama.

5. Pasirinkite kanalą, kurį norite rodyti, tada paspauskite  $\blacksquare$ .

6. Pasirinkite [Rodyti kanalą], tada paspauskite OK.

Norėdami rodyti kitus kanalus, pakartokite 5 ir 6 veiksmus.

#### Atnaujinti kanalų sąrašą

Kai TV buvo įjungtas pirmą kartą, buvo įdiegti visi kanalai.

Galite nustatyti TV, kad skaitmeniniai kanalai būtų pridedami ar pašalinami automatiškai. Taip pat galite rankiniu būdu pradėti kanalų atnaujinima.

#### Automatinis atnaujinimas

Norėdami nustatyti TV, kad skaitmeninius TV kanalus atnaujintų automatiškai, palikite TV veikti parengties režimu. Kartą per dieną TV atnaujina anksčiau rastus kanalus ir išsaugo naujus kanalus. Tušti kanalai yra pašalinami iš kanalų sąrašo.

Jei yra atliekamas kanalo atnaujinimas, paleidimo metu atsiranda pranešimas. Jei nenorite, kad šis pranešimas atsirastų

1. Paspauskite **R**.

2. Pasirinkite [Sąranka] > [Kanalų nustat.] arba [Palydovų nustat.] > [Kanalo diegimas] > [Kanalų atnaujinimo pranešimas] > [Išjungta], tada paspauskite OK.

 Jei norite išjungti automatinius atnaujinimus Meniu [Kanalo diegimas] pasirinkite [Automatinis kanalų atnaujinimas] > [Išjungta].

#### Atnaujinimas rankiniu būdu

Atnaujinkite kanalus rankiniu būdu patys bet kuriuo metu.

1. Meniu [Kanalo diegimas] pasirinkite [Automatinis diegimas], tada paspauskite OK.

2. Pradėkite atnaujinimą ir pasirinkite [Atnaujinti kanalus]. Atnaujinimas gali uţtrukti kelias minutes.

#### Kitos parinktys

#### Pasirinkite garso kalbą

Jeigu TV kanalas transliuoja keliomis arba dviem kalbomis, galite pasirinkti norimą kalbą.

#### 1. Žiūrėdami TV paspauskite  $\Box$ .

- [Garso įrašo kalba]: pasirinkite skaitmeninių kanalų garso kalbą.
- [Dual I-II]: pasirinkite analoginių kanalų garso kalbą.

#### Pasirinkite vaizdo srautą (tik DVB-S kanalams)

Jei yra tokia galimybė, galite matyti skirtingus kanalo vaizdo srautus. (tai priklauso nuo transliacijos paslaugos teikėjo)

1. Žiūrėdami TV paspauskite  $\blacksquare$ .

2. Pasirinkite [Vaizdo įrašo parinkimas] vienam iš pasirinktų variantų žiūrėti.

## Kanalų įdiegimas

#### Automatinis diegimas

Kai TV buvo įjungtas pirmą kartą, buvo įdiegti visi kanalai. Šį įdiegimą galite pakartoti dar kartą, kad nustatytumėte kalbą, šalį ir įdiegtumėte visus galimus TV kanalus.

#### Pastaba:

Jei jūsų prašoma įvesti kodą, įveskite "8888".

[Ieškoti palydovų] prieinama tik jei TV palaiko DVB-S.

1. Paspauskite **R**.

2. Pasirinkite [Sąranka] > [Ieškoti kanalų] arba [Ieškoti palydovų], tada paspauskite OK.

3. Vadovaudamiesi ekrane pateikiamais nurodymais atlikite kanalų diegimą. 4. Pabaigę pasirinkite [Baigti], tada paspauskite OK.

Patarimas: paspauskite  $\Pi$ , kad pamatytumėte kanalų sąrašą.

#### Pastabos

 Diegimo metu nekeiskite [Nustatymai], nebent skaitmeninių paslaugų tiekėjas suteikia specifines vertes, kurias reikia įvesti.

 Kai aptinkami skaitmeniniai televizijos kanalai, įdiegtų kanalų sąraše gali būti rodomi tušti kanalų numeriai. Galite pervadinti, pertvarkyti ar ištrinti šiuos kanalus.

#### Prieiga prie DVB-C arba DVB-T kanalų

Jei įdiegėte ir DVB-C, ir DVB-T kanalus, turite perjungti į atitinkamą tinklą, jei norite žiūrėti šio tinklo kanalus.

- 1. Žiūrėdami TV paspauskite  $\bigstar$
- 2. Pasirinkite [Sąranka] > [Kanalų nustat.].
- 3. Pasirinkite [Kanalo diegimas] > [Antena ar kabelinė DVB].
- 4. Pasirinkite vieną iš šių nustatymų:
- [Antena (DVB-T)]: prieiti prie nemokamai transliuojamų antena priimamų arba skaitmeninių DVB-T kanalų
- [Kabelinė]: prieiti prie kabelinių arba skaitmeninių DVB-C kanalų.

3. Jei norite patvirtinti savo pasirinkimą, paspauskite OK.

4. Paspauskite D, kad išeitumėte. TV persijungia į pasirinktą kanalų sąrašą.

#### Žiūrėti DVB-S kanalus (tik tam tikruose modeliuose)

Jei palydovinė antena prijungta prie SAT jungties, galite priimti palydovinius kanalus.

Norėdami žiūrėti palydovinius kanalus, paspauskite  $\bigtriangleup$  > [Žiūrėti palydovine progr.].

#### Diegti analoginius kanalus

Šioje dalyje nurodoma, kaip rankiniu būdu ieškoti ir išsaugoti analoginius TV kanalus.

## 1 žingsnis: pasirinkite savo sistema

Pastaba: praleiskite šį žingsnį, jei jūsų sistemos nustatymai yra tinkami.

Jei jūsų prašoma įvesti kodą, įveskite "8888".

1. Žiūrėdami TV paspauskite  $\blacksquare$ .

2. Pasirinkite [Sąranka] > [Kanalų nustat.] > [Kanalo diegimas] > [Analoginė: Rankinis

diegimas] > [Sistema], tada paspauskite OK.

3. Pasirinkite sistemą savo šaliai ar regionui ir spauskite OK.

#### 2 žingsnis: ieškokite ir išsaugokite naujus TV kanalus

1. Meniu [Analoginė: Rankinis diegimas] pasirinkite **[Rasti kanala]**, tada paspauskite OK.

2. Paspauskite:

- Naršymo mygtukai ar Skaičių mygtukai, jei norite rankiniu būdu įvesti kanalo dažni.
- Paspauskite Naršymo mygtukai ir pasirinkite [Ieškoti]. Paspauskite OK, jei norite automatiškai ieškoti kito kanalo.

3. Kai yra įvedamas teisingas kanalo dažnis, pasirinkite [Atlikta], tada paspauskite OK.

4. Pasirinkite [Išsaugoti esamą kanalą], kad išsaugotumėte tiksliai suderintą kanalą ties dabartinio kanalo numeriu arba pasirinkite [Išsaugoti kaip naują kanalą], kad

išsaugotumėte jį ties nauju kanalo numeriu.

#### Diegti skaitmeninius kanalus

Galite keiti antenos vietą, kad pagerintumėte transliacijos priėmimą. Norėdami nustatyti, turite žinoti dažnį. Kad pasiektumėte geriausių rezultatų, kreipkitės į paslaugų tiekėją arba profesionalų montuotoją. Pastaba: Jei jūsų prašoma įvesti kodą, įveskite "8888".

1. Paspauskite **R**.

```
2. Pasirinkite [Sąranka] > [Kanalų nustat.] > 
[Kanalo diegimas] > [Skaitmeninis: 
transliacijos testas] > [Ieškoti], tada 
paspauskite OK.
```
3. Paspauskite Skaičių mygtukai, kad įvestumėte kanalo dažnį.

4. Pasirinkite [leškoti], tada paspauskite OK.

5. Kai aptinkamas reikiamas kanalas, pasirinkite [Išsaugoti], tada paspauskite OK. 6. Paspauskite D, kad išeitumėte.

#### Pastabos

- Jei signalas yra silpnas, perstatykite anteną ir pakartoti procedūrą.
- Jei priimsite kanalą su DVB-C, taps prieinamos **[Simboliu dažnio režimas]** ir [Simbolių dažnis] parinktys. Iš [Simbolių dažnio režimas] pasirinkite [Automatinis], nebent kabelio tiekėjas suteikia specifines simbolių vertes.

#### Įdiekite palydovinius kanalus

(Tik tam tikriems modeliams) Jei palydovinė antena prijungta prie SAT jungties, galite priimti palydovinius kanalus. Pastaba: Jei jūsų prašoma įvesti kodą, įveskite "8888".

- 1. Žiūrėdami TV paspauskite  $\mathbf{R}$ .
- 2. Pasirinkite [Sąranka] > [Ieškoti palydovų]
- > [Iš naujo įdiegti kanalus].

3. Sekite ekrano instrukcijas ir užbaikite palydovinių kanalų įdiegimą.

4. Pabaige pasirinkite *[Baigti]* ir paspauskite OK.

#### Analoginių kanalų tikslus sureguliavimas

Jei analoginių TV kanalų priėmimas yra silpnas, pabandykite tiksliai suderinti TV kanalą.

Pastaba: Jei jūsų prašoma įvesti kodą, įveskite "8888".

1. Paspauskite **n**.

2. Pasirinkite [Sąranka] > [Kanalų nustat.] > [Kanalo diegimas] > [Analoginė: Rankinis diegimas] > [Tikslus derinimas], tada paspauskite OK.

3. Paspauskite arba , norėdami tiksliai nustatyti kanalą.

4. Kai yra pasirenkamas teisingas kanalo dažnis, pasirinkite [Atlikta], tada paspauskite OK.

5. Pasirinkite [Išsaugoti esamą kanalą], kad išsaugotumėte tiksliai suderintą kanalą ties dabartinio kanalo numeriu arba pasirinkite [Išsaugoti kaip naują kanalą], kad išsaugotumėte jį ties nauju kanalo numeriu.

## Pakeiskite kalbos nustatymus

#### Garso, subtitrų ir teleteksto kalbos

Skaitmeniniai TV kanalai gali transliuoti keliomis garso, subtitrų ir teleteksto kalbomis. Nustatykite norimas langas, kai įmanomos kelios kalbos.

#### 1. Paspauskite **R**.

#### 2. Pasirinkite [Saranka] > [Kanalų nustat.] arba [Palydovų nustat.] > [Kalba].

3. Pasirinkite vieną iš šių nustatymų, tada paspauskite OK:

- [Pirminis garsas] / [Antrinis garsas]: pasirenkama galima skaitmeninių kanalų garso kalba.
- [Pirminiai titrai] / [Antriniai titrai]: pasirenkama galima skaitmeninių kanalų subtitrų kalba.
- [Pirminis teletekstas] / [Antrinis teletekstas]: pasirenkamas galimas skaitmeninių kanalų teletekstas.
- [Klausa susilpnėjo]: įjungiami arba išjungiami klausos negalią turintiesiems skirti subtitrai.
- [Regos negalia] (tik JK): pasirenkamas garso išvesties įrenginys.
- [Garsumas Vizualiai sumažintas] (tik JK): reguliuojamas regos negalią turintiesiems skirto garso garsumas.
- [Pageidautas garso formatas]: pasirinkite [Jprastas], kad priimtumėte standartinį garso formatą (MPEG). Pasirinkite [Pažangu], kad priimtumėte sudėtingesnius garso formatus (AAC, EAC-3 arba AC-3, jei galimi).
- [Monofoninis/stereofoninis]: Pasirinkite [Monofoninis] arba [Stereofoninis] , jei yra transliacijų su stereo garsu.

4. Jei norite išeiti, paspauskite 5.

Patarimas: nustatykite antrine kalba tam pačiame meniu. Ši kalba galios jei nebus prieinama pirminė kalba.

#### <span id="page-42-1"></span>Meniu kalba

- 1. Žiūrėdami TV paspauskite  $\biguparrow$ .
- 2. Pasirinkite [Sąranka] > [TV nustatymų] > [Nuostatos] > [Meniu kalba].

3. Pasirinkite meniu kalbą sąraše, tada paspauskite OK.

## <span id="page-42-0"></span>Nustatyti tinklą

#### Nauda

#### PC tinklas

Jei televizorius prijungtas prie jūsų kompiuterio, galite žiūrėti nuotraukas, leisti muziką ir filmus iš tinkle esančio kompiuterio arba laikmenos.

Įdiegę tinklą, pagrindiniame meniu pasirinkite [Naršyti kompiuter.] kompiuterio turiniui žiūrėti

#### ..Net TV"

Jei televizorius prijungtas prie kompiuterių tinklo, kuris prijungtas prie interneto, galite prijungti televizorių prie "Net TV". "Net TV" pradžios puslapyje jums siūlomi filmai, paveikslėliai, muzika, pramoginė informacija ir daug daugiau – viskas pritaikyta jūsų TV ekranui.

Įdiegę tinklą, pagrindiniame meniu pasirinkite [Naršyti Net TV] "Net TV" pradžios puslapiui atverti.

#### Jums reikia:

#### **ISPĖIIMAS**

Šis TV atitinka EMS direktyvą tik tuomet, kai naudojate Cat5 kategorijos ekranuotą eterneto kabelį.

Jei norite prijungti maršrutizatorių prie savo TV, rekomenduojame naudoti iki 3 m ilgio eterneto kabelį.

Televizoriui prijungti prie kompiuterių tinklo ir interneto jums reikės tinklo maršrutizatoriaus. Maršrutizatoriaus parametrą DHCP nustatykite į "On" (Jiungta). Maršrutizatorių prie TV prijunkite tinklo (eterneto) kabeliu. Norėdami mėgautis "Net TV", prijunkite televizorių prie maršrutizatoriaus, turinčio didelės spartos interneto ryšį.

Šį TV su kompiuteriniu tinklu galite sujungti ir belaidžiu būdu per atskirai įsigyjamą belaidį USB adapterį. Dėl įsigijimo pasiteiraukite vietinio pardavėjo.

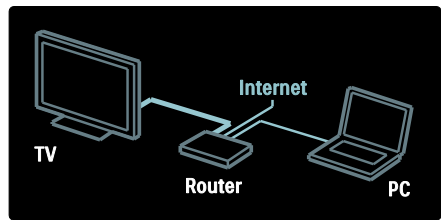

Kompiuterių tinklo funkcija yra sertifikuota DLNA 1.5. Kompiuteryje gali būti , "Microsoft" "Windows XP" arba, "Vista, "Intel" "Mac OSX" arba "Linux".

Kad galėtumėte dalytis kompiuterio turiniu savo televizoriuje, kompiuteryje turi būti dabartinė daugialypės terpės serverio programinė įranga. "Windows Media Player 11" ar panaši.

Daugialypės terpės serverio programinę įrangą būtina nustatyti, kad galima būtų dalytis rinkmenomis su televizoriumi.

Palaikomos daugialypės terpės serverio programinės įrangos sąrašas pateiktas Techniniai duomenys > Daugialypė terpė (Puslapi[s 73\)](#page-72-0).

Pastaba: jei dėl išorinių elektros trukdžių (pvz.: elektrostatinės iškrovos) aparatas negrįžta į DLNA režimą, reikalingi naudotojo veiksmai.

#### Laidinis idiegimas

Prieš pradėdami įdiegti tinklą, tinklo kabeliu prijunkite maršrutizatorių prie TV.

Laidinio tinklo idiegimui pradėti užverkite vartotojo vadova, paspauskite  $\bigcap$ [Sąranka] > [Jungtis prie tinklo] ir OK.

Vadovaudamiesi ekrane pateikiamais nurodymais įdiekite laidinį tinklą.

Televizorius nuolat ieško tinklo jungties.

Jei paprašoma, sutikite su Galutinio vartotojo licencijos sutartimi. Paskutinės versijos Galutinio vartotojo licencijos sutartį galite rasti adresu: **[www.philips.com](http://www.philips.com/).** 

#### Paruoštas Wi-Fi

#### Projektuokite kompiuterį: Įvadas

Šis televizorius yra paruoštas naudoti Wi-Fi ryšiu\*. Naudodami belaidžio ryšio USB adapterį PTA01 (nepridedamas priedas) televizorių galite prijungti prie tinklo belaidžiu ryšiu. Su nemokama "Wi-Fi MediaConnect" programine įranga galite projektuoti savo kompiuterio vaizdą televizoriaus ekrane. Galite projektuoti vaizdo įrašus, muziką ir pristatymus, kuriuos leidžiate kompiuteryje.

\*Taikoma tik tam tikriems modeliams.

#### Jums reikia:

Kad galėtumėte naudotis "Wi-Fi MediaConnect", turėsite prijungti televizorių prie namų tinklo. Tam jums reikės belaidžio ryšio maršrutizatoriaus.

Daugiau apie prisijungimą prie tinklo skaitykite Žinynas > TV nustatymas > Tinklo nustatymas (Puslapi[s 43\)](#page-42-0).

#### Projektuokite kompiuterį: "Wi-Fi MediaConnect" įdiegimas

1. Raskite "Wi-Fi MediaConnect" CD diska, kuris yra pateikiamas su PTA01 adapteriu.

2. Įdėkite diską į kompiuterį.

3. Kompiuteryje paleidžiama interneto naršyklė ir atidaromas "Wi-Fi MediaConnect" atsisiuntimo puslapis -

[www.wifimediaconnect.philips.com.](http://www.wifimediaconnect.philips.com/)  Jame reikia patikrinti reikalavimus kompiuterio sistemai.

4. Įveskite ant CD disko voko pateiktą kodą. 5. Spustelėkite mygtuką "Download now" (Atsisiųsti dabar) ir atsisiųskite nemokamą "Wi-Fi MediaConnect" programinę įrangą. 6. la atsisiunte, paleiskite faila "'Wi-Fi MediaConnect\_setup.exe".

7. Vykdykite ekrane pateikiamas instrukcijas.

#### Projektuokite kompiuterį: Nurodykite savo televizoriaus vardą

Jei prie savo namų tinklo prijungiate du ar daugiau kompiuterių, pavadinkite juos skirtingais vardais.

1. Paspauskite **11**, tada pasirinkite [Saranka]

> [Tinklo nustat.] > [TV tinklo pavadinimas].

2. Paspauskite OK, kad atidarytumėte ekrano klaviatūrą. 3. Ekrano klaviatūros pagalba įveskite

televizoriaus vardą, tada paspauskite OK.

#### Projektuokite kompiuterį: Žinynas

Norėdami skaityti "Wi-Fi MediaConnect" žinyną, dešiniuoju klavišu spustelėkite ant programos piktogramos pranešimų juostoje kompiuteryje ir pasirinkite Žinynas. Specifinė informacija

- Priklausomai nuo kompiuterio galingumo, galite projektuoti didelės skyros (HD) arba standartinės skyros (SD) vaizdą.
- Kai kurie komerciniaiDVD / "Blu-ray" diskai gali būti nesuprojektuoti televizoriui dėl išeigos turinio apsaugos.
- Televizoriuje iš kompiuterio paleisti failai rodomi su nedidele delsa.
- "Wi-Fi MediaConnect" galima naudoti tik su kompiuteriu.

#### Projektuokite kompiuterį: Reikalavimai kompiuteriui

Minimalios specifikacijos

- ,, Windows XP", ,, Vista", ,, Windows 7" (tik kompiuteriui)
- . ...Intel Pentium Core 2 Duo" 1,8 GHz
- 512 MB RAM
- 200 MB laisvos vietos st. diske
- Wi-Fi 802.11g
- Interneto ryšys

#### Projektuokite kompiuterį: Reikalavimai kompiuteriui

Rekomenduojamos specifikacijos

- ", Windows XP", ", "Vista", ", Windows 7" (tik kompiuteriui)
- ..Intel Pentium Core 2 Duo" 2.1 GHz
- 1 GB RAM
- 200 MB laisvos vietos st. diske
- Wi-Fi 802.11n
- Interneto ryšys

#### Tinklo nustatymai

TV tinklo nustatymai, naudojami prisijungti prie maršruto parinktuvo, yra standartiniai ir nustatomi automatiškai. Tai užtikrina lengvą susijungimą su bet kuriuo prieinamu tinklu.

Jei turite problemų su tinklo jungtimi, galite pareguliuoti nustatymus taip, kad jie atitiktų jūsų namų tinklą.

Jei nesate tikri, paprašykite padėti ko nors, kas turi darbo su tinklais patirties.

Norėdami nustatyti atitinkamus tinklo nustatymus, paspauskite  $\mathbb{R}$  > [Saranka] > [Tinklo nustat.] ir OK.

Norėdami gauti daugiau informacijos apie (Puslapi[s 45](#page-44-0)), žr. šį naudotojo vadovą PDF formatu interneto svetainėje [www.philips.com/support.](http://www.philips.com/support)

#### <span id="page-44-0"></span>PC daugialypės terpės serverio nustatymai ..TVersity v.0.9.10.3" (..Microsoft Windows")

#### Parinkties "Bendras medijos naudojimas" įjungimas

..Microsoft Windows" programoje paleiskite "TVersity". Spustelėkite skirtuką "Settings" (nustatymai) ir paspauskite mygtuką "Start Sharing" (pradėti bendrinimą).

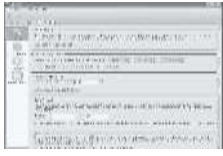

Iššokantis langas jums praneš, kad medijos serveris paleistas. Paspauskite OK.

#### Nustatykite aplankus bendram medijos naudojimui

Spustelėkite "TVersity" skirtuka Bendras naudojimas.

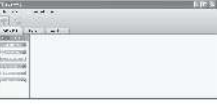

Paspauskite žalia pliuso piktogramą ir pasirinkite "Add folder" (pridėti aplanką).

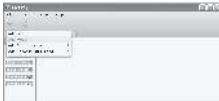

Medijos iššokančiame lange "Add" (pridėti) spustelėkite mygtuką "Browse" (Naršyti).

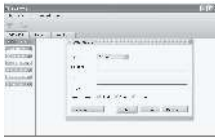

#### Lange "Browse for Folder" (ieškoti aplanko), pasirinkite muzikos, nuotraukų ar vaizdų aplanką, kuriuo norite pasidalyti ir spauskite OK.

#### "Twonky Media v4.4.2" ("Macintosh OS X")

#### Parinkties "Enable media sharing" (bendras medijos naudojimas) įjungimas

 $Mac$  OS X" programoje paleiskite  $M$ **Twonky** Media" (Twonky Media). Atsiras "Twonky Media".

Laukelyje "Basic Setup" (pagrindiniai nustatymai), paspauskite "Clients/Security" (klientai/sauga). Pasirodo nustatymai ..Clients/Security" (klientai/sauga).

#### Spustelėkite "Enable sharing for new clients

automatically" (automatiškai jiungti bendra naudojimą naujiems klientams), tada spustelėkite "Save Changes" (išsaugoti pakeitimus).

Parinktis "Media sharing is enabled" (bendras medijos naudojimas įjungtas).

#### Aplankų pridėjimas bendram medijos naudojimui

Laukelyje "Basic Setup" (pagrindiniai nustatymai), paspauskite "Sharing" (bendrinti). Pasirodo bendrinimo nustatymai.

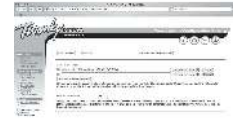

Norėdami itraukti aplanko vieta spustelėkite Naršyti. Norėdami įtraukti daugiau aplankų spustelėkite .. Add new content directory" (įtraukti naują turinio katalogą).

Įtraukę visus aplankus spustelėkite "Save changes" (išsaugoti pakeitimus) ir tada spustelėkite "Rescan content directories" (dar karta peržiūrėti turinio katalogus).Medijos failai paruošti prieigai per televizorių.

#### "Microsoft Windows Media Player 11"

Pastaba: Šios instrukcijos yra taikomos "Microsoft Windows XP" ir "Vista".

#### Parinkties "Bendras medijos naudojimas" įjungimas

,Microsoft Windows" paleiskite "Windows Media Player 11". Rodomas "Windows Media Player".

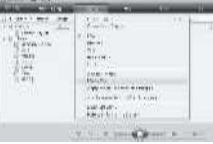

Bendrajame medijos lange pažymėkite "Share my Media" (bendrinti mano mediją) ir spauskite OK.

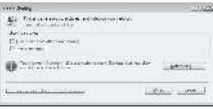

Jei nėra tinklo ryšio ir negalite pažymėti šio laukelio, paspauskite "Networking button" (tinklo mygtuką), kad būtu parodytas "Network and Sharing Center" (tinklo ir bendrinimo centro) langas,...

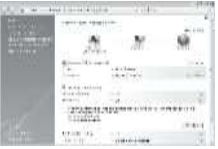

Nustatykite "Network discovery" (tinklo atpažinimą) į "On" (Įjungta). Nustatykite "File sharing" (failų bendrinimą) į "On" (jjungta). Grįžkite į "Media Sharing" (medijos bendrinimo) langą, esantį "Windows Media Player" ir pažymėkite laukelį "Share My Media" (bendrinti mano mediją). Paspauskite OK.

Kai maršrutizatoriumi TV prijungiamas prie kompiuterio ir viskas ijungiama, "**Media** Sharing" (medijos bendrinimo) langas aptinka televizorių kaip "Unknown Device" (neatpažintą įrenginį). Pasirinkite įrenginį ir spauskite "Allow" (leisti).

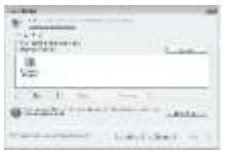

Norėdami pakeisti tam tikrus nustatymus medijos bendrinime, atidarykite langą "Settings" (nustatymai). Kai įrenginio piktograma (TV) pažymėta žaliai, spustelėkite OK.

#### Nustatykite aplankus bendram naudojimui

Programoje "Windows Media Player" pasirinkite meniu "Library" (bilioteka) ir "Add to Library" (įtraukti į biblioteką).

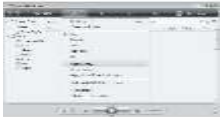

Lange "Add to Library" (įtraukti į biblioteką), pasirinkite "My folders and those of others that I can access" (mano aplankai ir tie, prie kurių turiu prieigą) ir paspauskite mygtuką "Advanced options" (pažangios pasirinktys).

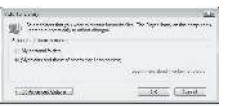

#### Kai atidarytos "Advanced Options"

(pažangios pasirinktys), galite pridėti tam tikrus aplankus į bendram naudojimui skirtus sąrašus ir spustelėkite "Add" (įtraukti)..

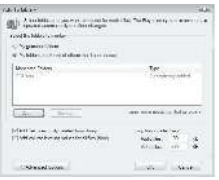

Lange "Add Folder" (jtraukti aplanką), pasirinkite muzikos, nuotraukų ar vaizdų aplanką, kuriuo norite pasidalyti ir spauskite OK.

#### Lange "Add To Library" (įtraukti į

biblioteką) rodomi naujausi aplankai. Galite įtraukti daugiau aplankų bendram naudojimui. Paspauskite OK mygtuką, jei norite įraukti failų į biblioteką.

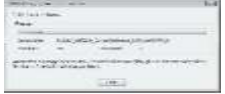

Savo televizoriuje dabar galite mėgautis muzika, nuotraukomis ir vaizdais.

### Pakeiskite kitus nustatymus

#### Energijos taupymo nustatymai

1. Žiūrėdami TV paspauskite žalią mygtuką.

2. Pasirinkite vieną iš šių nustatymų, tada paspauskite OK:

- [Energ. taup.]: įjungiamas energijos vartojimą mažinantis vaizdo nustatymų derinys.
- [Išjungti ekrano garsą]: išjungiamas TV ekranas. Energija taupoma išjungus ekraną, jei jūs norite įjungę TV norite tik klausytis muzikos.
- [Šviesos jutiklis]: kad energija būtų taupoma, įmontuotas aplinkos šviesos jutiklis sumažina TV ekrano ryškumą, kai aplinka patamsėja.

#### Garso sinchronizavimas

liunkite skaitmeninį garso sinchronizavimą. kad automatiškai sinchronizuotumėte vaizdą TV ir garsą iš prijungtos namų kino teatro sistemos.

1. Žiūrėdami TV paspauskite  $\blacksquare$ .

2. Pasirinkite [Sąranka] > [TV nustatymų] > [Nuostatos] > [Garso išvesties delsa] > [ljungta], tada paspauskite OK.

#### TV laikrodis

Galite nustatyti, kad televizoriaus ekrane būtų rodomas laikrodis. Laikrodis rodo dabartinį laiką pagal duomenis, gaunamus iš TV tarnybos operatoriaus.

#### TV laikrodžio rodymas

1. Žiūrėdami TV paspauskite  $\blacksquare$ . 2. Pasirinkite [Būsena], tada paspauskite OK. Laikrodis rodomas apatiniame dešiniajame TV ekrano kampe.

#### Laikrodžio režimo pakeitimas

Pagal numatytąjį nustatymą laikrodžio režimas nustatytas į [Automatinis], derinant televizoriaus laikrodį pagal koordinuojamą universalųjį laiką (UTC). Jei jūsų televizorius negauna UTC perdavimų, nustatykite laikrodžio režimą į [Rankinis]. [Priklauso nuo šalies] pritaiko UTC ir suteikia jums galimybę nustatyti [Vasaros laikas].

1. Žiūrėdami TV paspauskite  $\biguparrow$ .

2. Paspauskite [Sąranka] > [TV nustatymų]

> [Nuostatos] > [Laikrodis] >

[Automatinio laikrodžio režimas].

3. Pasirinkite [Automatinis], [Rankinis] arba [Priklauso nuo šalies], tada paspauskite OK.

Vasaros laiko įjungimas ir išjungimas Jei laikrodžio režimas nustatytas į [Priklauso nuo šalies], galite įjungti ar išjungti vasaros laiką, jei jis taikomas jūsų laiko juostoje.

1. Meniu [Laikrodis] pasirinkite [Vasaros laikas] > [Vasaros laikas] arba [Įprastas laikas], tada paspauskite OK. Vasaros laikas jūsų laiko juostai įjungtas arba išjungtas.

#### Nustatykite laikrodį rankiniu būdu

lei laikrodžio režimas nustatytas į **[Rankinis]**, datą ir laiką nustatykite rankiniu būdu.

1. Meniu *[Laikrodis]* pasirinkite *[Data]* arba [Laikas], tada paspauskite OK.

2. Pasirinkite Naršymo mygtukai, o tuomet pasirinkite [Atlikta].

#### TV vieta

<span id="page-47-0"></span>Daugelis TV nustatymų yra pritaikomi tam tikrai TV vietai.

#### Pirkimo arba namu režimas

Galimybės keisti nustatymus yra ribotos, jei TV vieta nustatyta į [Parduotuvė] režimą. Nustatykite TV vietą į **[Pradžia]** režimą, kad pasiektumėte visus TV nustatymus.

1. Žiūrėdami TV paspauskite  $\biguparrow$ .

2. Pasirinkite [Sąranka] > [TV nustatymų] > [Nuostatos] > [Vieta] > [Pradžia] arba [Parduotuvė], tada paspauskiteOK.

3. Iš naujo įjunkite TV.

Laikiklio montavimas arba tvirtinimas prie sienos

Specifiniai TV nustatymai yra taikomi TV tvirtinimo vietai.

1. Meniu [Nuostatos] pasirinkite

[Televizoriaus vieta] > [Ant televizor. staliuko] arba [Primontuotas prie sienos], tada paspauskite OK.

## naujinti programinę įrangą

#### TV programinė įranga

1. Paspauskite **R**.

2. Pasirinkite [Sąranka] > [Progr. įr. nust.] > [Informacija apie esamą progr. įrangą], tada paspauskite OK.

Rodoma dabartinė programinės įrangos versija.

Norėdami atnaujinti programinę įrangą, naudokite vieną iš šių būdų:

- a. Atnaujinkite skaitmeniniu signalu.
- b. Atnaujinkite su USB
- c. Atnaujinkite internetu.

Norėdami sužinoti daugiau informacijos, žr. toliau.

Jeigu galima, jūsų TV gaus programinės įrangos atnaujinimus per skaitmenines transliacijas.

Jeigu naujinimas galimas, parodomas pranešimas, kuriuo raginama atnaujinti programinę įrangą. Labai rekomenduojame atnaujinti programinę įrangą, kai prašoma.

Prieš atlikdami šią procedūrą, pasirūpinkite, kad turėtumėte:

 šiek tiek laiko visiems naujinimams užbaigti.

- USB atmintinę, kurioje būtų ne mažiau kaip 256 MB laisvos vietos.
- kompiuterį su USB jungtimi ir prieiga prie interneto.
- 1. Paspauskite **n.**

2. Pasirinkite [Sąranka] > [Programinės įrangos naujinimas], tada paspauskite OK. Naujinimo pagalba pradedama. Vadovaudamiesi ekrane pateikiamais nurodymais atlikite naujinimą. Pastaba: jei jau turite atsisiuntę atnaujinimo rinkmeną, įrašytą į USB atmintinę, prijunkite ją prie televizoriaus. Paskui pasirinkite [Sąranka] > [Progr. įr. nust.] > [Vietiniai naujinimai].

Jei TV yra prijungtas prie maršruto parinktuvo, kuris yra prijungtas prie interneto, TV programinę įrangą galite tiesiogiai naujinti internetu. Jums reikės didelės spartos interneto ryšio.

1. Paspauskite **1 > [Saranka] > [Naujinti** dabar] ir paspauskite OK.

2. Pasirinkite [Internetas] ir paspauskite OK. Laikykitės ekrane pateikiamų nurodymų.

Kai atnaujinimas baigiamas, TV išsijungia ir vėl automatiškai įsijungia. Palaukite, kol televizorius vėl įsijungs; nespauskite televizoriaus mygtuko Maitinimo jungiklis.

Jei TV yra prijungtas prie interneto, paleidus TV jame rodomas pranešimas apie galimą naują programinę įrangą.

#### Żinynas ekrane

Prieš atnaujindami Žinyną ekrane, pasirūpinkite šiais dalykais:

- Tuščia USB atmintine. USB atmintinė turi būti suformatuota FAT arba DOS failų sistema.
- Nenaudokite per USB jungiamo kietojo disko.
- Kompiuteriu su interneto prieiga.
- Archyvavimo paslaugų programa, palaikančia ZIP failų formatą (pvz., "Microsoft Windows" skirta "WinZip" arba "Macintosh" skirta "Stufflt").

Prieš atnaujindami Žinyna, patikrinkite TV įdiegtą esamą versiją. Jeigu jūsų TV įdiegta versija žemesnė už pateikta [www.philips.com/support](http://www.philips.com/support), atsisiųskite ir

jdiekite naujausią Žinyno failą.

1. Paspauskite **ft**.

2. Pasirinkite [Žinynas], tada paspauskite OK. Rodomas žinynas ekrane.

#### 3. Pasirinkite Techniniai duomenys >

Matmenys. Atverskite paskutinį skyriaus puslapį ir pažiūrėkite versijos numerį.

Pastaba: versijos numerį sudaro 12 skaitmenų, kurių paskutinis rodo televizoriuje jdiegto Žinyno versiją. Pvz., jei versija televizoriuje yra "3139 137 03583", "3" reiškia šiuo metu įdiegtą Žinyno versiją.

1. Įkiškite tuščią USB atmintinę į kompiuterio USB jungtį.

2. Kompiuteriu USB atmintinės pagrindiniame aplanke sukurkite aplanką pavadinimu "naujiniai".

3. Interneto naršyklėje nueikite į [www.philips.com/support](http://www.philips.com/support).

4. "Philips" pagalbos tinklavietėje susiraskite jūsų televizoriaus modeliui skirtą Žinyno failą. Žinyno failas (\*.upg failas) yra suglaudintas į \*.zip archyvą.

5. Jei "Philips" pagalbos tinklavietėje esančio Žinyno failo versija aukštesnė nei televizoriuje įdiegto failo, išsaugokite jį USB atmintinėje.

6. Archyvavimo paslaugų programa išskleiskite \*.zip failą USB atmintinės aplanke "naujiniai".

7. Išskleidžiamas \*.upg Žinyno failas.

8. Atjunkite USB atmintinę nuo kompiuterio.

- Atnaujinimo metu neišjunkite TV ir neištraukite USB atmintinės.
- Jei atnaujinimo metu dingsta elektra, neištraukite USB atmintinės iš TV. TV tęs atnaujinimą, kai tik elektra atsiras.
- Jei atnaujinimo metu įvyksta klaida, bandykite iš naujo. Jei klaida pasikartoja, susisiekite su "Philips" klientų aptarnavimo tarnyba.

1. liunkite TV.

2. Prijunkite USB atmintine su \*.upg Žinyno failu prie televizoriaus USB jungties. Atjunkite nuo TV visus USB įrenginius.

3. Paspauskite **R**.

4. Pasirinkite [Sąranka] > [Progr. įr. nust.]

#### > [Vietiniai naujinimai].

Atsiranda atnaujinimų rodinys.

5. Pasirinkite "\*.upg" Žinyno failą ir paspauskite OK.

Pranešimas parodys atnaujinimo būseną. Sekite instrukcijas ekrane atnaujinimui pabaigti ir televizoriui paleisti iš naujo.

## Iš naujo įdiegti televizorių

Iš naujo įdiegiant televizorių anuliuojami visi vaizdo bei garso nustatymai ir iš naujo įvedami visi TV kanalai.

1. Paspauskite **11.** 

2. Pasirinkite [Sąranka] > [TV nustatymų] > [Iš naujo įdiegti televizorių], tada

paspauskite OK.

3. Laikykitės ekrane pateikiamų nurodymų.

## 5 Prijunkite prie TV

## Pirma jungtis

#### **Maitinimas**

Įsitikinkite, kad maitinimo kištukas elektros lizde yra visada prieinamas. Kai ištraukiate maitinimo kištuką, visada traukite už kištuko, o ne uţ laido.

Nors šis TV parengties režimu suvartoja mažai energijos, išjunkite TV išjungimo mygtuku TV apačioje, jei TV nenaudosite ilgą laiką.

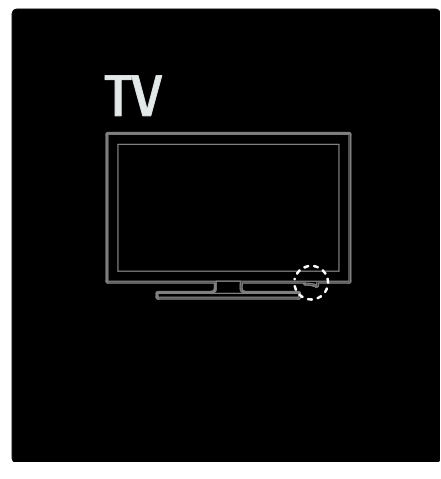

#### Antena

Raskite antenos jungtį kitame TV gale. Įkiškite antenos kabelį į antenos jungtį. Pastaba: jei norite priimti DVB-S transliacijas,

antenos kabelį įkiškite į SAT (DVB-S) jungtį TV šone. Tai taikoma tik kai kuriems modeliams.

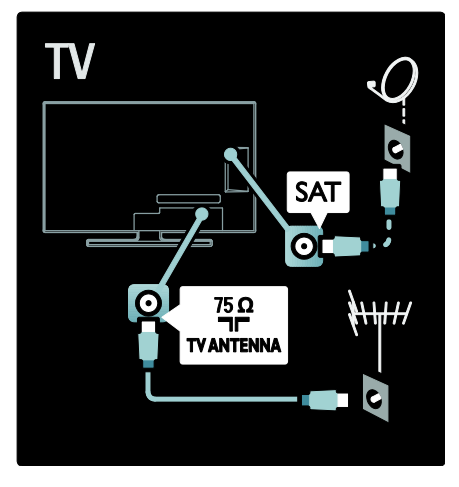

## Apie laidus

### Apžvalga

Prieš prijungdami įrenginius prie TV, patikrinkite kurios jungtys yra galimos įrenginyje. Prijunkite įrenginį prie TV aukščiausios kokybės įmanoma jungtimi. Geros kokybės kabeliai užtikrina gerą vaizdo ir garso perdavimą.

Jungtys šiame vartotojo vadove yra tik rekomendacinio pobūdžio. Galimi kiti sprendimai.

Patarimas: jei įrenginys turi tik komponentines / RCA jungtis, naudokite SCART jungties adapterį, kad įrenginį SCART jungtimi prijungtumėte prie TV.

#### Pridėti įrenginius

Kai prie TV prijungiate įrenginį, visada pridėkite šį įrenginį kaip elementą pagrindiniame meniu. Kai šis elementas yra pagrindiniame meniu, galėsite lengvai perjungti ir žiūrėti per šį įrenginį.

Jei norite pridėti naują įrenginį, paspauskite , tada pasirinkite [Pridėkite savo prietaisą]. Laikykitės ekrane pateikiamų nurodymų.

#### HDMI

HDMI jungtis užtikrina geriausia vaizdo ir garso kokybę.

- Vienas HDMI kabelis apima vaizdo ir garso signalus. Naudokite HDMI kabelį didelės raiškos (HD) TV signalams.
- Televizoriaus HDMI ARC jungtis palaiko HDMI ARC funkciją. Todėl galima TV garso išvestis į HDMI ARC palaikantį įrenginį.
- Nenaudokite ilgesnio nei 5 metrai /16,4 pėd. HDMI kabelio.

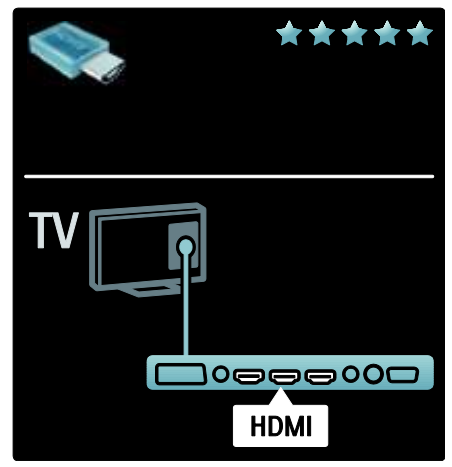

#### Y Ph Pr

Naudokite komponentinę vaizdo YPbPr jungtį kartu su garso kaire ir dešine jungtimis. Tinkamai prijunkite YPbPr jungtį pagal kabelio kištuko spalvas. YPbPr gali perduoti didelės raiškos (HD) TV signalus.

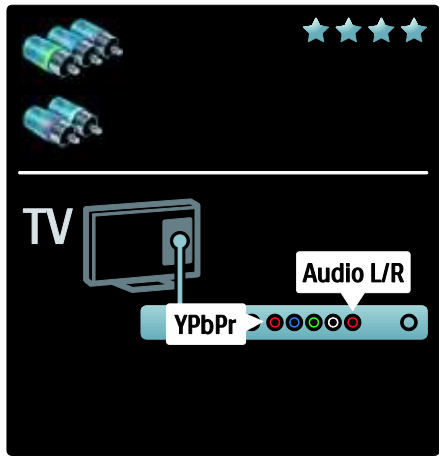

#### **SCART**

SCART kabelis apima vaizdo ir garso signalus. SCART jungtis gali perduoti RGB vaizdo signalus, tačiau negali perduoti didelės raiškos (HD) TV signalų.

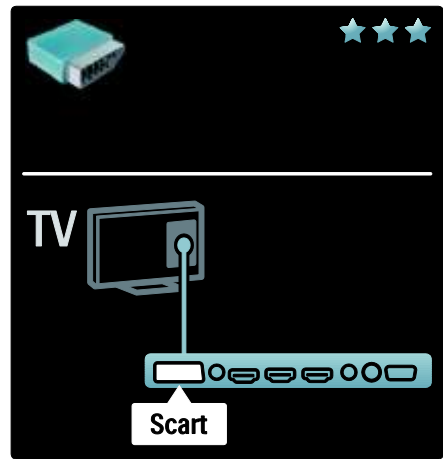

## TV jungčių peržiūra

Galas

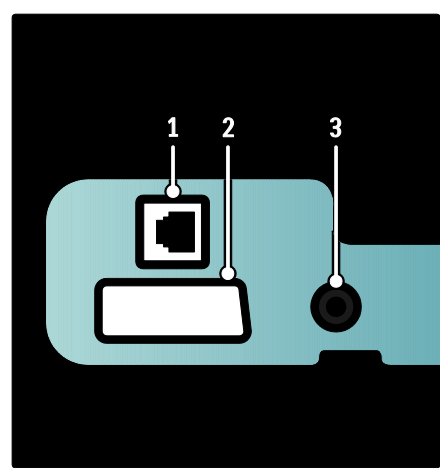

1. NETWORK (TINKLAS): Duomenų įvestis iš tinklo.

2. EXT 2 (SCART): Analoginė garso ir vaizdo įvestis iš analoginių arba skaitmeninių įrenginių, pvz., DVD grotuvų arba žaidimų konsolių.

3. SERV. U: Skirta tik techninės priežiūros personalui.

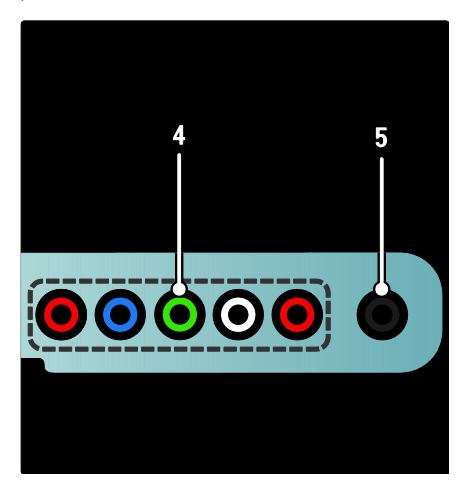

#### 4. EXT 3 komponentinė (Y Pb Pr):

analoginė garso ir vaizdo įvestis iš analoginių arba skaitmeninių įrenginių, pvz., DVD grotuvų arba žaidimų konsolių.  $\overline{5}$ .  $\overline{1}$ : stereo garso išvestis į ausines.

#### Apačia

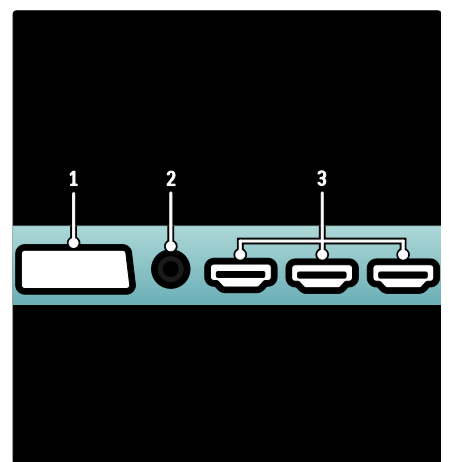

1. EXT 1 (SCART): analoginė garso ir vaizdo įvestis iš analoginių arba skaitmeninių įrenginių, pvz., DVD grotuvų arba žaidimų konsolių.

2. DIGITAL AUDIO OUT: skaitmeninė garso išvestis į namų kino ir kitas skaitmeninio garso sistemas.

3. HDMI: skaitmeninio garso ir vaizdo įvestis iš didelės raiškos skaitmeninių įrenginių, pvz., "Blu-ray" grotuvų.

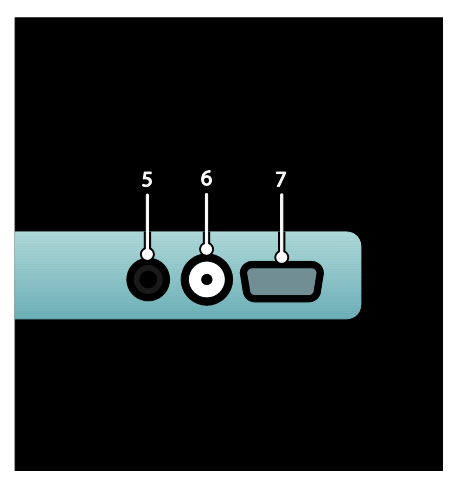

4. HDMI ARC: be įprastų HDMI funkcijų, yra TV garso išvestis į HDMI ARC palaikantį įrenginį, pvz., namų kino sistemą.

5. AUDIO IN: vaizdo įvestis iš kompiuterio. 6. ANTENNA: signalo įvestis iš antenos,

kabelio arba palydovo.

7. VGA: vaizdo įvestis iš kompiuterio.

#### Šonas

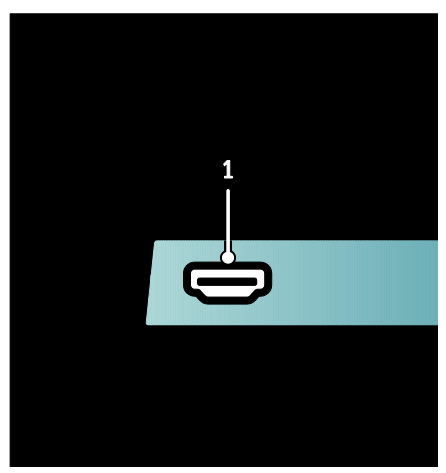

1. HDMI: skaitmeninė garso ir vaizdo įvestis iš didelės raiškos skaitmeninių įrenginių, pvz., "Blu-ray" grotuvų.

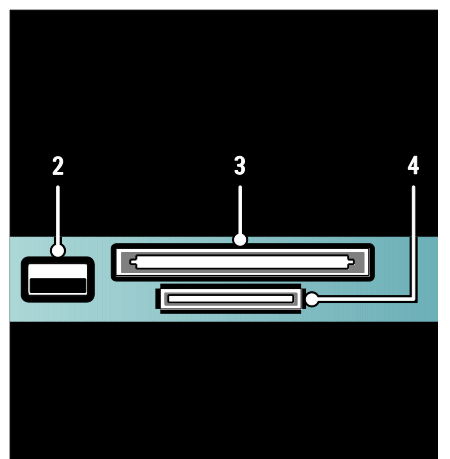

- 2. USB: Duomenų įvestis iš USB atmintinių.
- 3. CI (Bendroji sąsaja): Sąlyginės prieigos modulio (CAM) lizdas.
- 
- 4. SD CARD: SD kortelės lizdas.

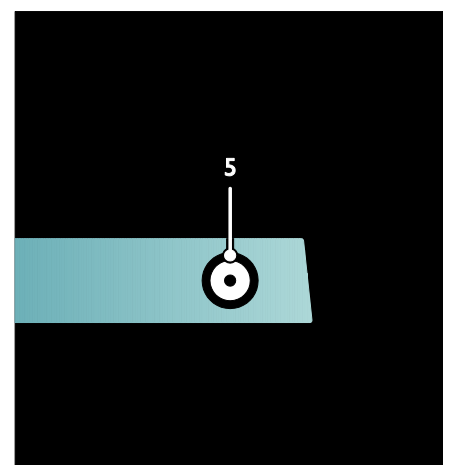

5. SAT (DVB-S): skaitmeninio signalo įvestis DVB-S transliacijoms. Taikoma tik tam tikriems modeliams.

## Įrenginių prijungimas

#### "Blu-ray" diskų grotuvas

"Blu-ray" diskų grotuvą su TV apačioje esančiu HDMI lizdu sujunkite HDMI kabeliu.

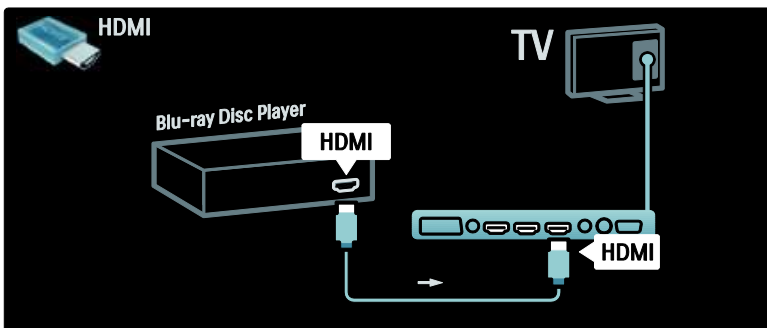

#### DVD grotuvas

DVD grotuvą su TV apačioje esančiu HDMI lizdu sujunkite HDMI kabeliu.

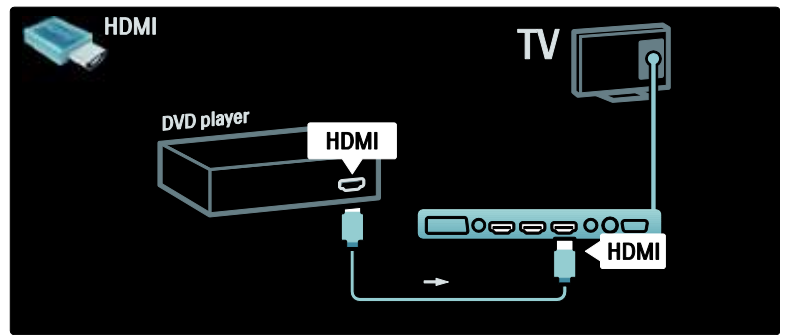

#### DVD įrašantis grotuvas

Pirmiausia dviem antenos kabeliais prijunkite anteną prie DVD įrašančio grotuvo ir TV. (Tai taikoma tik kai kuriems modeliams)

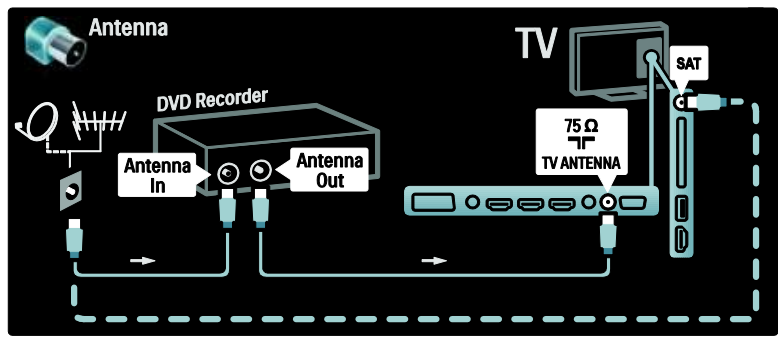

Tada, SCART kabeliu prijunkite DVD grotuvą prie SCART jungties TV apačioje.

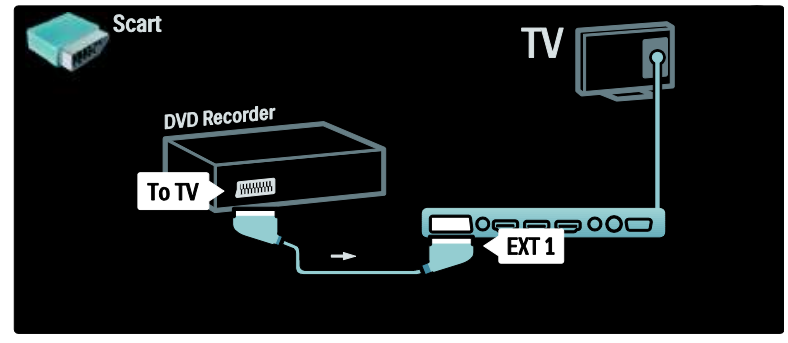

#### Namų kino sistema

Pirmiausia, naudodami HDMI laidą, įrenginį prijunkite prie TV.

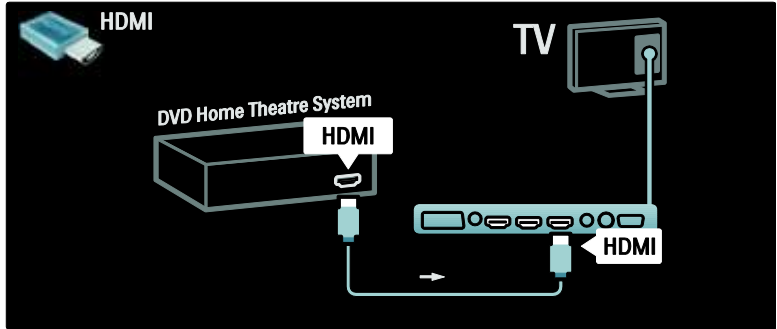

Galiausiai, skaitmeniniu garso kabeliu prijunkite įrenginį prie TV arba naudokite tam jungtis Audio Out L/R.

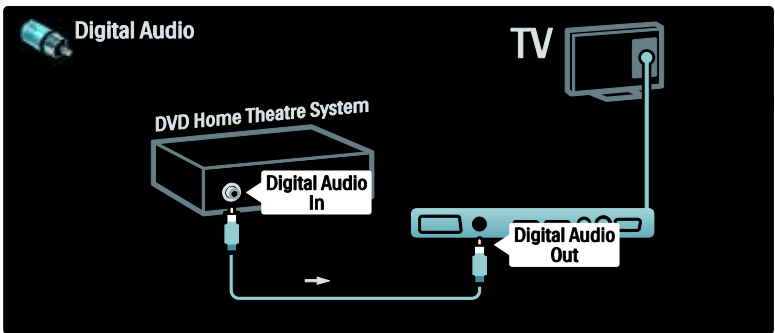

#### Garso ir vaizdo sinchronizavimas (sync)

Jei garsas neatitinka vaizdo ekrane, galite nustatyti vėlinimą daugelyje DVD namų kino teatro sistemų, kad garsas ir vaizdas sutaptų.

#### "EasyLink"

Jjunkite "EasyLink", kad televizoriaus garsiakalbiai būtų automatiškai nutildomi, kai leidžiamas įrašas iš namų kino sistemos. Daugiau informacijos rasite Connect the TV (Prijunkite TV) > Use Philips EasyLink (Naudokitės "Philips EasyLink") > Configure TV speakers (Sukonfigūruokite TV garsiakalbius) (Puslapis [66\)](#page-65-0).

#### Skait. imtuvas / palydovas

Pirmiausia dviem antenos kabeliais anteną prijunkite prie imtuvo ir TV.

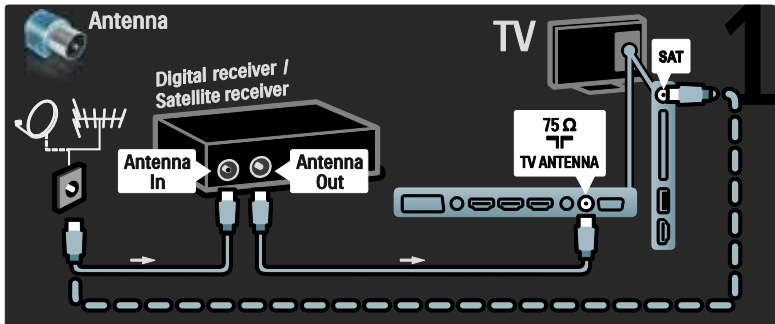

Galiausiai, SCART kabeliu prijunkite imtuvą prie lizdo galinėje TV pusėje.

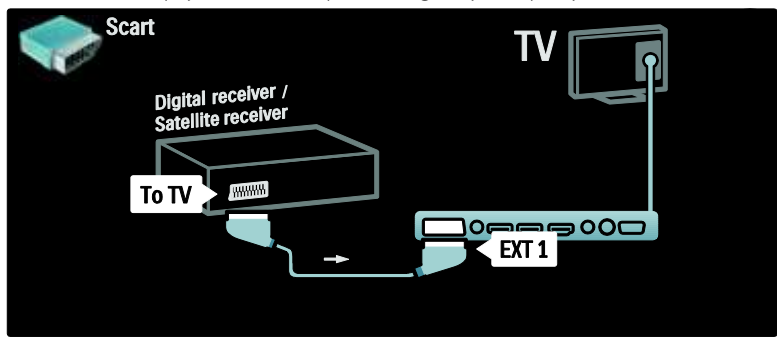

#### Skait. imtuvas ir DVD-R

Pirmiausia trimis antenos kabeliais skaitmeninį imtuvą ir DVD įrašantį grotuvą prijunkite prie TV.

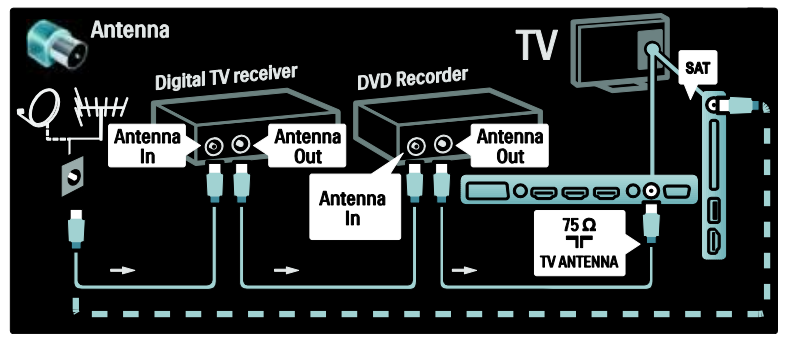

Tada SCART kabeliu prijunkite skaitmeninį imtuvą prie TV.

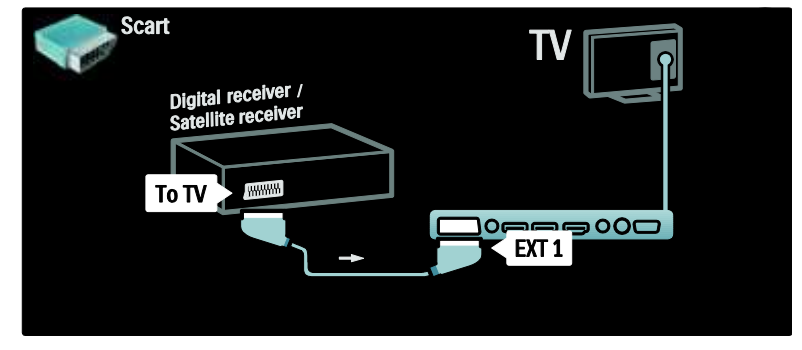

Galiausiai, dviem SCART kabeliais du įrenginius sujunkite su TV.

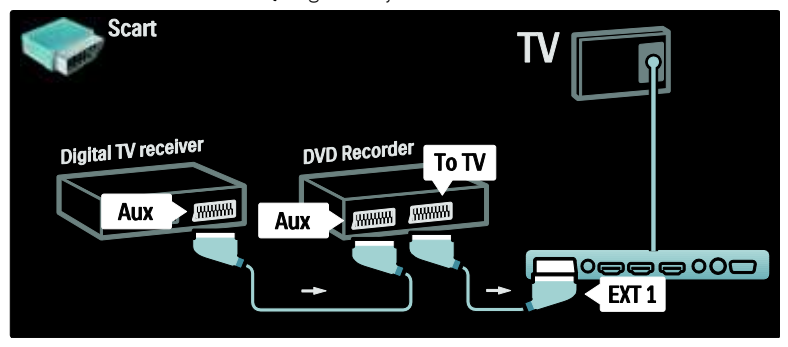

#### Skait. imtuvas, DVD-R ir HTS

Pirmiausia trimis antenos kabeliais du įrenginius prijunkite prie TV.

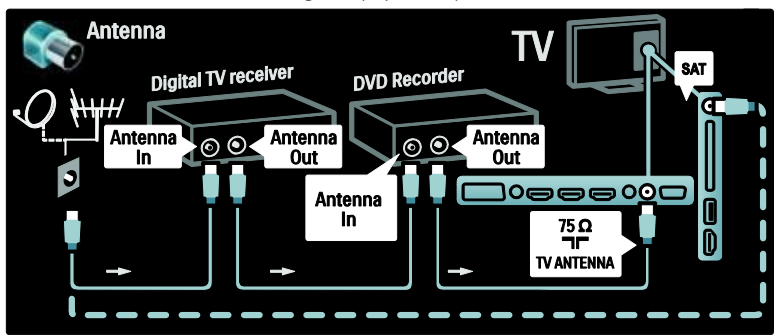

Tada dviem SCART kabeliais skaitmeninį imtuvą prijunkite prie DVD įrašančio grotuvo, o DVD įrašantį grotuvą prijunkite prie TV.

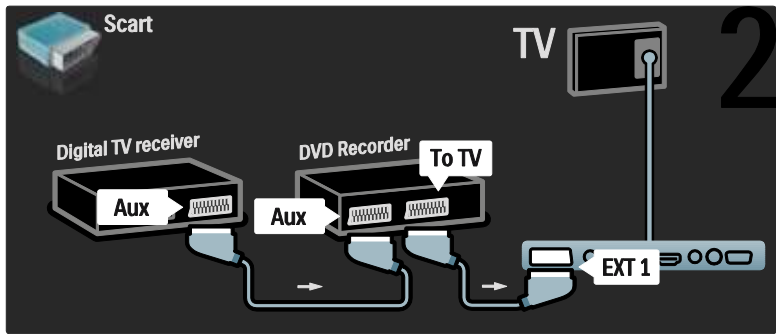

Tada HDMI kabeliu namų kino teatro sistemą prijunkite prie TV.

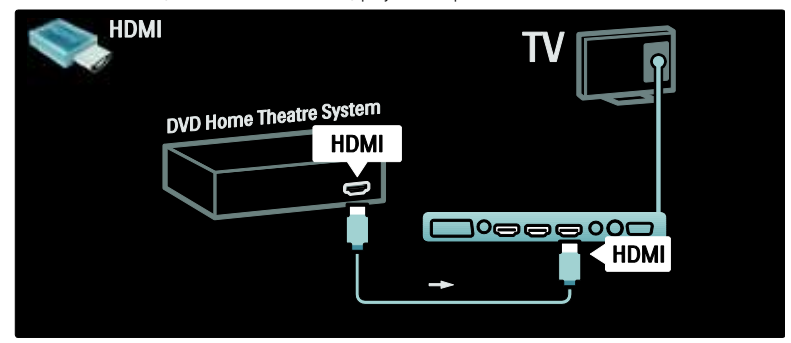

Galiausiai, skaitmeniniu garso jungties kabeliu namų kino teatro sistemą prijunkite prie TV.

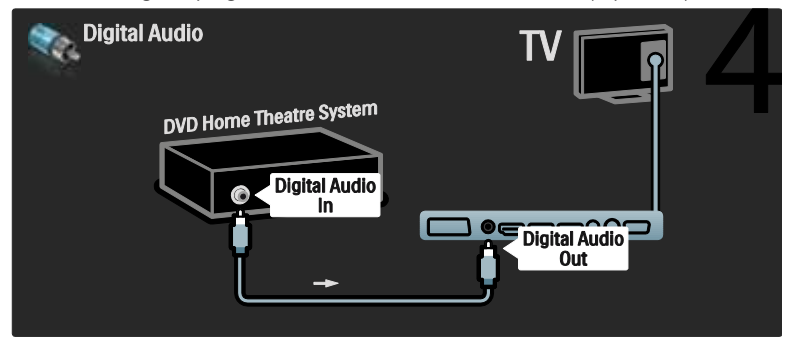

#### Skait. HD imtuvas

Pirmiausia dviem antenos kabeliais skaitmeninį HD imtuvą prijunkite prie TV.

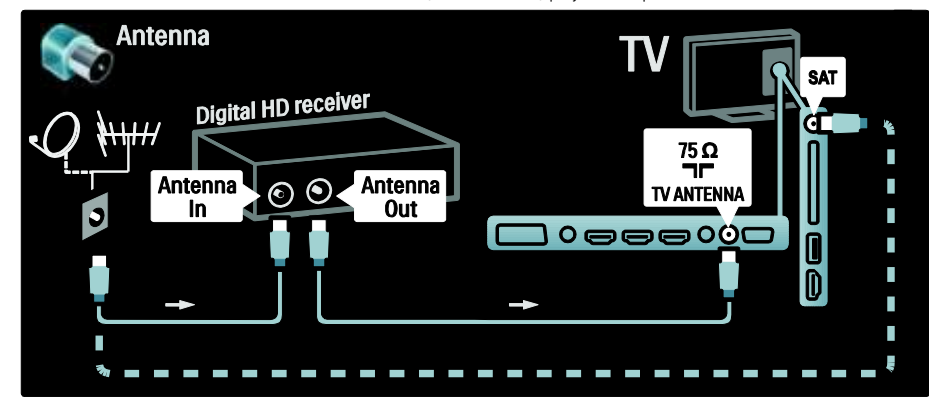

HDMI kabeliu skaitmeninį HD imtuvą prijunkite prie TV.

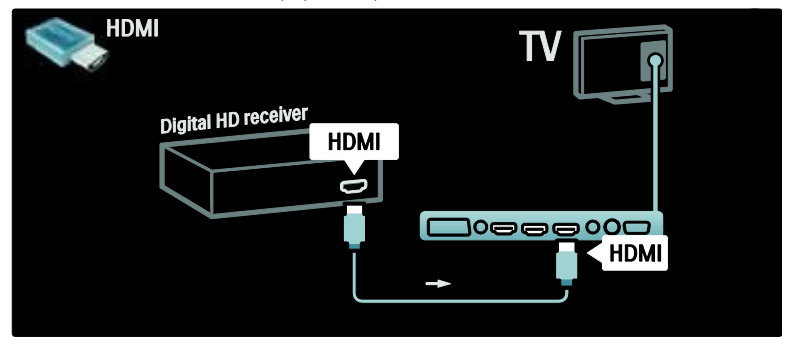

## Prijunkti daugiau įrenginių

#### Žaidimų konsolė

Praktiškiausios jungtys žaidimų konsolei yra TV šone. Visgi, jei būtina, galite naudoti ir kitas jungtis užpakalinėje TV pusėje.

Praktiškiausios jungtys žaidimų konsolei yra TV šone.

#### Jjunkite žaidimų režimą

Jei norite, kad nebūtų vaizdo vėlinimo, nustatykite TV ties [Žaidimas] režimu.

- 1. Paspauskite **III**.
- 2. Pasirinkite [Sumanusis paveikslėlis] >
- [Žaidimas], tada paspauskite OK.
- 3. Paspauskite D, kad išeitumėte.

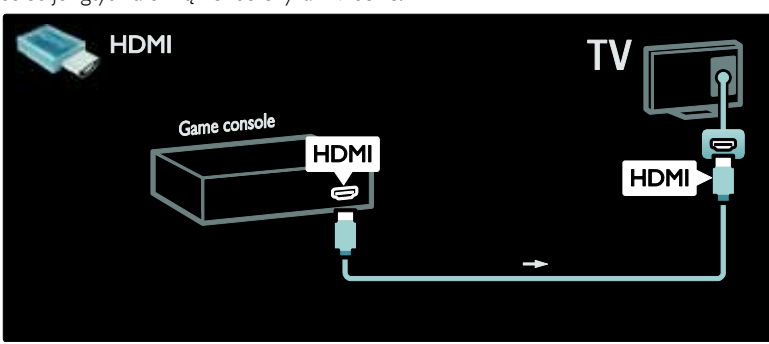

Jei negalite naudoti šoninės jungties, naudokite HDMI arba EXT3 (YPbPr ir garso K / D pusės) kabelį, .<br>kad žaidimo konsolę prijungtumėte prie užpakalinės TV pusės. (Kai kuriuose modeliuose EXT2 pažymėtas kaip EXT3).

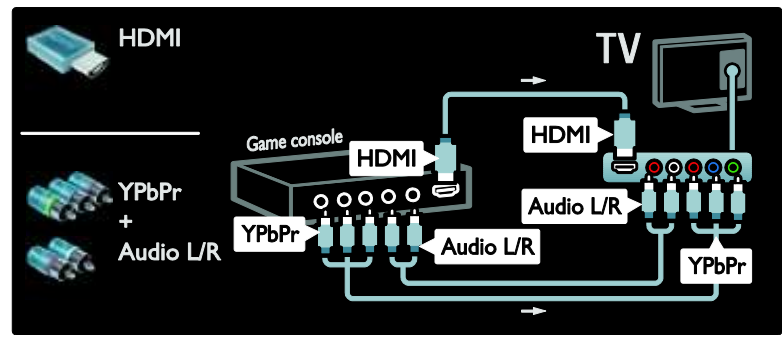

#### Skait. fotoaparatas

Jei norite peržiūrėti nuotraukas skaitmeniniame fotoaparate, prijunkite ją prie USB jungties TV šone. Įjunkite skaitmeninį fotoaparatą. Jei fotoaparato turinys nėra matomas automatiškai, fotoaparate turėsite jjungti "Picture Transfer Protocol" (PTP). Instrukcijų ieškokite fotoaparato vartotojo vadove.

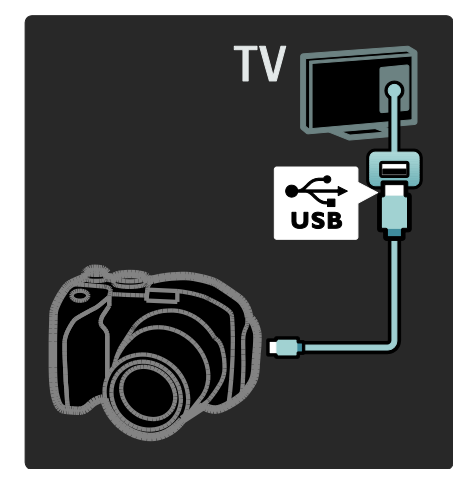

#### Skait. vaizdo kamera

Praktiškiausia jungtis vaizdo kamerai yra TV šone.

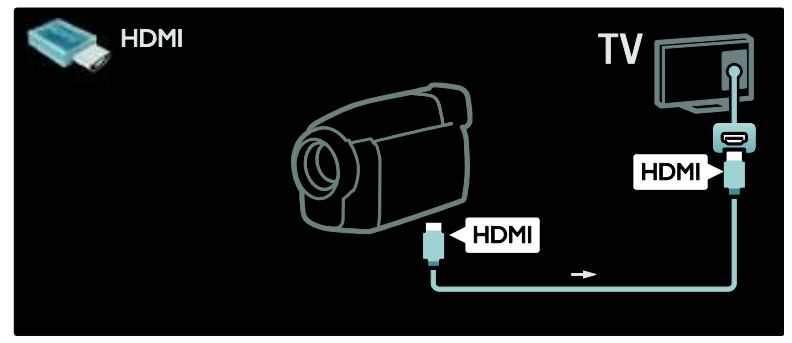

Kitu atveju naudokite HDMI arba komponentinį vaizdo ir garso kabelį (YPbPr ir keirės / dešinės garso jungtis), kad .prijungtumėte kamerą prie televizoriaus nugarinės pusės.

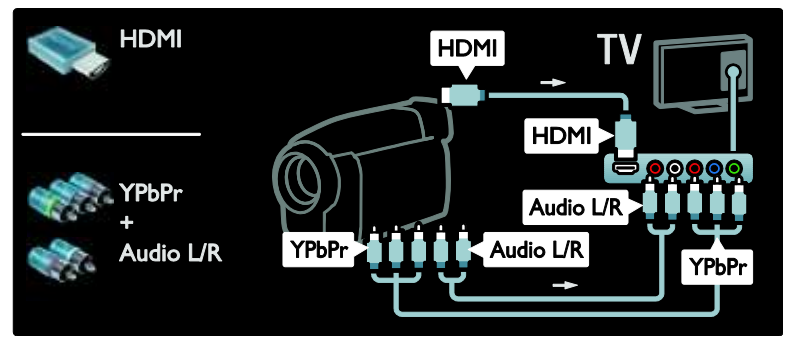

#### Kanalų dekoderis

Prieš naudodami skaitmeninį SCART skaitmeninių kanalų dekoderį, pasirinkite norimą atkoduoti kanalą ir paskirkite dekoderį SCART jungčiai.

1. Paspauskite **f** 

2. Pasirinkite [Saranka] > [Kanalų nustat.] > [Dekoderis] > [Kanalas].

#### PC

Vienu iš toliau nurodytų kabelių prijunkite kompiuterį: HDMI kabelis

- 3. Nustatykite norimą atkoduoti kanalą.
- 4. Pasirinkite [Būsena], tada dekoderio vietą.
- 5. Paspauskite OK.

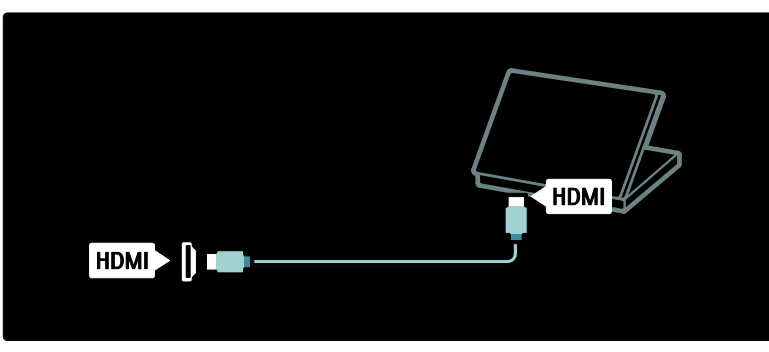

DVI-HDMI kabelis

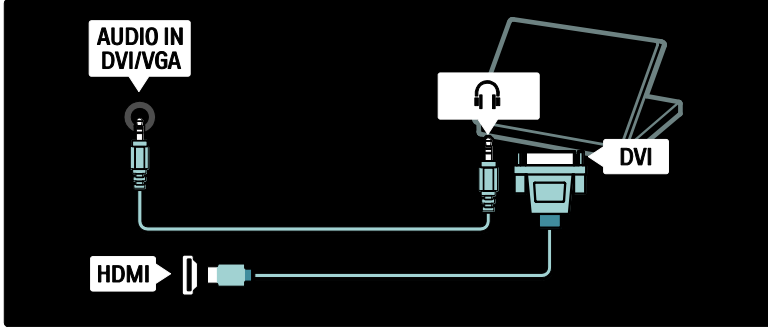

HDMI kabelis ir HDMI-DVI adapteris

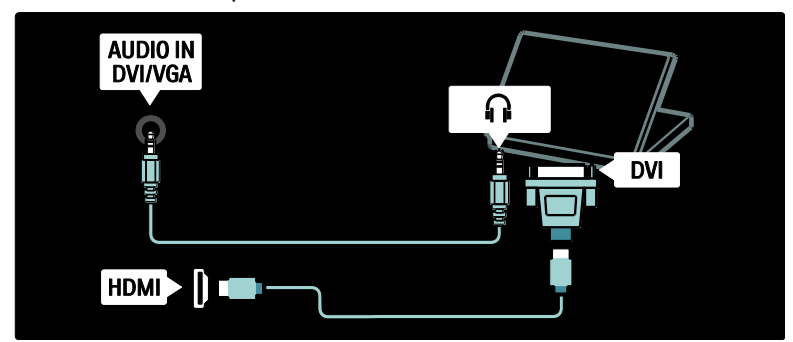

VGA kabelis

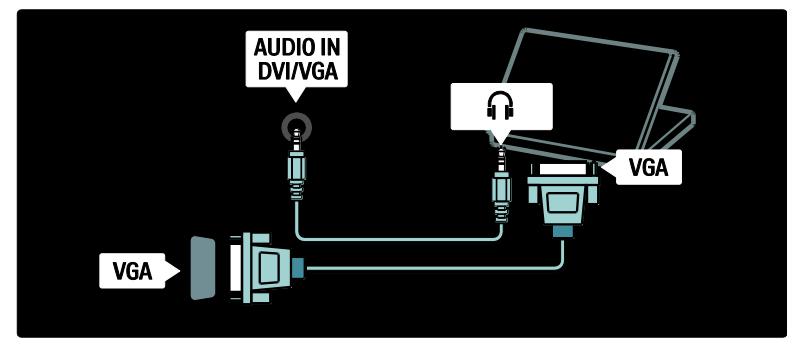

## "Philips EasyLink" naudojimas

#### ljunkite arba išjunkite "EasyLink"

"Philips EasyLink" suteikia keletą funkcijų, leidžiančių kontroliuoti per HDMI prijungtus įrenginius. Kad "EasyLink" veiktų, prijungti įrenginiai turi palaikyti HDMI-CEC funkciją ir būti tinkamai sukonfigūruoti.

Pastaba: HDMI-CEC funkciją kiti gamintojai vadina kitais pavadinimais. Galimi pavadinimai: "Anynet" ("Samsung"), "Aquos Link" ("Sharp") arba "BRAVIA Sync" ("Sony"). Ne visų gamintojų įrenginiai yra suderinami su "Philips EasyLink".

#### "EasyLink" jiungti arba išjungti

Pastaba: nejjunkite "Philips EasyLink" funkcijos, jei neketinate ja naudotis.

1. Paspauskite

2. Pasirinkite [Saranka] > [TV nustatymu] > [EasyLink] > [Įjungta] arba [Išjungta], tada paspauskite OK.

#### <span id="page-63-0"></span>"EasyLink" ypatybės

Įjungus "Philips EasyLink" galimos šios funkcijos:

#### Greitasis paleidimas

Kai leidžiate įrašą iš HDMI-CEC palaikančio įrenginio, TV įsijungia iš parengties režimo ir persijungia prie reikiamo šaltinio.

#### Greitasis budėjimo režimas

Kai prijungiate televizorių prie HDMI-CEC palaikančio įrenginio, paspaudus TV valdymo pulto mygtuką  $\bullet$ , visi per HDMI prijungti įrenginiai perjungiami į parengties režimą.

# Lietuviškai

#### Sistemos garso valdymas

Kai prijungiate televizorių prie, pvz., HDMI-CEC palaikančios namų kino sistemos (HTS), jūsų TV garsiakalbiai automatiškai nutildomi ir garsas iš TV leidžiamas per HTS.

Daugiau informacijos apie sistemos garso valdymą ir kitus TV garsiakalbių konfigūracijų tipus rasite Connect the TV (Prijunkite TV) > Use Philips EasyLink (Naudokitės "Philips EasyLink") > TV speakers (TV garsiakalbiai) (Puslapi[s 66\)](#page-65-0).

#### "EasyLink" nuotolinis valdymas

"EasyLink" nuotolinio valdymo funkcija galite valdyti HDMI-CEC palaikančius įrenginius TV nuotoliniu pultu.

"EasyLink" nuotoliniam valdymui įjungti žr. Connect the TV (Prijunkite TV) > Use Philips EasyLink (Naudokitės "Philips EasyLink") > Enable or disable EasyLink Remote Control (Jjungti arba išjungti "EasyLink" nuotolinį valdymą) (Puslapis [65\)](#page-64-0).

#### "Pixel Plus link"

Prijungti "Philips EasyLink" įrenginiai, prieš perduodami vaizdą į televizorių, gali taikyti nuosavą vaizdo kokybės apdorojimą. Tai gali kliudyti TV vaizdo apdorojimui. Jjunkite "Pixel Plus Link", jei norite atmesti prijungtų "Philips EasyLink" atliekamą įrenginių vaizdo kokybės apdorojimą.

#### liungti "Pixel Plus Link"

- 1. Paspauskite **R**.
- 2. Paspauskite [Sąranka] > [TV nustatymų] > [EasyLink] > [Pixel Plus saitas] >
- [liungta].

3. Paspauskite OK suaktyvinti.

#### Automatinis subtitrų paslinkimas

Automatinio subtitrų paslinkimo funkcija pateikia iš su "Pixel Plus Link" suderinamų namų kino sistemų gaunamus subtitrus ant TV rodomo vaizdo. Todėl vaizdas rodomas per visą jūsų TV ekraną ir nereikia pridėti atskiros subtitrų juostos ekrano apačioje.

#### Automatiniam subtitru paslinkimui ijungti

1. Paspauskite

2. Pasirinkite [Sąranka] > [TV nustatymų] > [EasyLink] > [Automatinis subtitrų paslinkimas].

3. Pasirinkite *[liungta]*, tada paspauskite OK, kad suaktyvintumėte.

#### Tik garso režimas

Tik garso režimas suteikia galimybę leisti garsą iš prijungto "Pixel Plus Link" įrenginio per TV garsiakalbius, kai TV veikia parengties režimu.

Paspauskite III, kad garsas būtų priimamas iš prijungto "Philips EasyLink" įrenginio. Suaktyvinamas tik garso režimas (jei yra). Režimui jiungti patvirtinkite TV ekrane atsiradusį pranešimą.

 Garso leidimą valdykite TV nuotoliniu pultu.

#### Įjungti arba išjungti "EasyLink" nuotolinį valdymą

<span id="page-64-0"></span>Įspėjimas: tai yra sudėtingesnis nustatymas. Patikrinkite, ar visi prijungti HDMI-CEC įrenginiai palaiko šį nustatymą. Šio nustatymo nepalaikantys įrenginiai nereaguos į televizoriaus nuotolinio pulto komandas.

- 1. Paspauskite **R**.
- 2. Pasirinkite [Sąranka] > [TV nustatymų]
- > [EasyLink] > [EasyLink nuotolinis
- valdymas] > [Įjungta] arba [Išjungta].
- 3. Paspauskite OK suaktyvinti.

#### Pastabos:

- Jei negalite išeiti iš prijungto įrenginio meniu, paspauskite D.
- Grįžti prie TV valdymo paspauskite ir pasirinkite *[Žiūrėti TV]*.
- Kitam įrenginiui valdyti paspauskite in pasirinkite įrenginį iš pagrindinio meniu.
- "EasyLink" mygtukų, kuriais galite naudotis televizoriaus nuotoliniame pulte, sąrašas pateikiamas Connect the TV (Prijunkite TV) > Use Philips EasyLink (Naudokitės "Philips EasyLink") > EasyLink buttons ("EasyLink" mygtukai) (Puslapi[s 66\)](#page-65-1).

#### "EasyLink" mygtukai

<span id="page-65-1"></span>Valdykite HDMI-CEC palaikančius įrenginius toliau pateikiamais TV nuotolinio pulto mygtukais.

- OK: paleidžia, sustabdo arba tesia atkūrimą prijungtame įrenginyje. Taip pat suaktyvina pasirinkimą arba įjungia įrenginio meniu.
- I<sup>I</sup> (Ankstesnis) / H (Kitas): paieška į priekį ir atgal prijungtame įrenginyje.
- Skaičių mygtukai: kai jjungtas "EasyLink", parenka pavadinimą, skyrių ar takelį.
- (Options): rodomas prijungto irenginio meniu. Paspaudus **19** yra rodomas TV meniu.
- **(Parengties režimas)**: paspauskite vieno palietimo parengties režimui įjungti. Televizorius ir prijungtas įrenginys perjungiami į parengties režimą.

Kiti "EasyLink" mygtukai galimi naudojant nuotolinį valdymą ekrane (OSRC).

#### Norėdami naudoti OSRC

1. Žiūrėdami iš prijungto įrenginio, paspauskite  $\blacksquare$ .

2. Pasirinkite [Rodyti nuotolinį valdymą], tada paspauskite OK.

3. Naudodami Naršymo mygtukai ir OK pasirinkite ir naudokite ekrano mygtukus. 4. Paspauskite D, kad išeitumėte.

#### Konfigūruoti TV garsiakalbius

<span id="page-65-0"></span>Paprastai televizorių su HDMI-CEC palaikančiu įrenginiu, pvz., HTS, jungiate HDMI kabeliu vaizdui perduoti ir skaitmeniniu garso kabeliu garsui perduoti. TV garsą galima išvesti ir vien per HDMI kabelį, jei televizorius ir prijungtas įrenginys abu palaiko HDMI ARC funkciją (žr. Connect the TV (Prijunkite TV) > Use Philips EasyLink (Naudokitės "Philips EasyLink") > Use HDMI ARC (Naudokite HDMI ARC) (Puslapis 66)).

#### Konfigūruoti TV garsiakalbius

1. Paspauskite

2. Pasirinkite [Saranka] > [TV nustatymų] > [EasyLink] > [Televizoriaus garsiakalbiai].

3. Pasirinkite vieną iš šių parinkčių, tada paspauskite OK:

- [Išjungta]: išjungti TV garsiakalbius.
- **[ljungta]**: jjungti TV garsiakalbius.
- [EasyLink]: TV garsas toliau perduodamas per TV garsiakalbius. Patirties meniu perjunkite TV garsą į prijungtą HDMI-CEC garso įrenginį.
- ["EasyLink" autoįjung.]: TV garsiakalbiai automatiškai išsijungia ir TV garsas perduodamas į prijungtą HDMI-CEC garso įrenginį.

Perjungti TV garsą patirties meniu Pasirinkus [EasyLink] arba ["EasyLink" autojiung.], patenkama į patirties meniu, kur galima perjungti TV garsą.

1. Žiūrėdami TV, paspauskite **III**.

2. Pasirinkite [Garsiakalbiai], tada paspauskite OK.

3. Pasirinkite vieną iš šių parinkčių, tada paspauskite OK:

- [Televizorius]: pagal nutylėjimą įjungta. TV garsas perduodamas per TV garsiakalbius, kol prijungtas HDMI-CEC garso įrenginys perjungiamas į sistemos garso valdymą. Po to TV garsas perduodamas per prijungtą įrenginį.
- [Stiprintuvas]: garsas perduodamas per prijungtą HDMI-CEC įrenginį. Jei įrenginyje neįjungtas sistemos garso režimas, garsas bus toliau perduodamas per TV garsiakalbius, jei buvo pasirinkta [EasyLink] . Jei buvo įjungta ["EasyLink" autoįjung.], TV pasiūlo perjungti prijungtą įrenginį į sistemos garso režimą.

# Lietuviškai

#### Naudoti HDMI ARC

HDMI 1 jungtis suderinama su "Audio Return Channel" (ARC) jungtimi. Ja skaitmeninę garso išvestį prijunkite prie HDMI namų kino teatro sistemos.

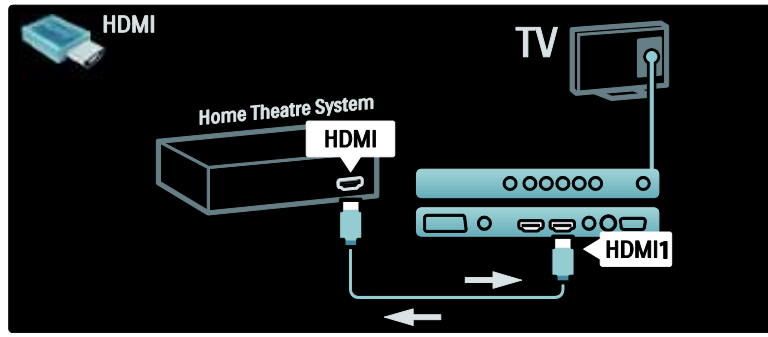

Per HDMI ARC galite naudotis "Philips EasyLink" televizoriaus garsui išvesti tiesiogiai į prijungtą garso įrenginį, nenaudojant papildomo skaitmeninio garso kabelio. Žiūrėkite, kad tas įrenginys atitiktų HDMI-CEC ir ARC funkciją ir kad televizorius būtų sujungtas su juo HDMI kabeliu, prijungtų per HDMI ARC jungtis.

#### Įjungti arba išjungti HDMI ARC

Pastaba: jiungus HDMI ARC, įrenginys automatiškai pridedamas pagrindiniame meniu.

1. Paspauskite **R**.

2. Pasirinkite [Sąranka] > [TV nustatymų] > [EasyLink] > [HDMI 1 - ARC] > [Jiungta] arba [Išjungta].

3. Paspauskite OK suaktyvinti.

## Naudokite CAM

#### Įdėkite ir aktyvinkite CAM.

Įspėjimas: būtinai laikykitės toliau aprašytų nurodymų. Neteisingai įdėjus Sąlyginės prieigos modulį (CAM), gali sugesti ir CAM, ir televizorius.

#### Pastabos:

Šis TV palaiko CI bei CI+. CI+ leidžia paslaugų tiekėjams pasiūlyti aukščiausios kokybės HD skaitmenines programas, kurios yra apsaugotos nuo kopijavimo.

 Kaip į sąlyginės prieigos modulį reikia įdėti intelektualiąją kortelę, žiūrėkite iš operatoriaus gautoje dokumentacijoje.

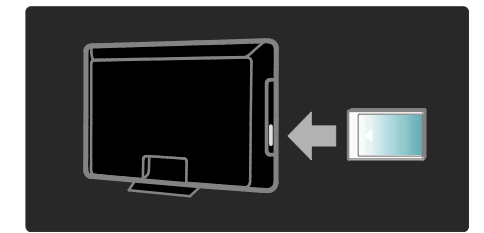

1. Išjunkite televizorių.

2. Laikydamiesi ant CAM atspausdintų nurodymų, įkiškite CAM į bendrąją sąsają televizoriaus šone.

3. Istumkite CAM iki galo ir palaukite, kol jis bus suaktyvintas. Tai gali užtrukti kelias minutes. Naudojimo metu neištraukite CAM iš lizdo, nes skaitmeninės paslaugos taps neaktyvios.

#### Prieiga prie CAM paslaugų

- 1. Idėje ir suaktyvine CAM, paspauskite  $\Box$ .
- 2. Pasirinkite **[Bendroji sasaja]**, tada paspauskite OK.
- 3. Pasirinkite CAM tiekėją ir paspauskite OK.

#### CAM paslaugos žiūrėjimas

Jei CAM įkištas ir abonentinis mokestis sumokėtas, televizorius rodo skaitmeninės TV paslaugos teikėjo programą. Programos, funkcijos, turinys ir pranešimai ekrane priklauso nuo CAM paslaugos.

## Ikiškite SD kortele

#### Atminties dydis

Norėdami atsisiųsti išnuomotus vaizdo įrašus iš "Net TV", įkiškite SD atminties kortelę į televizoriaus SD kortelės lizdą. Suformatavę palikite kortelę nuolat įkištą lizde.

#### SD atminties dydis

Naudokite tuščią SD atminties kortelę. SD kortelė turi būti mažiausiai 4 GB talpos. Didelės raiškos vaizdams naudokite mažiausiai 8 GB talpos SD kortele.

Dėmesio: būtinai laikykitės instrukcijų, aprašytų Connect the TV (Prijungti TV) > Insert SD card (Įkišti SD kortelę) > Insert and format (Įkišti ir suformatuoti) (Puslapis [68\)](#page-67-0). Jūsų CD kortelė gali būti pažeista, jei neteisingai ją įdėsite. Prieš atsisiunčiant išsinuomotus vaizdo įrašus, visas SD kortelėje esantis turinys bus ištrintas.

Pastaba: šiame TV yra standartinis SD kortelių lizdas, o SD kortelė skirta naudoti tik Vaizdo įrašų parduotuvėje.

#### <span id="page-67-0"></span>Įkišti ir suformatuoti

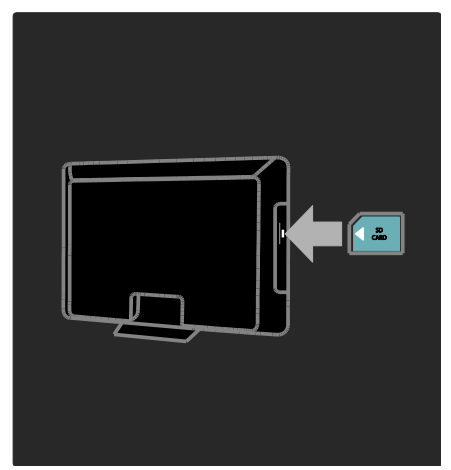

1. liunkite TV.

2. Prieš įkišdami SD atminties kortelę

atjunkite nuo TV sąlyginės prieigos modulį (CAM).

3. Įdėkite tuščią SD atminties kortelę taip, kad jos etiketė būtų atsukta į SD kortelių lizdą. TV ims automatiškai formatuoti.

## 6 Trikčių diagnostika ir šalinimas

## Susisiekite su mumis

Jei negalite išspręsti problemos, žr. šio televizoriaus DUK adresu:

#### [www.philips.com/support](http://www.philips.com/support).

Jei problemos išspręsti nepavyksta, susisiekite su "Philips" klientų aptarnavimo centru savo šalyje, kuris nurodytas su gaminiu pateiktame lankstinuke.

Prieš kreipdamiesi į "Philips", užsirašykite savo televizoriaus modelį ir serijos numerį. Šie numeriai pateikti kitoje televizoriaus pusėje ir ant pakuotės.

Įspėjimas: nebandykite televizoriaus taisyti patys. Tai gali būti rimų susižeidimų, nepataisomo televizoriaus gedimo arba garantijos anuliavimo priežastis.

## Bendros su TV susijusios problemos

#### Televizorius neįsijungia:

- atjunkite maitinimo laidą nuo maitinimo lizdo; palaukite minutę ir vėl prijunkite;
- patikrinkite, ar maitinimo laidas tinkamai prijungtas.
- Patikrinkite, ar įjungtas maitinimo jungiklis TV apačioje / gale.

#### Įjungtas televizorius nereaguoja į nuotolinio valdymo pultelį ar šone esančius valdiklius

Televizoriui įsijungti reikia tam tikro laiko. Šiuo momentu televizorius nereaguos į nuotolinio valdymo pultelį ar šone esančius valdiklius. Tai įprasta.

#### televizoriaus budėjimo režimo lemputė mirksi raudona spalva:

atiunkite maitinimo laida nuo maitinimo lizdo; prieš vėl prijungdami maitinimo laidą, palaukite, kol televizorius atvės; jei lemputė vis tiek mirksi, susisiekite su "Philips" klientų aptarnavimo tarnyba.

Užmiršote kodą, kuriuo atrakinama apsaugos nuo vaikų funkcija: lveskite ..8888".

Netinkama televizoriaus meniu kalba: pakeiskite, televizoriaus meniu kalbą tokia, kokios pageidaujate.

Daugiau informacijos rasite Set up the TV (Nustatyti TV) > Change language settings (Pakeisti kalbos nustatymus) > Menu language ([Meniu kalba](#page-42-1)) (žr. "Meniu kalba" puslapyje [43\)](#page-42-1).

#### Kai įjungiate / išjungiate arba perjungiate televizorių į budėjimo režimą, televizoriaus korpuse girdėti gergždžiantis garsas:

nereikia imtis jokių veiksmų. Gergždžiantis garsas yra įprastas dalykas, atsirandantis dėl televizoriaus plėtimosi ir susitraukimo jam atvėstant ir įšylant. Tai neturi įtakos TV veikimui.

#### Kai TV veikia parengties režimu, parodomas paleidimo prisistatymo ekranas, tada vėl įsijungia parengties režimas:

Tai įprasta. Paleidimo ekranas yra rodomas, kai TV yra atjungiamas nuo maitinimo ir vėl prijungiamas.

TV įjungti iš parengties režimo, nuotoliniame pulte paspauskite <sup>o</sup> arba bet kurį mygtuką TV šone.

## Su TV kanalais susijusios problemos

#### Anksčiau įdiegti kanalai nerodomi kanalų saraše:

patikrinkite, ar pasirinkote tinkamą kanalų saraša.

#### Įrengimo metu nerasta jokių skaitmeninės televizijos kanalų:

Patikrinkite, ar jūsų šalyje TV palaiko DVB-T, DVB-C arba DVB-S. Žr. kitoje televizoriaus pusėje išvardytas šalis.

## Su vaizdu susijusios problemos

#### Televizorius įjungtas, bet nėra vaizdo arba vaizdas iškreiptas:

- patikrinkite, ar antena tinkamai prijungta prie TV;
- patikrinkite, ar pasirinktas tinkamas įrenginys kaip TV šaltinis.
- Patikrinkite, kad išorinis įrenginys arba šaltinis būtų tinkamai prijungtas.

#### Girdisi garsas, bet nėra jokio vaizdo:

patikrinkite, ar tinkamai nustatyti vaizdo nustatymai.

#### Gaunamas silpnas TV signalas iš antenos:

- patikrinkite, ar antena tinkamai prijungta prie TV;
- Garsiakalbiai, neįžeminti garso įrenginiai, neono lempos, aukšti pastatai ir kiti dideli objektai gali turėti įtakos gaunamo signalo kokybei. Jei įmanoma, pabandykite pagerinti priimamo signalo kokybę pakeitę antenos kryptį arba patraukę įrenginius toliau nuo TV.
- Jei silpnas tik vieno kanalo gaunamas signalas, tiksliai sureguliuokite tą kanalą.

#### Prasta prijungtų įrenginių vaizdo kokybė:

- patikrinkite, ar įrenginiai tinkamai prijungti;
- patikrinkite, ar tinkamai nustatyti vaizdo nustatymai.

#### TV neišsaugojo vaizdo nustatymų:

patikrinkite, ar nustatytas pagrindinis TV vietos nustatymas. Šis režimas leidžia lanksčiai keisti ir išsaugoti nustatymus.

#### Vaizdas nepritaikytas ekranui – per didelis arba per mažas:

pabandykite naudoti kitą vaizdo formatą. Netinkama Vaizdo padėtis:

iš kai kurių įrenginių gaunami vaizdo signalai gali būti netinkamai suderinti su ekranu. Patikrinkite įrenginio signalo išvestį.

#### Transliavimo vaizdas yra nestabilus:

Norint pasiekti turinį gali reikėti naudoti sąlyginės prieigos modulį. Kreipkitės į operatorių.

#### "El. etiketės" reklaminės antraštės informacija pasirodo televizoriaus ekrane:

Televizorius nustatytas [Parduotuvė] režime. Nuimkite elektroninį lipduką nustatydami TV į [Pradžia] režimą ir iš naujo jį paleisdami. Daugiau informacijos rasite Setup the TV (TV sąranka) > Change other settings (Pakeisti kitus nustatymus) > TV location (TV vieta) (Puslapis [48\)](#page-47-0).

#### Nestabilus TV rodomas kompiuterio vaizdas:

- Patikrinkite, ar kompiuteris naudoja palaikomą skiriamąją gebą ir kadrų dažnį.
- Nustatykite, kad TV vaizdo formatas būtų į "unscaled".

## Su garsu susijusios problemos

#### Yra vaizdas, bet nėra televizoriaus garso:

jei neaptinkamas garso signalas, televizorius automatiškai išjungia garso išvestį – tai ne gedimas.

- Patikrinkite, ar tinkamai prijungti visi kabeliai.
- Patikrinkite, ar garsumas nenustatytas į 0.
- Patikrinkite, ar neišjungtas garsas.
- Patikrinkite, ar garso meniu įjungta televizoriaus garsiakalbių nuostata.
- Patikrinkite, ar TV garso išvestis yra prijungta prie su HDMI CEC / "EasyLink" suderinamo HTS įrenginio garso įvesties. Garsą girdėsite per HTS garsiakalbius.

#### Matomas vaizdas, tačiau prasta garso kokybė:

patikrinkite, ar tinkamai nustatyti garso nustatymai.

#### Matomas vaizdas, tačiau garsas sklinda tik iš vieno garsiakalbio:

patikrinkite, ar garso balansas nustatytas per vidurį.

## Su HDMI prijungimu susijusios problemos

#### Iškyla problemų dėl HDMI įrenginių:

- atkreipkite dėmesį, kad dėl HDCP palaikymo gali ilgiau užtrukti, kol per televizorių iš HDMI įrenginio bus parodytas turinys;
- jei televizorius neatpažista HDMI įrenginio ir nerodomas joks vaizdas, pabandykite perjungti šaltinį iš vieno įrenginio į kitą ir vėl atgal;
- jei girdimas garsas nuolat pertraukiamas, patikrinkite, ar tinkami išvesties iš HDMI įrenginio nustatymai;
- Jei naudojamas HDMI į DVI adapteris arba HDMI į DVI kabelis, patikrinkite, ar prie garso dešinės / kairės pusės arba garso įvesties (tik mini lizdas) jungties yra prijungtas papildomas garso kabelis.

#### Negalite naudoti "EasyLink" funkcijų:

Patikrinkite, ar HDMI įrenginiai yra suderinami su HDMI-CEC. "EasyLink" funkcijos veikia tik su įrenginiais, kurie yra suderinami su HDMI-CEC.

#### HDMI-CEC palaikantį garso įrenginį prijungus prie televizoriaus, šis nerodo jokios nutildymo arba garsumo piktogramos, kai garsumas išjungiamas, mažinamas arba didinamas.

Tai įprasta, kai prijungtas HDMI-CEC garso įrenginys.

## USB ryšio problemos

#### Nerodomas USB įrenginio turinys:

- patikrinkite, ar USB saugojimo įrenginys nustatytas kaip palaikantis "Talpiosios atminties klasę", kaip aprašyta saugojimo įrenginio dokumentacijoje.
- Patikrinkite, ar USB laikmena suderinama su televizoriumi.
- Patikrinkite, ar televizorius palaiko garso ir vaizdo failų formatus.

#### Garso ir vaizdo failai gerai negrojami arba nerodomi:

USB laikmenos perdavimo našumas gali riboti duomenų perdavimo greitį į televizorių, todėl atkūrimas gali būti prastas.

## Tinklo ryšio problemos

#### (Tik kai kuriems modeliams.) "Net TV" neveikia

Jei ryšys su maršrutizatoriumi nustatyta tinkamai, patikrinkite maršrutizatoriaus ir interneto jungtį.

#### Kompiuterio naršymas arba prisijungimas prie "Net TV" yra lėtas.

Savo maršrutizatoriaus naudotojo vadove rasite informacijos apie perdavimo spartą ir kitus signalo kokybės faktorius.

Jums reikės didelės spartos interneto ryšio iš maršruto parinktuvo.

# 7 Techniniai duomenys

## Apžvalga

Produkto informacija gali būti pakeista be ispėjimo. Daugiau informacijos apie gaminį rasite [www.philips.com/support](http://www.philips.com/support).

## Galia ir priėmimas

#### Maitinimas

- Maitinimo srovė : kintamoji srovė 220–240 V, 50–60 Hz
- Budėjimo režimu sunaudojama galia: < 0,15 W
- Aplinkos temperatūra: 5–40 °C
- Apie energijos suvartojimą žr. gaminio specifikacijose adresu: [\(http://www.philips.com/support\)](http://www.philips.com/support).

#### Priėmimas

- Antenos įvestis: 75 omų koaksialinė (IEC75)
- TV sistema: DVB COFDM 2K/8K
- Vaizdo įrašų atkūrimas: NTSC, PAL, SECAM
- Skaitmeninė TV: MPEG-4, DVB-T (antžeminė), DVB-C (kabelinė), DVB-S\* (palydovinė), MHP ("Multimedia Home Platform" – tik Italijoje).
- Derintuvo diapazonai: VHF, UHF, S-kanalas, hiperjuosta

Tik tam tikruose modeliuose.

## Ekranas ir garsas

#### Vaizdas / ekranas

- Ekrano tipas: LCD Full HD W-UXGA
- Istrižainė:
	- 81 cm / 32 coliai
	- 94 cm / 37 coliai
	- 107 cm / 42 coliai
	- 117 cm / 46 coliai
- Kraštinių santykis: plačiaekranis 16:9
- Ekrano taškai: 1920 x 1080 piks., 100 Hz
- "Pixel Precise HD" vaizdo pagerinimas
- 1080 pikselių 24 / 25 / 30 / 50 / 60 Hz apdorojimas
- 100 Hz LCD

#### Garsas

- Išvesties galia (RMS) : 24 W
- "Incredible Surround"
- Švarus garsas
- Dinaminis žemųjų dažnių pagerinimas
- Mono / Stereo / NICAM

## Ekrano skiriamoji geba

#### Kompiuteriniai formatai - HDMI

(Skiriamoji geba – atsinaujinimo dažnis)  $640 \times 480 - 60$  Hz  $800 \times 600 - 60$  Hz  $1024 \times 768 - 60$  Hz  $1360 \times 768 - 60$  Hz  $1280 \times 1024 - 60$ Hz  $1600 \times 1200 - 60$  Hz  $1920 \times 1080 - 60$  Hz

#### Kompiuteriniai formatai – VGA

(Skiriamoji geba – atsinaujinimo dažnis)  $640 \times 480 - 60$  Hz  $800 \times 600 - 60$  Hz  $1024 \times 768 - 60$  Hz  $1360 \times 768 - 60$  Hz  $1280 \times 1024 - 60$ Hz  $1600 \times 1200 - 60$  Hz  $1920 \times 1080 - 60$  Hz

#### Vaizdo įrašų formatai

(Skiriamoji geba – atsinaujinimo dažnis)  $480i - 60$  Hz 480p – 60 Hz 576i – 50 Hz 576p – 50 Hz 720p – 50 Hz, 60 Hz 1080i – 50 Hz, 60 Hz 1080p – 24 Hz, 25 Hz, 30 Hz, 50 Hz, 60 Hz
# Lietuviškai

# **Multimedija**

#### Palaikomos daugialypės terpės jungtys

- USB (FAT arba DOS formatuotas; tik palaikantis talpiosios atminties klasę)
- SD kortelių lizdas
- Ethernet UTP5

#### Palaikomi vaizdo failai

JPEG (\*.jpg)

#### Palaikomi garso / vaizdo įrašų failai\*

AVI (\*.avi): vaizdo: MPEG-4 SP, MPEG-4 ASP garso: MPEG Layer 2/3, AC3

MPEG (\*.mpg, \*.mpeg, \*.vob): vaizdo: MPEG-1, MPEG-2

MPEG (\*.mp2, \*.mp3, \*.mpg, \*.mpeg, \*.vob): garso: MPEG-1 Layer 2, MPEG-1 Layer 3, LPCM, AC3

 $MPFG-4$  (\* mp4): vaizdo: MPEG-4 AVC (H.264, L2-CIF, L4-HD) garso: AAC-LC, HE-AAC

• Daugialypės terpės rinkmenų pavadinimai neturi būti ilgesni kaip 128 simboliai.

#### Palaikomos garso / vaizdo įrašų rinkmenos \*

WMV (\*.wmv): vaizdo: WMV9/VC1

WMA (\*.wma): garso: WMA (nuo v2 iki v9.2)

MKV (\*.mkv): vaizdo: H.264 garso: HE-AAC, AC3

Daugialypės terpės rinkmenų pavadinimai neturi būti ilgesni kaip 128 simboliai.

#### Palaikoma su DLNA suderinama daugialypės terpės serverio programinė įranga

- ..Windows Media Player" (..Microsoft Windows")
- ".Twonky Media" ("Microsoft Windows" ir .. $Mac OS X^{\prime\prime}$
- "Sony Vaio Media Server" ("Microsoft Windows")
- "TVersity" ("Microsoft Windows")
- .Nero MediaHome"
- "DiXiM" ("Microsoft Windows XP")
- "Macrovision Network Media Server" ("Microsoft Windows")
- ..Fuppes" (..Linux")
- ..uShare" (..Linux")

#### Palaikomos DLNA garso / vaizdo įrašų rinkmenos \*

WMV (\*.wmv): vaizdo: WMV9/VC1 MPEG (\*.mp2, \*.mp3, \*.mpg, \*.mpeg, \*.vob): garso: MPEG-1 Layer 2, MPEG-1 Layer 3, LPCM, AC3 MPEG-4 (\*.mp4): vaizdo: MPEG-4 AVC (H.264, L2-CIF), MPEG-4 AVC (H.264, L4-HD) garso: AAC-LC, HE-AAC

MKV (\*.mkv): vaizdo: H.264 garso: HE ACC, AC3

# Jungiamumas

#### Galas

- EXT 2: SCART (RGB/CVBS)
- EXT 3: Komponentinė (Y Pb Pr), Audio  $I/R$
- Ausinės: stereo, 3,5 mm minikištukas
- SERV.U: paslaugos anga
- Tinklas: eternetas

#### Apačia

- EXT 1: SCART (RGB/CVBS)
- HDMI(1) ARC: HDMI Audio Return Channel (garso grįžties kanalas)
- HDMI(2)/(3): HDMI
- **•** SKAITMENINĮ GARSO IŠVESTIS: koaksialinė
- GARSO IVESTIS: DVI / VGA stereo, 3,5 mm minikištukas
- Antena: 75 omų bendraašė
- VGA: PC įvestis

#### Šonas

- HDMI
- **USB**
- SD kortelių
- Bendroji sąsaja: CI
- SAT (DVB-S): tik tam tikruose modeliuose.

# Matmenys

Pastaba: matmenys ir svoriai yra apytiksliai. Dizainas ir specifikacijos gali būti pakeisti be išankstinio įspėjimo.

TV matmenys žymimi šiais sutartiniais ženklais:

( ) : 81 cm / 32 colių TV  $( )$ : 94 cm / 37 coliu TV ( ) : 107 cm / 42 colių TV  $( )$ : 117 cm / 46 colių TV

Įsidėmėkite jūsų TV atitinkantį sutartinį ženklą. Tuomet pereikite į kitą puslapį matmenims pažiūrėti.

Pagal savo TV sutartinį ženklą pasižiūrėkite TV matmenis (su stovu ir be jo).

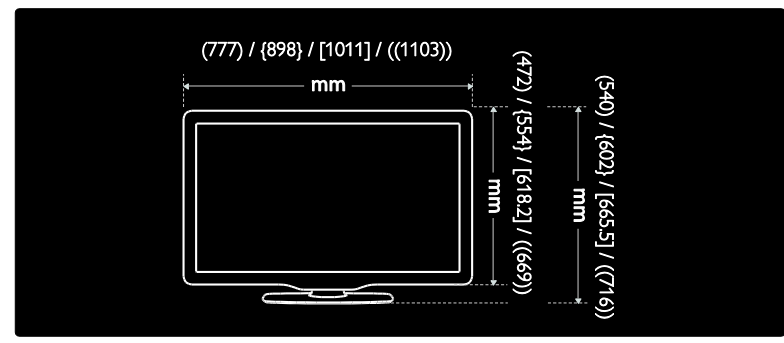

Pagal savo TV sutartinį ženklą pasižiūrėkite TV storį (su stovu ir be jo).

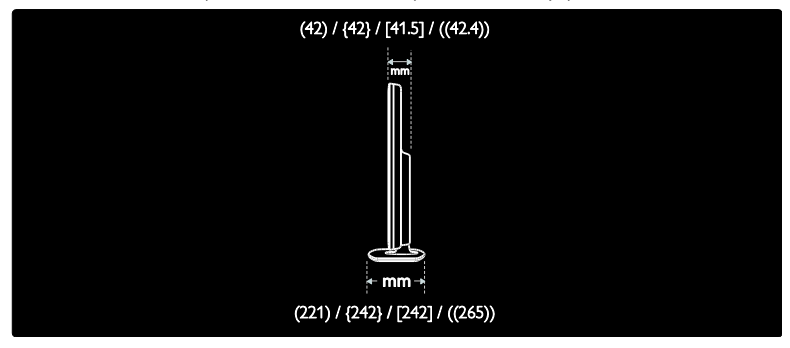

Lietuviškai

Pagal savo TV sutartinį ženklą pasižiūrėkite TV su stovu masę.

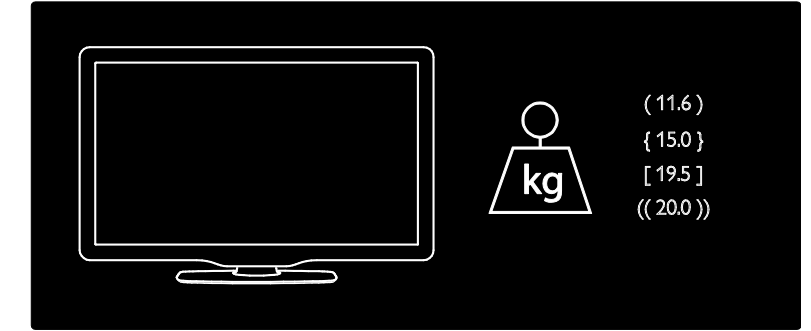

Pagal savo TV sutartinį ženklą pasižiūrėkite TV be stovo masę.

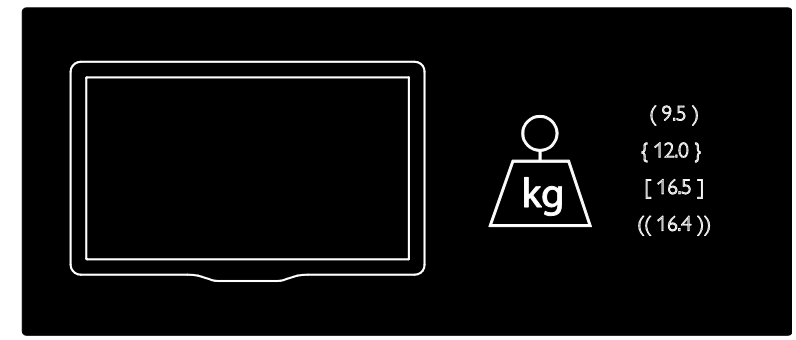

UMv 3139 137 03933 - 20100708

# 8 Rodyklė

#### $\overline{2}$

2.5 teletekstas - 32

#### A

amžiaus kategorija - 33 apatinės jungtys - 53 aplinkosaugos nuostatos - 12

#### B

Bendroji sąsaja - 67

#### C

CAM, įjungti - 67 CAM, įkišti - 67

#### D

daugialypė terpė, leisti rinkmenas - 34 dekoderis - 63 demonstracinė versija - 39

#### E

ekrano priežiūra - 11 eksploatacijos pabaiga - 11 EPG, įjungti - 32 EPG, meniu - 32 EPG, peržiūra - 32

#### G

galinės jungtys - 53 gamykliniai nustatymai - 39 garso įrašo kalba - 42 garso nustatymai - 39 garso sinchronizavimas - 47 garsumas, nutildyti - 22 garsumas, reguliuoti - 22

#### I

informacija, ekrane - 15 informacija, internete - 15 įrenginiai, pridėti - 23 įrenginiai, ţiūrėti - 23 įskiepiai - 29 įvesti kanalus (automatiškai) - 41 įvesti kanalus (rankiniu būdu) - 41

## J

jungtys, apatinės - 53 jungtys, galinės - 53 jungtys, šoninės - 54

#### K

kalba, kiti - 42 kalba, meniu - 43 kanalai, atnaujinti - 40 kanalai, įvesti (automatiškai) - 41 kanalai, įvesti (rankiniu būdu) - 41 kanalai, keisti eilės tvarką - 39 kanalai, mėgstami - 32 kanalai, paslėpti arba rodyti - 40 kanalai, pervadinti - 40 kanalų pertvarkymas - 39 kanalų pervadinimas - 40 kanalų sąrašas - 20 kompiuteris, prijungti - 63 kompiuterių tinklas, daugialypės terpės serveris - 45 kompiuterių tinklas, prijungta laidais - 44 kompiuterių tinklo nustatymai - 45

#### $\mathbf{L}$

laikrodis - 48

#### M

maitinimas - 72

matmenys - 74 mėgstamų sąrašas, pasirinkti - 32 mėgstamų sąrašas, pridėti - 32 meniu, kalba - 43 meniu, kanalų sąrašas - 20 meniu, naršyti - 19 meniu, nustatymai - 20 meniu, parinktys - 20 meniu, pradinis - 19 meniu, pridėti įrenginį - 20 miego režimo laikmatis - 33

#### N

Numatytieji nustatymai - 39 nuotolinis pultas, apžvalga - 16 nuotolinis pultas, ekrane - 18 nuotolinis pultas, naudojimas - 18 nustatymai, garsas - 39 nustatymai, pagalbininkas - 38 nustatymai, vaizdas - 38 nutildyti TV garsiakalbius - 22

#### P

pagrindinis meniu - 19 pagrindinis režimas - 48 parduotuvės režimas - 48 parengties režimas - 21 parinkčių meniu - 20 paveikslėlio formatas - 23 perdirbti - 11 prijungti įrenginį - 51 prijungti, kanalų dekoderis - 63 prijungti, kompiuterinis tinklas - 43 prijungti, kompiuteris - 63 prijungti, maitinimas - 51 prijungti, USB - 34 prižiūrėti - 11

programinė įranga, atnaujinimas internetu - 48 programinė įranga, skaitmeninis atnaujinimas - 48 programinė įranga, versija - 48

#### R

registruoti produktą - 10 rodyti skiriamąją gebą - 72

#### S

saugumas - 10 SD kortelė - 28, 68 SD kortelė, atminties dydis - 68 silpnaregis - 37 skaitmeninė TV - 14 skaitmeniniai kanalai, peržiūra - 14 skaitmeniniai kanalai, subtitrai - 34 skaitmeninis radijas - 36 Specifikacijos - 72 subtitrai, analoginiai - 33 subtitrai, kalba - 34, 42 subtitrai, skaitmeniniai - 33 susilpnėjusi klausa - 36

# $\overline{\xi}$

Šoninės jungtys - 54

#### T

techninės specifikacijos - 72 teletekstas, dvilypis ekranas - 31 teletekstas, ieškoti - 31 teletekstas, jiungti - 31 teletekstas, kalba - 42 teletekstas, meniu - 31 teletekstas, papildomieji puslapiai - 31 teletekstas, skaitmeninis tekstas - 31 tinklavietės - 26

#### U

universali prieiga, įjungti - 36 užraktas nuo vaikų, amžiaus kategorija - 33 užraktas nuo vaikų, peržiūra - 33

## $\overline{\vee}$

Vaizdo įrašų parduotuvė, formatuoti SD atminties kortelę - 28, 68 Vaizdo įrašų parduotuvė, nuomotis vaizdo įrašus - 28 Vaizdo nustatymai - 38 valdikliai, šoniniai - 16 vieta, namai ar parduotuvė - 48 vieta, statymas arba tvirtinimas prie sienos - 48

vietos TV parinkimas - 13

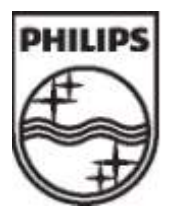

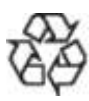

"Koninklijke Philips Electronics N.V."© , 2009 Visos teisės ginamos. Dokumento užsakymo numeris 313913703933